# **МІНІСТЕРСТВО ОСВІТИ І НАУКИ УКРАЇНИ Сумський державний університет Факультет технічних систем та енергоефективних технологій Кафедра комп'ютерної механіки імені Володимира Марцинковського**

«До захисту допущено» Завідувач кафедри \_\_\_\_\_\_\_\_\_ Андрій ЗАГОРУЛЬКО (підпис) \_\_\_\_ \_\_\_\_\_\_\_\_\_\_\_ 2023 р.

# **КВАЛІФІКАЦІЙНА РОБОТА на здобуття освітнього ступеня бакалавр**

зі спеціальності 131 Прикладна механіка, освітньо-професійної програми «Комп'ютерний інжиніринг в механіці», на тему: Дослідження застосування різних симуляційних моделей резонансного методу неруйнівного контролю пластин з полімерних композиційних матеріалів.

Здобувача групи КМ-91/1 СТАРИНСЬКОГО Павла Сергійовича.

 Кваліфікаційна робота містить результати власних досліджень. Використання ідей, результатів і текстів інших авторів мають посилання на відповідне джерело.

 $\overline{\text{(пілпис)}}$ 

\_\_\_\_\_\_\_\_\_\_\_ Павло СТАРИНСЬКИЙ

Керівник: доцент, к.т.н., доцент Дмитро ЖИГИЛІЙ (підпис)

**Суми** – **2023**

#### **АНОТАЦІЯ**

**Актуальність тема.** Тема «Дослідження застосовності різних імітаційних моделей резонансного методу для неруйнівного контролю полімерних композитних пластин» є актуальною у зв'язку зі збільшенням використання полімерних композитів у різних галузях промисловості.

Полімерні композитні матеріали використовуються в кількох галузях, включаючи авіаційна, автомобільну, морську та інші. Ці матеріали є бажаними через їх високе співвідношення міцності до ваги, довговічності та стійкості до корозії.

Методи неруйнівного контролю пропонує кілька переваг, включаючи його неруйнівний характер, високу точність і швидкість. Ця техніка може швидко виявляти такі дефекти, як розшарування, тріщини та порожнечі в композитних матеріалах, застосовуючи механічну вібрацію та вимірюючи резонансну частотну характеристику.

Дослідження імітаційних моделей для резонансного методу неруйнівного контролю є необхідним для підвищення точності та ефективності методів неруйнівного контролю композиційних матеріалів. Це може допомогти виявити дефекти на ранніх стадіях, запобігти катастрофам і підвищити загальну якість, надійність композитних матеріалів. Це дослідження також може призвести до розробки нових та інноваційних методів неруйнівного контролю композитних матеріалів.

**Мета дослідження.** Виходячи з актуальності й ступеня наукової розробки проблеми, метою дослідження є оцінка можливості застосування симуляціних моделей міжшарових дефектів в пластинах з полімерних композиційних матеріалів при моделюванні резонансного методу неруйнівного контролю.

Для досягнення поставленої мети були встановлені наступні **завдання дослідження**:

- 1. Дослідити теоретичні аспекти резонансного методу як типового представника методів неруйнівного контролю полімерних композиційних матеріалів.
- 2. Дослідити типові симуляційні моделі міжшарових дефектів у шаруватих полімерних композиційних матеріалів.
- 3. Розробити методику побудови методом скінчених елементів у программному комплексі ANSYS симуляційних моделей нестаціонарних процесів у шаруватих полімерних композиційних пластинах з міжшаровими дефектами .
- 4. Запровадити критерій впливу асиметрії розташування дефекту в шаруватих полімерних композиційних матеріалах та побудувати поверхні відгуку від розташування для нього.

**Об'єкт дослідження.** Геометрія міжшарового дефекту у складі шаруватих композиційних пластин.

**Предмет дослідження.** Динамічні характеристики нестаціонарних процесів у шаруватих полімерних композиційних пластинах з міжшаровими дефектами.

**Методи дослідження.** Метод резонансного неруйнівного контролю; метод скінчених елементів; методи систематизації та класифікації результатів експерименту; математичне моделювання; сучасні інформаційні технології та програмне забезпечення.

**Наукова новизна отриманих результатів.** Отримані результати придатні до застосуванні в проведенні неруйнівного контролю полімерних композиційних матеріалів.

**Особистий внесок здобувача.** Основні наукові результати дослідження, що виносяться на захист, одержані автором самостійно або за його активної участі.

**Апробація роботи.** Результати кваліфікаційної роботи бакалавра були представлені на X Всеукраїнської міжвузівської науково-технічної конференції «Сучасні технології у промисловому виробництві» (Суми, 16–19 квітня 2023 р.).

**Публікації.** Основні положення наукової роботи відображені в тезах X Всеукраїнської міжвузівської науково-технічної конференції «Сучасні технології у промисловому виробництві» (Суми, 16–19 квітня 2023 р.) [1].

**Структура й обсяг бакалавра роботи бакалавра.** Робота складається із вступу, чотирьох розділів, висновків, списку джерел посилань і додатків. Повний обсяг кваліфікаційної роботи бакалавра становить 117 сторінки, у тому числі 53 рисунків, 15 таблиць, бібліографії із 23 джерела.

# **ЗМІСТ**

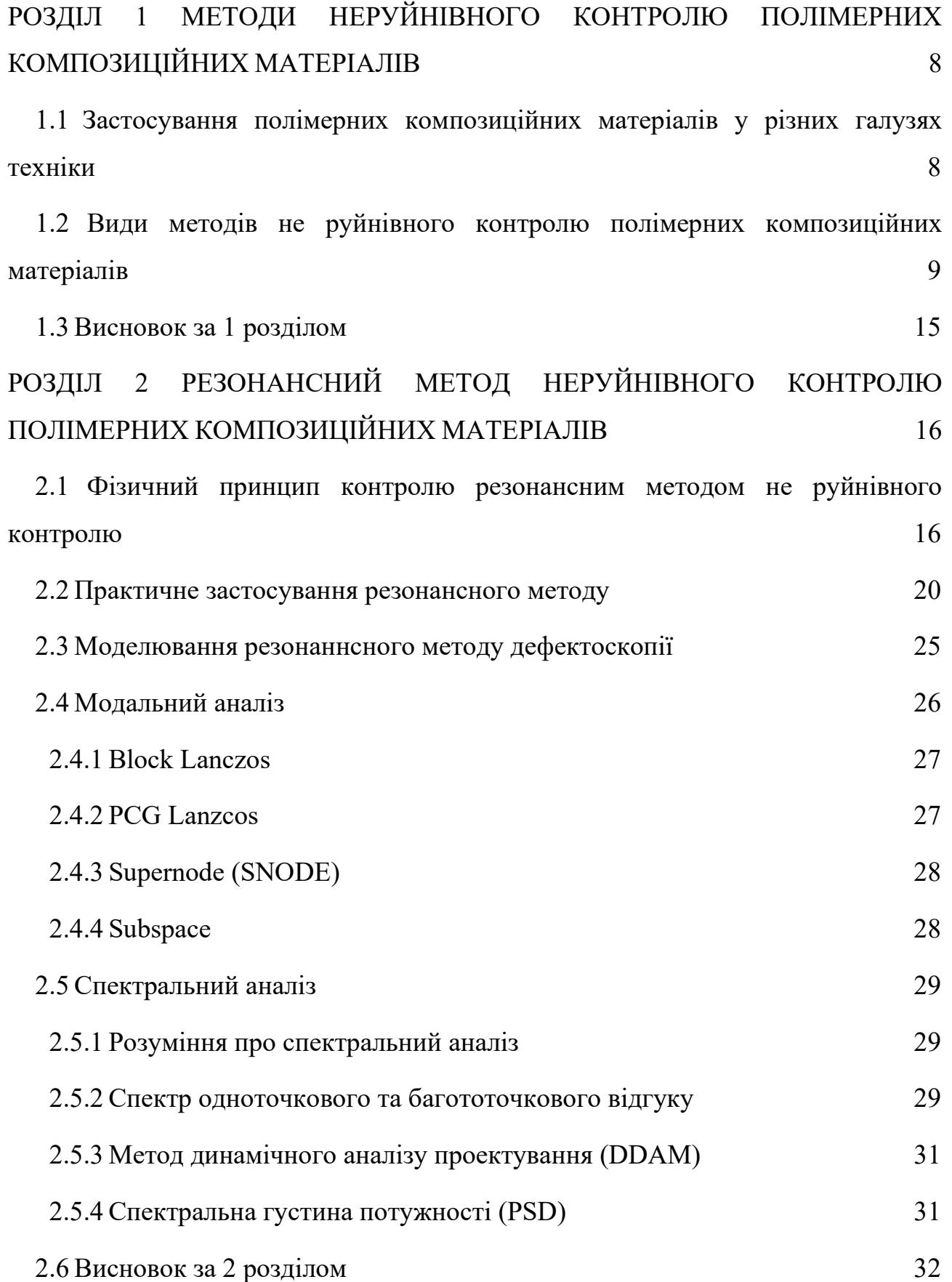

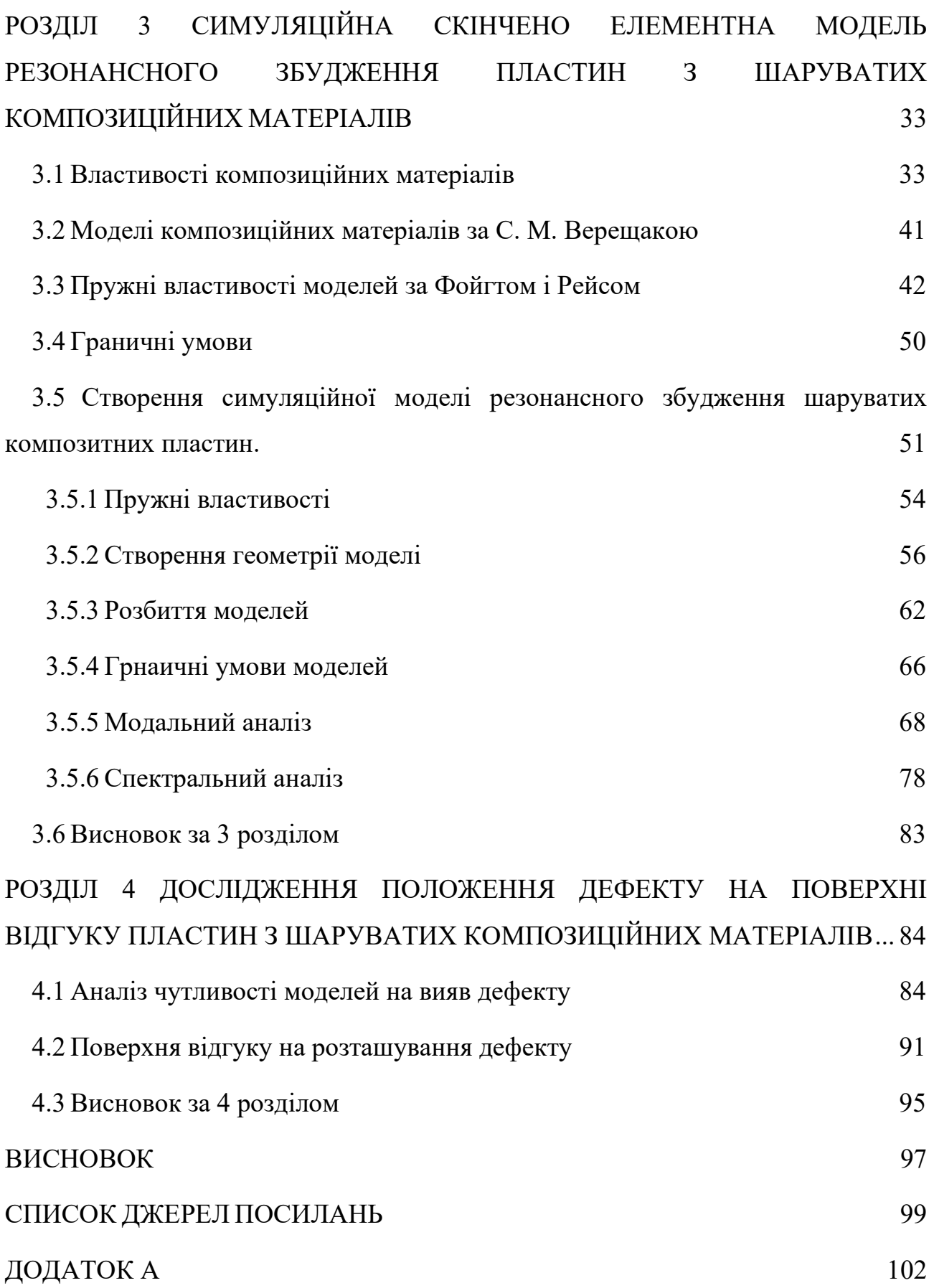

#### **РОЗДІЛ 1**

# **МЕТОДИ НЕРУЙНІВНОГО КОНТРОЛЮ ПОЛІМЕРНИХ КОМПОЗИЦІЙНИХ МАТЕРІАЛІВ**

# **1.1 Застосування полімерних композиційних матеріалів у різних галузях техніки**

Композитні матеріали, в тому числі полімерні композитні матеріали (ПКМ), широко використовуються в різних галузях промисловості завдяки своїм винятковим властивостям. В аерокосмічній промисловості композити використовуються у виробництві авіаційних конструкцій, таких як крила, фюзеляж, хвіст і поверхні управління. Заміна металевих сплавів на ПКМ у критично важливих конструкціях літаків показала зниження ваги на 30-50% і збільшення терміну служби в 2-5 разів. Висока твердість, міцність і хімічна стійкість роблять ПКМ придатним для виготовлення високонавантажених деталей, зокрема лопатей вентиляторів, кілів, елеронів керма, закрилків, обшивки кінцівки крила, обтічників, комунікаційних труб, гальмівних щитків, капотів двигунів та інших. Легкість композитів допомагає підвищити паливну ефективність літаків, зменшуючи їхню вагу та покращуючи експлуатаційні характеристики.

Аналогічно, автомобільна промисловість використовує полімерні композитні матеріали для різних компонентів, включаючи кузовні панелі, такі як капоти, крила та двері. Композити мають високу жорсткість і співвідношення міцності до ваги, що дозволяє зменшити вагу автомобіля і підвищити його паливну ефективність. Компоненти ходової частини, такі як елементи підвіски, підрамники та стабілізатори поперечної стійкості, також виготовляються з використанням композитних матеріалів, що забезпечують високу жорсткість та демпфіруючі властивості, які покращують якість їзди та керованість. Крім того, композитні матеріали використовуються для деталей інтер'єру автомобілів, таких як панелі приладів, дверні панелі та сидіння, пропонуючи гнучкість дизайну, довговічність та економію ваги.

Полімерні композитні матеріали також широко використовуються в морській промисловості, наприклад, у виробництві корпусів човнів, палубних і надбудовних компонентів. Композити мають високе співвідношення міцності до ваги, стійкість до корозії та водопоглинання, а також стійкість до атмосферних впливів, що дозволяє створити більш плавний та ефективний дизайн корпусу, зменшити опір та збільшити швидкість. Нарешті, композитні матеріали використовуються у виробництві лопатей припливних турбін, вітро-генераторів та інших морських енергетичних пристроїв, пропонуючи високе співвідношення міцності до ваги і стійкість до втоми, що дозволяє ефективно перетворювати енергію.

Питання технічного обслуговування, діагностики та ремонту не зникають при використанні композитних матеріалів. Тріщини, розшарування, чужорідні включення, повітряні раковини та інші дефекти можуть виникнути як у процесі виготовлення, так і під час експлуатації, що може призвести до значного зниження міцності матеріалу.

 Для виявлення дефектів у композитних матеріалах можна застосовувати різні методи неруйнівного контролю, аналогічні до тих, що використовуються для традиційних матеріалів із металу та їхніх сплавів. Такі методи включають акустичні, оптичні, радіаційні, теплові, магнітні та інші.

## **1.2 Види методів не руйнівного контролю полімерних композиційних матеріалів**

Методи акустичного контролю забезпечують надійне виявлення та реєстрацію дефектів з високою чутливістю. Інформація, отримана в результаті акустичного контролю, яка включає розмір, площу та орієнтацію дефекту в просторі, може бути використана для побудови високоякісного зображення для оцінки експлуатаційних характеристик і терміну служби конструкцій з композитів. Ці методи довели свою ефективність і широко використовуються в аерокосмічній та будівельній галузях. Проведено аналіз з метою виявлення

найбільш ефективних і поширених методів акустичного контролю якості виробів з полімерних композиційних матеріалів.

**Тіньовий ультразвуковий метод** неруйнівного контролю ґрунтується на вимірюванні змін амплітуди сигналу (амплітудний метод проходження) або часу проходження (часовий метод проходження) між переданим і прийнятим сигналом. Цей метод використовується для знаходження місць розривів з'єднань, виявлення розшарувань, пустот і пористості в багатошарових структурах з ПКМ. Ультразвуковий передавач і приймач розташовуються коаксіально на протилежних поверхнях об'єкта контролю. Амплітуда сигналу, що передається, зменшується зі збільшенням розміру дефекту, а час затримки приходу імпульсу збільшується. Частота, що використовується зазвичай знаходиться в діапазоні від 0,5 до 10 МГц, а розмір дефектів, що виявляються, може становити від 0,2 мм до 2 мм.

Серед переваг методу можна виділити низьку залежність амплітуди сигналу від орієнтації дефекту, високу перешкодостійкість, відсутність мертвої зони, здатність методу працювати з матеріалами із високим згасанням. Однак, недоліки методу полягають у складності орієнтації перетворювачів відносно центральних променів, необхідності двостороннього доступу до контрольованого об'єкта, неможливості точного визначення координат дефекту (глибини залягання) та меншій чутливості порівняно з чутливістю відлуння імпульсного методу.

**Ехо-імпульсний метод** контролю полягає в надсиланні імпульсу ультразвукових хвиль в контрольований об'єкт та реєстрації ехо сигналу, який відбивається від дефектів, структурних не однорідностей та протилежної поверхні. Цей метод застосовується для виявлення не проклеєв, розшарувань, ушкоджень від удару, включень, пустот, тріщин та пористості. Частота, що використовується зазвичай знаходиться в діапазоні від 1 до 15 МГц, а розмір дефектів, що виявляються, може становити від 0,1 мм до 1 мм.

Перевагами ехо-методу є можливість точного визначення координат дефекту (глибини залягання) та односторонній доступ до контрольованого

об'єкта. Однак, при контролі виробів із ПКМ великої товщини, необхідно переходити на низькі частоти (200-1200 кГц), що зумовлено високим загасанням ультразвуку. Перехід на низькі частоти може знизити чутливість контролю, що є недоліком методу.

Ехо-імпульсний метод контролю полягає в надсиланні імпульсу ультразвукових хвиль в контрольований об'єкт та реєстрації ехо сигналу, який відбивається від дефектів, структурних неоднорідностей та протилежної поверхні. Цей метод застосовується для виявлення не проклеїв, розшарувань, ушкоджень від удару, включень, пустот, тріщин та пористості. Частота, що використовується зазвичай знаходиться в діапазоні від 0,5 до 20 МГц. Розмір дефекту, що виявляється, може становити від 0,1 мм до 1 мм.

Фазована решітка складається з набору ідентичних п'єзоелементів, розташованих на відстані, що не перевищує довжину хвилі (≤ λ). У лінійній решітці центри п'єзоелементів розташовані на одній осі, при цьому довжина п'єзоелемента перевищує їхню ширину. При використанні фазованих решіток ультразвуковий сигнал формується за рахунок інтерференції сигналів, що генеруються кількома елементами, які контролюються та синхронізуються електронно.

Метод ультразвукового контролю за допомогою фазованих решіток має кілька переваг, включаючи можливість налаштування променя, визначення типу та характеристик дефектів, контроль складних геометрій, універсальність перетворювачів. Також відзначається скорочення часу контролю та підвищення продуктивності. Однак головним недоліком є висока вартість перетворювачів, які використовуються в цьому методі.

**Метод локальних вимушених коливань**, також відомий як **резонансний метод**, може бути використаний для контролю багатошарових конструкцій з ПКМ. У цьому методі об'єкт контролю, що коливається, знаходиться в постійному зв'язку з генератором коливань, частоту якого змінюють. Частоти коливань модулюються, а резонансні частоти фіксуються. Товщина виробів і наявність дефектів визначаються за резонансними частотами. Дефекти, паралельні поверхні виробу, можуть спричинити похибку вимірюваної товщини, тоді як ті, що розташовані під кутом до поверхні, можуть призвести до зникнення резонансних явищ. Недоліками цього методу є складність або неможливість контролю криволінійних виробів, а також необхідність змочування поверхні контрольованого виробу. Частота, що використовується залежить від власної частоти матеріалу, що випробовується, зазвичай вона становить від декількох сотень Гц до декількох кГц. Розмір дефекту, що виявляється, може становити від 0,01 мм до 1 мм.

**Метод вільних коливань** використовує короткочасний зовнішній вплив, наприклад удар, для збудження пружних коливань в об'єкті контролю. Після збудження, об'єкт коливається вільно, і подальший аналіз спектра сигналів дозволяє виявити дефекти, такі як пустоти і непроклеї, у багатошарових конструкціях. Спектр відображається зміщеним у бік високих частот у випадку дефектів у виробах, що дозволяє виявити пустоти, непроклеї тощо. Основними перевагами методу є висока продуктивність, відсутність потреби у скануванні, та здатність виявляти дефекти різного типу. Однак метод не дає точної оцінки характеру дефекту та не є придатним для визначення розміру дефектів, що знаходяться на великій глибині. Крім того, існують деякі обмеження в застосуванні методу для контролю виробів з криволінійними формами, тому що точки зв'язку повинні бути розташовані на одній лінії.

**Метод ревербераційно-наскрізного ультразвукового контролю** поєднує ознаки Об'ємний ревербератор - процес, за допомогою якого звук поступово послаблюється. методів тіньового та ревербераційного ультразвукових контролювання. Він ґрунтується на аналізі часу об'ємної ревербації - процес, за допомогою якого звук поступово послаблюється після надходження на нього ультразвукових імпульсів. Інформативним показником методу є зменшення амплітуди багаторазово відбитих ультразвукових імпульсів, спричинене розсіюванням на структурних неоднорідностях об'єкта і поглинанням енергії ультразвуку матеріалом. Багаторазовий прохід ультразвуку через контрольований об'єкт дозволяє виявити дрібні структурні дефекти, які не знаходяться традиційними методами, і які можуть впливати на експлуатаційні властивості матеріалу. Частоти, що використовується зазвичай знаходиться в діапазоні від 0,5 до 10 МГц, а розмір дефекту, що виявляється, може становити від 0,1 мм до 1 мм

Метод має кілька недоліків, зокрема складність розшифровки результатів контролю, необхідність застосування контактної рідини, і неефективність при контролю конструкцій з невеликою кривизною. Також варто зазначити, що метод може бути застосований для виявлення не тільки дефектів в матеріалах, але і для контролю геометричних параметрів об'єктів.

**Імпедансний метод ультразвукового контролю** ґрунтується на різниці механічних імпедансів бездефектної та дефектної зон контрольованого об'єкта. Механічний імпеданс визначається відношенням сили, яку застосовують, до викликаної нею коливальної швидкості в точці дії сили. Цей метод є популярним для контролю сотових клейових конструкцій, а також матеріалів з метою виявлення розшарувань та не проклеїв. Особливістю імпедансного методу є те, що контактна рідина не є необхідною під час проведення контролю.

Імпедансний метод можна застосовувати у двох варіантах: з суміщеним і роздільно-суміщеним перетворювачем. Суміщений перетворювач має високу чутливість, проте виявляє дефекти на глибині лише 7-10 мм. Роздільносуміщений перетворювач може виявляти дефекти на глибині до 15 мм, але менш чутливий до недоліків, які знаходяться близько до поверхні. Частоти, що використовується зазвичай знаходиться в діапазоні від 0,1 до 1 МГц, а розмір дефекту, що виявляється, може становити від 0,1 мм до 5 мм.

Оптико-акустичний метод неруйнівного контролю заснований на використанні сфокусованого лазерного опромінення поверхні контрольованого об'єкта для збудження дуже коротких акустичних імпульсів. Широкий спектр оптоакустичного сигналу значно спрощує розшифровку результатів контролю. Частота, що використовується зазвичай знаходиться в діапазоні від 1 до 10 МГц, а розмір дефекту, що виявляється, може становити від 0,1 мм до 1 мм. Також, завдяки відсутності мертвої зони у датчика, можливо проводити контроль різних матеріалів, починаючи з при поверхневої зони.

Метод контролю на основі **акустико-емісійного вимірюванн**я полягає у виявленні акустичних хвиль, що виникають під час раптової перебудови в структурі матеріалу. Джерелом акустичної емісії є процес деформування, що пов'язаний з ростом дефектів, таких як тріщини чи зони пластичної деформації. Частота, що використовується зазвичай знаходиться в діапазоні від 20 кГц до 1 МГц, а розмір дефекту, що виявляється, може становити від 0,1 мм до 1 мм. Метод дозволяє виявляти не тільки небезпечні дефекти, а й прогнозувати працездатність конструкції. Варто зазначити, що для проведення такого контролю необхідне навантаження контрольованого об'єкта, а сама методика має складність.

Останнім часом теплові методи стають все більш перспективним напрямом для неруйнівного контролю виробів з композиційних матеріалів.

**Термографічний метод контролю** є ефективним і швидким способом виявлення дефектів на протяжних поверхнях контрольованого об'єкта. Цей метод ґрунтується на вимірюванні зміни швидкості поширення теплової хвилі між дефектною та бездефектною зоною. Розмір дефекту, що виявляється, може становити від 0,1 мм до 1 мм. Однак, недоліками цього методу є необхідність забезпечення оптичного доступу до поверхні об'єкта, однорідності температури та складність розшифровки результатів контролю.

Крім термографічного методу, **радіаційні методи** також використовуються для неруйнівного контролю композитних матеріалів. Рентгенівський метод є найбільш поширеним, але може застосовуватися й метод радіоактивних ізотопів. У цих методах контрольований об'єкт піддається просвічуванню в полі радіаційного джерела, а результати контролю візуалізуються у вигляді томограм - реконструкції внутрішньої структури об'єкта. Розмір дефекту, який можна виявити за допомогою радіаційного методу, може варіюватися залежно від типу випромінювання, що використовується, матеріалу, який перевіряється, та обладнання для дефектоскопії. Рентгенівські та

гамма-промені можуть виявляти дефекти розміром до декількох мікрометрів, в той час як нейтронна радіографія може виявляти ще менші дефекти. Однак, проведення цих методів також вимагає деякої підготовки об'єкта до контролю.

**Шерографія** є одним з інтерферометричних методів неруйнівного контролю, який використовується для визначення структурних дефектів. Цей метод заснований на вимірюванні та аналізі поверхневих деформацій, що виникають як відповідь внутрішньої структури на зовнішнє незначне навантаження (такі як теплове та/або вакуумне навантаження). Поєднання зображень контрольованого об'єкта в навантаженому та ненавантаженому стані дозволяє визначити зміну деформації кожної ділянки поверхні. Цей метод може виявити структурні дефекти ПКМ, такі як розшарування, непроклеї, пори та чужорідні включення. Шерографія є новітнім методом, але вже демонструє свою надійність та повторюваність результатів у багатьох галузях.

### **1.3 Висновок за 1 розділом**

У процесі дослідження методів неруйнівного контролю пластин з полімерних композиційних матеріалів було виявлено, що на сьогоднішній день існує багато різних методів, які застосовуються для контролю структури та властивостей матеріалів. Було проаналізовані 12 різних методів неруйнівного контролю, які використовуються для виявлення дефектів у пластинах з ПКМ.

У порівнянні з іншими методами, для пластин з ПКМ резонансний метод неруйнівного контролю є більш підходящим варіантом. Перевагою резонансного методу є його висока чутливість та точність виявлення дефектів, що дозволяє забезпечувати надійність та безпеку в експлуатації матеріалів. Тому, вивчення резонансного методу неруйнівного контролю є важливим напрямком для подальшого розвитку та застосування в індустрії.

#### **РОЗДІЛ 2**

# **РЕЗОНАНСНИЙ МЕТОД НЕРУЙНІВНОГО КОНТРОЛЮ ПОЛІМЕРНИХ КОМПОЗИЦІЙНИХ МАТЕРІАЛІВ**

# **2.1 Фізичний принцип контролю резонансним методом не руйнівного контролю**

Метод локальних вимушених коливань (ультразвуковий резонансний метод) ґрунтується на збудженні пружних коливань у контрольованому об'єкті шляхом плавної зміни їх частоти. Коли частоти збуджуваних коливань збігаються з власними частотами об'єкта контролю, в системі "перетворювач об'єкт контролю" виникає резонанс. Зміна товщини об'єкта контролю призводить до зсуву резонансних частот. Дефекти, з іншого боку, або усувають резонанс (коли дефект нахилений до поверхні об'єкта), або викликають зміни резонансної частоти (коли дефект паралельний поверхні). Ця варіація резонансного методу дозволяє перевіряти дуже тонкі предмети, які неможливо ефективно дослідити за допомогою інших методів.

Для оцінки якості клейових з'єднань у багатошарових конструкціях можна використовувати дещо модифіковану форму резонансного методу. На відміну від контактного резонансного товщиноміра, де вплив п'єзоелемента на власну частоту об'єкта контролю спрямований на зменшення товщини хвилі, в даному випадку первинною коливальною системою служить сам п'єзоелемент, товщина якого вибирається близькою до напівхвильової. Незатухаючий п'єзоперетворювач збуджує поздовжні коливання в контрольованому об'єкті з частотою, що безперервно змінюється, що досягається за рахунок використання тонкого шару контактного мастила. Частота вимушених коливань визначається товщиною п'єзоелемента і становить від 30 до 500 кГц. Зміна резонансної частоти  $(\varDelta f)$  і, в деяких випадках, добротності системи п'єзоелемент/процесор служать інформативними параметрами контролю. Величина  $\varDelta f$  визначається зміною вхідного механічного імпедансу ОК (об'єкта контролю) через зв'язок між нижньою частиною ОК і з'єднувальною плівкою адгезиву з облицюванням.

Величина  $\varDelta f$  залежить від характеристик клейового шва, включаючи його товщину (1), модуль пружності ( $\mu$ ) і щільність ( $\rho$ ), за умови, що товщина всіх елементів, що з'єднуються, залишається постійною.

Режим, в якому використовується зміна власної частоти датчика, називається режимом А. З іншого боку, режим В використовується для контролю з'єднань обшивки з сотовим заповнювачем. В цьому випадку збільшення амплітуди резонансного піку служить індикатором дефекту, викликаного зменшенням передачі енергії до стільникового осередку і відповідним збільшенням добротності системи "п'єзоелемент – об'єкт контролю".

На рис. 1 показано два сценарії: (а) датчик розміщений на конструкції в бездефектній зоні, і (б) датчик розміщений виключно на верхньому листі, що представляє дефектну зону. У першому випадку основна власна частота  $(f)$ визначається елементами 1-5 системи, які включають клейове з'єднання з певними пружними і непружними властивостями, а також нижній шар з певною масою. У другому випадку основна власна частота  $(f)$  визначається лише елементами 1-3.

На властивості клейового з'єднання впливають виключно три ключові параметри: пружні характеристики клею  $(D_{\kappa\eta})$ , його густина  $(\rho_{\kappa\eta})$  і товщина клейового шару ( $l_{\kappa n}$ ). Отже, показання резонансного приладу залежать від  $D_{\kappa n}$ ,  $\rho_{\kappa\pi}$  і  $l_{\kappa\pi}$ .

 $D_{\kappa\pi}$  розглядається як ефективний модуль пружності для нескінченного середовища, що виражається рівнянням:

$$
D_{\kappa\pi} = E_{\kappa\pi} \cdot \frac{1 - \mu_{\kappa\pi}}{(1 + \mu_{\kappa\pi})(1 - 2\mu_{\kappa\pi})},
$$
(2.1)

де  $E_{\text{\tiny{KJ}}}$  - модуль пружності, а  $\mu_{\text{\tiny{KJ}}}$  відповідає коефіцієнту Пуассона адгезійного шару.

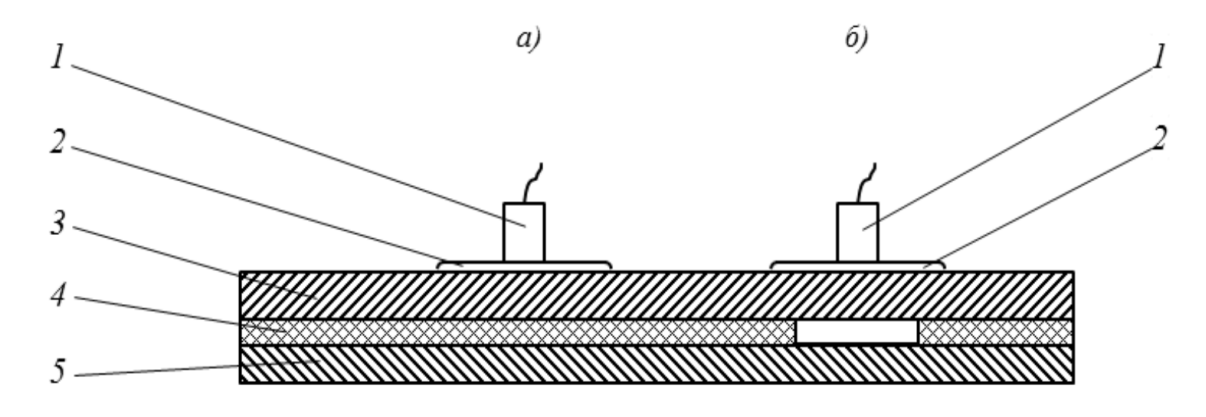

*Примітка.* Запозичено, Maeva [24]

Рисунок 2.1 – Схема контролю клеєної конструкції в бездефектній зоні (а) і в зоні дефекту типу непроклею (б): 1 - п'єзоелектричний перетворювач; 2 контактна рідина; 3 - верхній лист (обшивка); 4 - клей; 5 - нижній лист

Вхідний механічний імпеданс клейового шару і нижнього листа, позначений як  $Z_{\kappa n}$ , відіграє вирішальну роль у визначенні величини зміни резонансної частоти ( $\varDelta f_p$ ). Цей імпеданс можна виразити рівнянням (2)

$$
Z_{\kappa n} = \frac{jX_{\text{H}}}{1 - X_{\text{H}}\omega} \frac{l_{\kappa n}}{D_{\kappa n}},
$$
\n(2.2)

де  $X_{\text{HJ}}$  представляє реактивну складову імпедансу нижнього шару, а  $\omega$  кругову частоту;  $j = \sqrt{-1}$ 

Міцність клейового з'єднання на зсув, визначена резонансним методом, прямо пропорційна товщині lcl (при  $D_{\kappa n} = const$ ) або відношенню  $l_{\kappa n}/D_{\kappa n}$ .

Розглянемо режим роботи резонансного пристрою, в якому дефект виявляється в зміні резонансної частоти  $\varDelta f_p$  п'єзоелектричного резонатора при переміщенні (перестановці або рівномірному русі) вздовж поверхні конструкції, змоченої контактною рідиною.

Резонансна частота - це частота, на якій вхідний механічний опір коливальної системи є суто активним і набуває мінімального значення. Резонансну частоту дефектної зони в структурі можна визначити за формулою, у вигляді рівняння:

$$
f_{m,n} = \frac{\pi}{2} \sqrt{\frac{D}{\rho t}} \left[ \left( \frac{m+C}{a} \right)^2 + \left( \frac{n+c}{b} \right)^2 \right],
$$
 (2.3)

μ - коефіцієнт Пуассона; t - товщина верхнього шару; ρ - густина матеріалу;  $m \, i \, n$  – номер напівхвилі, що вкладається в напрямку a i b; a i b – розміри дефекту (мембрани) в зоні відшарування оболонки; c – констатнта, що визначається властивостями клею в зоні дефекту, яка змінюється від 0 до 0,36 (останнє – в разі жорсткого з'єднання).

На рисунку 2 показано ці крайні типи клейових з'єднань у конструкціях з пористим (низькомодульним) клейовим з'єднанням (c=0) і з монолітним (високомодульним) клейовим з'єднанням (c=0,36).

Для ефективного контролю склеєних конструкцій використовують перетворювачі з резонансними частотами, наближеними до резонансної частоти облицювання (верхнього шару) конструкції. Вибір датчика може бути здійснений або шляхом розрахунку резонансних частот, або шляхом експериментального підбору на основі найбільшої різниці між частотами системи в бездефектній зоні і зоні дефекту.

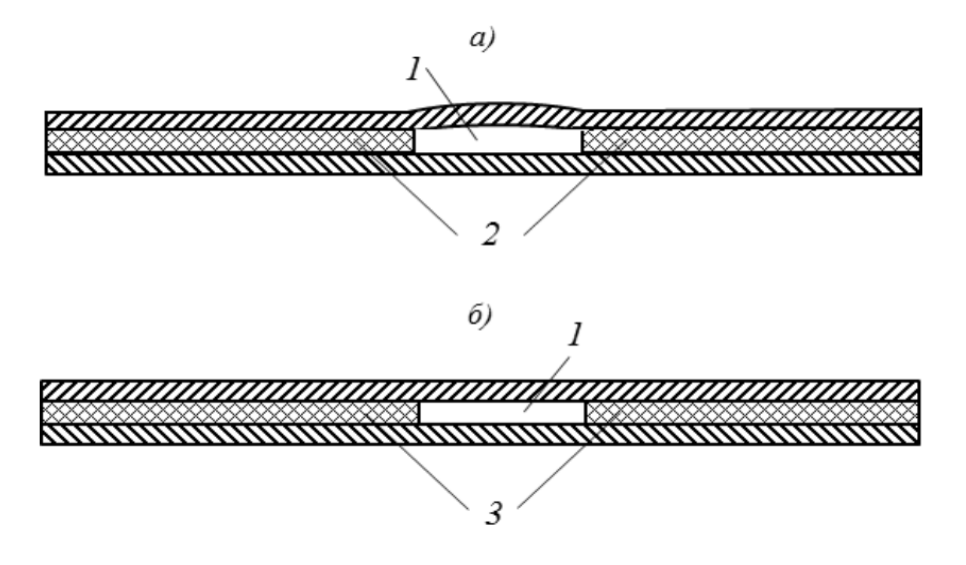

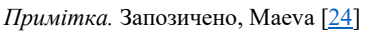

Рисунок 2.2 – Схема дефектних клейових з'єднань із пористим (а) і монолітним (б) клейовим швом: 1 - дефект; 2 - пористий (низькомодульний) клейовий шов; 3 - монолітний (високомодульний) клейовий шов

Ультразвуковий резонансний метод дефектоскопії може бути реалізований за допомогою дефектоскопа типу AD-21P. Його робота заснована на принципі збудження об'єкта контролю гармонійним механічним коливанням, яке генерується п'єзоелектричним перетворювачем, і реєстрації резонансних частот об'єкта контролю. При переміщенні датчика вздовж поверхні досліджуваного об'єкта резонансна частота змінюється через наявність дефекту в клейовому з'єднанні. Ця зміна резонансної частоти виявляється і вимірюється AD-21P і може бути використана для визначення місця розташування і серйозності дефекту.

AD-21P також може вимірювати різницю в резонансній частоті між ненавантаженим і навантаженим станом тестового об'єкта. Це дозволяє виявляти дефекти, які можуть бути невидимі неозброєним оком, такі як розшарування і розшарування. Прилад зазвичай використовується в таких галузях, як аерокосмічна, автомобільна та будівельна, де цілісність клейових з'єднань має вирішальне значення для безпеки та продуктивності.

## **2.2 Практичне застосування резонансного методу**

Ефективність та характеристики резонансного методу контролю шаруватих конструкцій вивчалися в ході досліджень, проведених в лабораторних умовах з використанням набору стандартних зразків, а також у виробничих умовах на реальних шаруватих конструкціях.

В результаті експериментальних досліджень були отримані наступні залежності, які дають цінну інформацію про резонансний метод:

• Резонансна частота  $(f_p)$  навантаженого датчика визначається на основі діаметра (*d*) і глибини (*h*) дефектів для різних датчиків. Ця залежність була встановлена і представлена графічно на рисунку 2.3.

Резонансну частоту  $(f_n)$ ) навантаженого перетворювача досліджували в залежності від відстані (*r*) між центром круглого дефекту і центром п'єзоперетворювача при переміщенні перетворювача вздовж радіуса дефекту. Експериментальні дані та відповідний графік показано на рисунку 4.

Резонансну частоту  $(f_p)$ ) навантаженого перетворювача досліджували в залежності від відстані між двома дефектами та відстані (a) дефекту від краю структури при різній глибині залягання дефектів. Результати експериментів і відповідні графіки наведено на рис. 5 і 6.

 Гранична чутливість (1*/dmin*) резонансного методу була визначена на основі швидкості, з якою датчик рухається по поверхні конструкції, враховуючи різну товщину верхнього листа. Рисунок 7 ілюструє експериментальні результати в графічній формі.

Ці експериментальні дослідження, разом з представленими графіками на рисунках 3-7, надають цінну інформацію про продуктивність, можливості та обмеження резонансного методу при обстеженні шаруватих конструкцій.

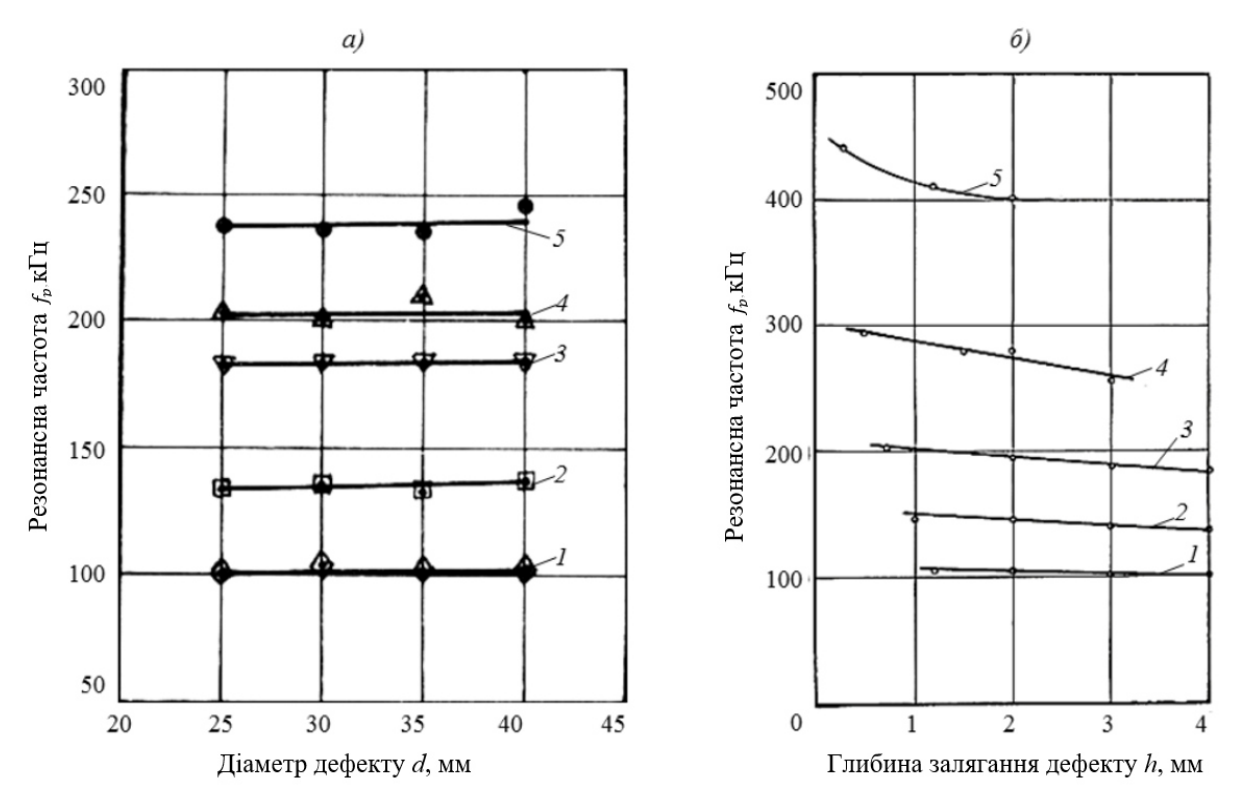

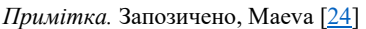

Рисунок 2.3 – Показано залежність резонансної частоти  $f_p$  встановленого датчика від діаметра *d* (а) штучного дефекту і глибини *h* (б) дефекту у верхній товщі шару. Вимірювання проводилися з використанням датчиків з номінальними частотами 110 (1), 120 (2), 210 (3), 300 (4) і 450 кГц (5)

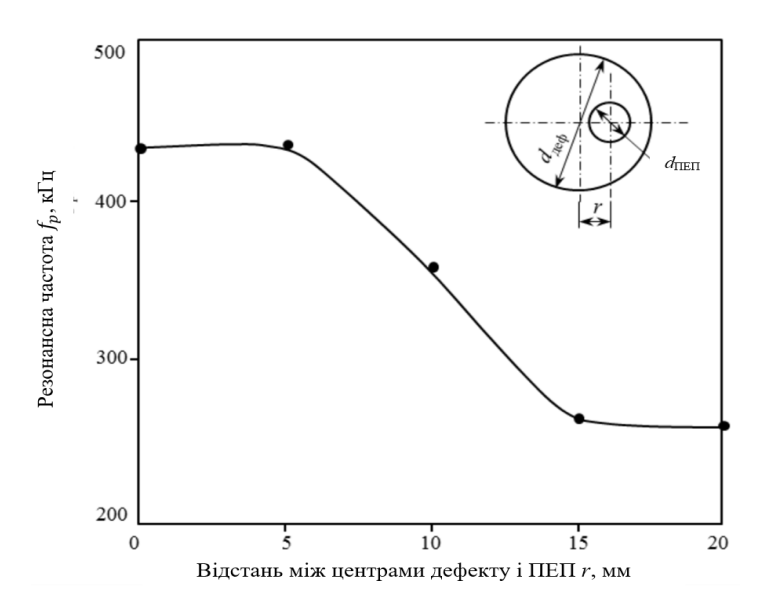

*Примітка.* Запозичено, Maeva [24]

Рисунок 2.4 — Залежність резонансної частоти  $f_p$  навантаженого перетворювача

від відстані *r* між центром кругового дефекту і центром п'єзоелектричного перетворювача (ПЕП) при переміщенні перетворювача вздовж радіуса дефекту

$$
(d_{\text{eq}} = 30 \text{ mm}, d_{\text{TEII}} = 10 \text{ mm})
$$

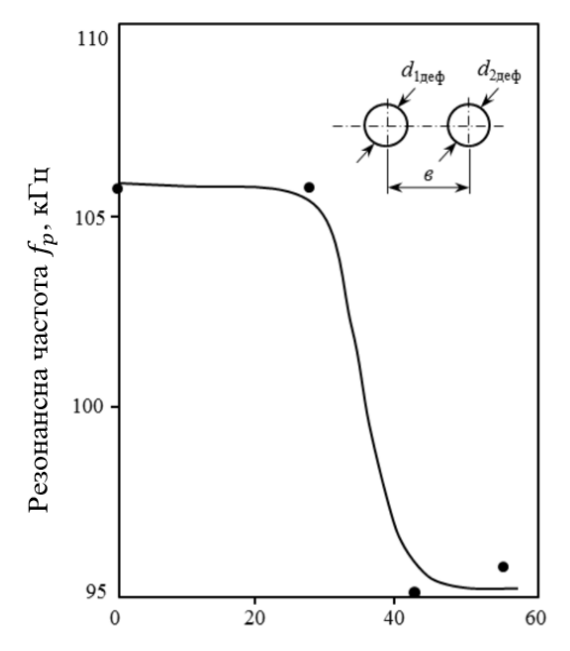

Відстань між центрами двух дефектів в, мм

*Примітка.* Запозичено, Maeva [24]

Рисунок 2.5 – Залежність резонансної частоти  $f_p$  навантаженого перетворювача від відстані між центрами двох поруч розташованих дефектів ( $d_{1,\text{neq}} = d_{2,\text{neq}} =$ 

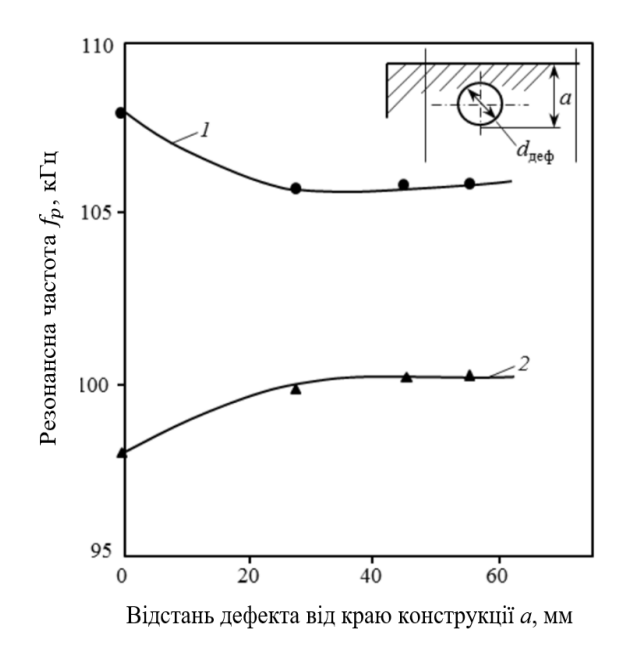

*Примітка.* Запозичено, Maeva [24]

Рисунок 2.6 – Залежність резонансної частоти  $f_p$  навантаженого перетворювача від відстані a дефекту від краю конструкції для різної товщини верхнього листа: 1 –  $h_1$ =1,2 мм; 2 –  $h_2$ =5 мм (ПЕП: 110 кГц;  $d_{\text{neq}} = 28$ мм)

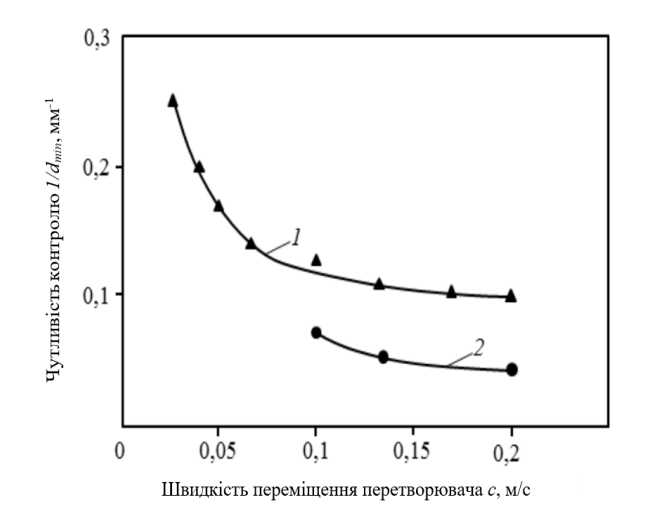

*Примітка.* Запозичено, Maeva [24]

Рисунок 2.7 – Залежність чутливості контролю (*dmin* - найменший розмір виявленого дефекту) від швидкості переміщення перетворювача поверхнею контрольованого виробу за різної глибини залягання дефектів: 1 – *h1*=1,2 мм; 2 – *h2*=5 мм (ПЕП: 110 кГц)

Гранична чутливість, яка є основною експлуатаційною характеристикою дефектоскопа, визначається залежно від глибини залягання дефекту. Становить інтерес залежність резонансної частоти  $f_p$  навантаженого перетворювача від діаметра *d* штучного дефекту (рис. 3а) і глибини *h* (рис. 3б) залягання дефекту (від товщини верхнього шару). Ці залежності досліджено для різних перетворювачів з номінальними частотами 110, 150, 210, 300 і 450 кГц. З графіків на рисунку 3 видно, що на резонансну частоту  $f_p$  в першу чергу впливає товщина верхнього шару (глибина дефекту) і в меншій мірі - розміри (діаметр) дефекту.

Точність визначення контуру дефекту або точність ідентифікації його меж можна оцінити за залежністю, наведеною на рис. 4. Ця залежність ілюструє зміну резонансної частоти  $f_p$  навантаженого перетворювача при зміні відстані r між центром круглого дефекту і центром п'єзоперетворювача (ПЕП) при переміщенні ПЕП по радіусу дефекту  $(d_{\text{neb}} = 30 \text{ nm}, d_{\text{Pi}} = 10 \text{ nm})$ . Рис. 4 дозволяє визначити граничну чутливість методу для контролю різних структур і оцінити похибку визначення контуру дефекту. Крім того, ця залежність дозволяє визначити граничну чутливість методу при контролі конструкцій з використанням різних перетворювачів.

Роздільну здатність, під якою розуміють найменшу виявлену різницю між двома сусідніми значеннями контрольованого параметра, можна оцінити за допомогою залежності, наведеної на рис. 5. Ця залежність являє собою зміну резонансної частоти  $f_p$  навантаженого перетворювача з відстанню між центрами двох сусідніх дефектів, де обидва дефекти мають діаметр  $d_{1,\text{eq}} = d_{2,\text{eq}} = 28$ мм. Під час експерименту центр зонда збігався з серединою відстані *c*. Рис. 5 дає змогу визначити роздільну здатність методу виявлення дефектів у шаруватих конструкціях.

Крайову неконтрольовану зону, яка відноситься до області поблизу краю структури, де дефекти не можуть бути надійно виявлені, можна оцінити за допомогою залежності резонансної частоти  $f_p$  навантаженого датчика від відстані a дефекту від краю структури (рис. 6). Ця залежність отримана для двох

товщин верхнього листа (1,2 мм і 5 мм) і діаметра дефекту  $d_{\text{neq}} = 28$ мм, при номінальній частоті ПЕТ, встановленій на рівні 110 кГц. Рис. 6 дозволяє визначити крайову неконтрольовану ("мертву") зону.

Максимальна швидкість, з якою можна переміщати зонд по поверхні обстежуваної конструкції, зберігаючи при цьому необхідну граничну чутливість, може бути визначена за допомогою залежності, наведеної на рис. 7. Ця залежність відображає зв'язок між чутливістю ( $d_{min}$ , найменший розмір дефекту, що виявляється) і швидкістю переміщення. Рис. 7 надає інформацію про максимальну швидкість переміщення датчика, яка може бути досягнута при заданій граничній чутливості.

Експериментальні результати, представлені на рисунках 3-7, є цінними для розробки промислових технологічних рекомендацій з контролю якості багатошарових структур методом ультразвукового резонансу. Ці рисунки надають важливу інформацію про залежності резонансної частоти від різних параметрів, таких як діаметр дефекту, глибина дефекту, відстань між дефектами, відстань від краю структури та швидкість сканування. Аналізуючи ці залежності, можна встановити рекомендації для вибору відповідних датчиків, визначення контурів дефектів, оцінки роздільної здатності і крайових неконтрольованих зон, а також оптимізації продуктивності контролю.

## **2.3 Моделювання резонансного методу дефектоскопії**

Одним із поширених підходів до моделювання резонансного методу є використання методу скінчених елементів (МСЕ), який передбачає створення симуляційної віртуальної моделі матеріалу та застосування механічних навантажень для моделювання поведінки матеріалу за різних умов. МСЕ може надати уявлення про напружено-деформований стан матеріалу, а також вплив різних факторів, серед яких властивості матеріалу та його геометрія.

Single-Point Response Spectrum Method (SPRSM) належить до числа методів, який можна використати для симуляції НК. Являє собою спрощений метод сейсмічного аналізу, який полягає у вивченні відгуку однієї точки в

структурі за допомогою спектра відгуку. Цей спектр представляє найвищий відгук конструкції на різних частотах на основі характеристик руху поверхні. Для моделювання структури в аналізі SPRSM за допомогою ANSYS використовується аналіз скінченних елементів, а спектр відгуку застосовується до точки, що цікавлять, для визначення вібраційного впливу. Метод SPRSM припускає, що реакція конструкції в будь-якій точці може бути визначена шляхом застосування відповідного спектру реакції, і що реакція в різних точках є подібною.

Результати моделювання SPRSM надають інформацію про максимальну реакцію конструкції на різних частотах, яка може бути використана для розрахунку сейсмічних розрахункових зусиль і оцінки стійкості конструкції. Це дозволить виявити відмінності у результатах симуляції для бездефектної та дефектної конструкції для дефектоскопії.

Загалом, застосовність різних імітаційних моделей для неруйнівного контролю полімерних композитних пластин залежить від ряду факторів, включаючи тип матеріалу, що випробовується, діапазону пошуку власних частот, геометрії та розмірів зразків та конкретних використовуваних методів тестування.

## **2.4 Модальний аналіз**

Модальний аналіз використовується для визначення власних частот і форм коливань конструкції, які є важливими параметрами при проектуванні конструкцій, що витримують динамічні навантаження. Ці результати також необхідні для проведення спектрального аналізу, а також аналізу гармонік суперпозиції мод або перехідних процесів.

Модальний аналіз може бути застосований до попередньо напружених конструкцій, таких як лопаті турбін, що обертаються. Крім того, модальна циклічна симетрія є корисною функцією, яка дозволяє досліджувати форми мод циклічно симетричних структур, моделюючи лише їх частину.

Важливо зазначити, що модальний аналіз є лінійним аналізом і не враховує нелінійності, такі як пластичність і контактні елементи, навіть якщо вони визначені в моделі. Існує декілька методів вилучення мод, включаючи Block Lanczos, PCG Lanczos, Supernode, Subspace.

### 2.4.1 Block Lanczos

Block Lanczos за власними параметрами - це алгоритм, який використовує метод Ланчоса з блоком векторів. Він особливо корисний для знаходження власних частот у певному діапазоні спектра власних значень заданої системи. Розв'язувач перевизначає будь-який вказаний розв'язувач за допомогою команди EQSLV і використовує розріджений матричний розв'язувач.

Метод Block Lanczos пропонує порівнянну швидкість збіжності для вилучення власних частот в середньому і верхньому кінцях спектра, а також для вилучення найнижчих мод. При використанні частоти зсуву (FREQB на MODOPT) для вилучення n мод за межами початкового значення FREQB, алгоритм вилучає ці n мод зі швидкістю, подібною до швидкості вилучення найнижчих n мод.

2.4.2 PCG Lanzcos

Метод PCG Lanczos - це комбінація алгоритму Ланчоса та ітераційного розв'язувача PCG. У певних сценаріях він забезпечує швидшу продуктивність порівняно з методом Блочного Ланчоса:

 великі моделі, в яких переважають тривимірні суцільні елементи, без погано обумовлених матриць, спричинених елементами поганої форми.

коли потрібно лише кілька найнижчих режимів.

Однак метод PCG Ланчоса може стати неефективним у випадках, коли матриці погано обумовлені або коли запитується велика кількість режимів (наприклад, понад 100 режимів).

Метод PCG Lanczos зосереджується на пошуку найнижчих власних значень. Якщо в команді MODOPT вказано діапазон власних частот, він визначить усі власні частоти нижче нижнього значення діапазону, а також запитувані власні частоти в межах цього діапазону. Тому не рекомендується використовувати метод PCG Ланчоса, коли нижнє значення діапазону вхідних власних частот значно віддалене від нуля.

## 2.4.3 Supernode (SNODE)

Розв'язувач Supernode (SNODE) призначений для ефективного розв'язання великих симетричних задач на власні значення з великою кількістю мод, що навіть перевищує 10 000. Цей розв'язувач особливо корисний, коли необхідно виконати подальший аналіз суперпозиції мод або аналіз спектральної густини потужності (СГП) для аналізу відгуку в більш високому частотному діапазоні.

У методі SNODE супервузол являє собою набір вузлів з групи елементів. Ці супервузли автоматично генеруються програмним забезпеченням. Спочатку розв'язувач обчислює власні моди для кожного супервузла в діапазоні від 0.0 до FREQE, помножені на значення RangeFact (задається командою SNOPTION, за замовчуванням дорівнює 2.0). Потім він використовує ці власні моди надвузлів для обчислення глобальних власних мод всієї моделі в діапазоні від FREQB до FREQE (задається за допомогою команди MODOPT).

Порівняно з методами Block Lanczos або PCG Lanczos, метод Supernode, як правило, забезпечує швидший час розв'язання, коли запитується більше 200 мод. Точність рішення Supernode можна контролювати за допомогою команди SNOPTION, пропонуючи гнучкість на основі конкретних вимог.

#### 2.4.4 Subspace

Метод Subspace – це ітераційний алгоритм, розроблений для задач з симетричними матрицями жорсткості та маси ([K] і [M]). Він використовує можливості розрідженого розв'язувача або розподіленого розрідженого розв'язувача для логіки зсуву-інверсії, необхідної для алгоритму. Розріджений розв'язувач Subspace особливо ефективний, коли потрібно обчислити помірну

або середню кількість власних значень для великих моделей, що працюють у розподіленому паралельному режимі.

Розв'язувач Subspace пропонує можливість виконання перевірки алгоритму Штурма, яка допомагає забезпечити точність обчислених власних значень. За замовчуванням цю опцію вимкнено, але нею можна керувати за допомогою команди SUBOPT. Крім того, за допомогою команди SUBOPT можна налаштувати використання пам'яті алгоритму, що дозволяє користувачам оптимізувати розподіл пам'яті відповідно до їхніх конкретних вимог.

## **2.5 Спектральний аналіз**

Спектральний аналіз передбачає використання результатів модального аналізу разом з відомим спектром для обчислення переміщень і напружень у моделі. Він зазвичай використовується як альтернатива аналізу часової історії для оцінки реакції конструкцій на випадкові або залежні від часу навантаження, включаючи землетруси, вітрові навантаження, навантаження океанських хвиль, тягу реактивних двигунів, вібрації ракетних двигунів та інші подібні умови.

2.5.1 Розуміння про спектральний аналіз

Для спектрального аналізу використовуються три типи спектрів, які відображають інтенсивність і частотний склад часових навантажень. Це такі спектри:

- Спектр відгуку
	- o Спектр одноточкового відгуку (SPRS)
	- o Багатоточковий спектр відгуку (MPRS)
- Метод динамічного аналізу конструкції (DDAM)
- Спектральна щільність потужності (PSD)

2.5.2 Спектр одноточкового та багототочкового відгуку

Аналіз спектру відгуку використовується для визначення максимального відгуку систем з одним ступенем свободи на функцію навантаження в часі. Він

включає в себе побудову графіка залежності реакції (переміщення, швидкості, прискорення або сили) від частоти. Існує два типи аналізу спектру відгуку: одноточковий спектр відгуку і багатоточковий спектр відгуку. При аналізі спектра відгуку розраховується максимальна реакція кожної моди на вхідний спектр. Однак відносна фаза кожної моди невідома. Щоб вирішити цю проблему, замість прямого підсумовування максимальних модальних відгуків використовуються різні методи комбінування мод.

При аналізі спектру відгуку в одній точці (SPRS) крива спектру (або набір кривих) визначається в певних точках моделі, наприклад, на всіх опорах. Це проілюстровано на Рисунок 8: Спектри відгуку в одній точці і в декількох точках (стор. 136) (а).

В аналізі спектру багатоточкового відгуку (MPRS) визначаються декілька кривих спектру в різних наборах точок моделі. Це зображено на Рисунку 8: Спектри відгуку в одній точці та в декількох точках (стор. 136) (б).

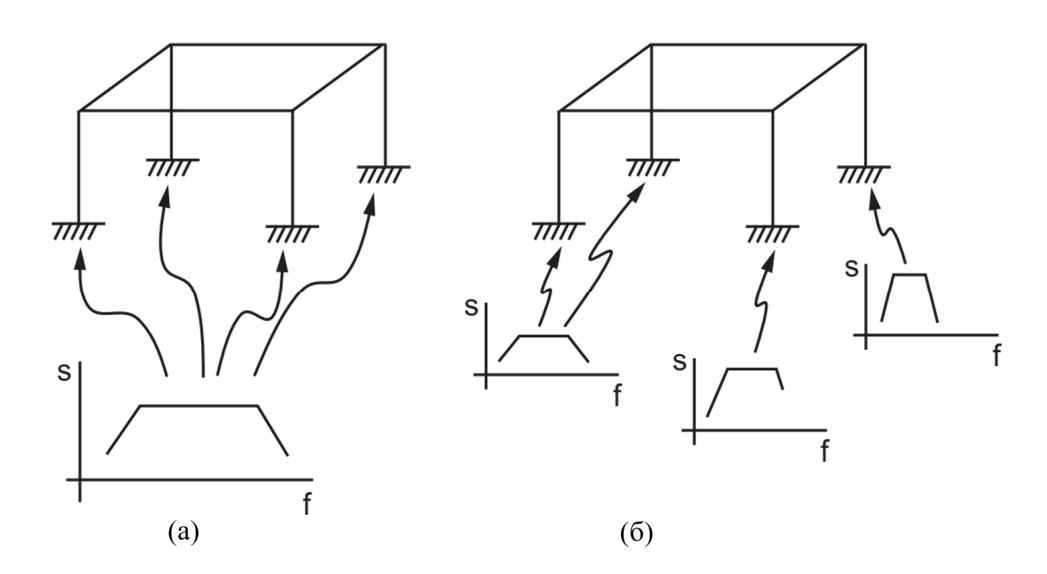

*Примітка.* Запозичено, ANSYS, I. Ansys mechanical apdl structural analysis guide, 2012 [19] Рисунок 2.8 – Спектри відгуку в одній точці та в декількох точках (s – сперктральна величина, f – частота)

### 2.5.3 Метод динамічного аналізу проектування (DDAM)

Метод динамічного аналізу конструкції (DDAM) - це метод, який використовується для оцінки здатності суднового обладнання протистояти ударам. Він ґрунтується на аналізі спектру реакції, де спектр виводиться з набору емпіричних рівнянь і таблиць розрахунку ударних навантажень.

### 2.5.4 Спектральна густина потужності (PSD)

Спектральна густина потужності (СГП) - це статистична міра, яка представляє межу середньоквадратичного значення випадкової величини. Вона зазвичай використовується в аналізі випадкових коливань, де миттєві значення відгуку описуються функціями розподілу ймовірностей, що вказують на ймовірність появи певного значення. Вважається, що динамічний вхідний сигнал має нульове середнє значення і підпорядковується гаусівському або нормальному розподілу ймовірностей.

СГП графічно представляється як графік залежності значень СГП від частоти. СГП може представляти різні величини, такі як переміщення, швидкість, прискорення або сила, і відображає як потужність або інтенсивність вхідної вібрації, так і її частотний розподіл. Значення СГП зазвичай виражаються в (одиницях)²/Гц. Площа під кривою СГП по відношенню до частоти відповідає дисперсії (квадрату стандартного відхилення) вхідної вібрації.

Аналогічно, вихідна характеристика також підпорядковується гаусівському розподілу з нульовим середнім значенням. В СГП-аналізі отримані СГП представляють характеристики відгуку, а площа під кривою СГП відгуку представляє дисперсію (квадрат середньоквадратичного відхилення) відгуку.

Аналіз випадкових коливань може бути виконаний з використанням одноточкового або багатоточкового підходу. При одноточковому аналізі випадкових коливань задається один спектр СГП в різних точках моделі. З іншого боку, багатоточковий аналіз випадкових коливань передбачає визначення різних спектрів СГП в різних точках моделі.

## **2.6 Висновок за 2 розділом**

В ході дослідження було вивчено фізичний принцип і практичне застосування методу резонансної дефектоскопії. Для покращення розуміння методу було проведено модальний та спектральний аналізи. Після ретельної оцінки були визначені найбільш підходящі методи моделювання. PCG Lanczos був визначений як оптимальний вибір для модального аналізу, в той час як для спектрального аналізу був обраний одноточковий спектр відгуку (SPRS). Ці методи аналізу пропонують значні переваги в моделюванні та аналізі методу резонансної дефектоскопії.

# **РОЗДІЛ 3 СИМУЛЯЦІЙНА СКІНЧЕНО ЕЛЕМЕНТНА МОДЕЛЬ РЕЗОНАНСНОГО ЗБУДЖЕННЯ ПЛАСТИН З ШАРУВАТИХ КОМПОЗИЦІЙНИХ МАТЕРІАЛІВ**

### **3.1 Властивості композиційних матеріалів**

Композитний матеріал - це твердий матеріал, що складається з двох або більше компонентів, включаючи армуючий елемент (волокна), який надає матеріалу необхідних механічних властивостей, і матрицю (зв'язуючу речовину), яка забезпечує зв'язування волокон. Властивості композиту залежать від співвідношення армуючих елементів до матриці та міцності їх зв'язків. Підбір компонентів і виробничі процеси відіграють вирішальну роль у досягненні міцного з'єднання зі збереженням початкових характеристик.

Завдяки поєднанню високоміцних волокон і матриці, композити демонструють унікальні властивості, які перевершують властивості окремих компонентів. Наявність інтерфейсів між армуючими елементами підвищує тріщиностійкість композитних матеріалів. На відміну від металів, збільшення статичної міцності зазвичай призводить до покращення характеристик в'язкості руйнування в композитах, а не до зменшення.

**Армуючі елементи.** У сучасних композитах армуючі елементи складаються з тонких безперервних і коротких волокон довжиною від 5 до 200 мікрометрів. Ці волокна використовуються для виробництва різних форм, таких як нитки, джгути, стрічки і тканини з різними техніками плетіння. Волокна повинні відповідати певним експлуатаційним і технологічним критеріям. Експлуатаційні вимоги охоплюють такі фактори, як міцність, жорсткість і стабільність під час використання. Технологічність волокон залежить від здатності розробляти ефективні виробничі процеси для продуктів на основі волокон. Тепер давайте розглянемо різні типи волокон.

Армуючі елементи поділяють на такі види:

1. **Скловолокно** виробляється шляхом протягування розплавленої маси скла через фільєру, в результаті чого утворюються безперервні волокна діаметром від 5 до 20 мікрометрів. На міцність цих волокон, що становить від 2 до 6 ГПа, в першу чергу впливає склад скла, технологія витягування та подальша обробка. Модуль пружності скловолокна становить приблизно від 50 до 130 ГПа, а щільність - від 2500 до 2600 кг/м3. Непошкоджене скловолокно зазвичай має межу міцності на розрив від 5 до 6 ГПа. На міцність скловолокна суттєво впливає температура, з помітним збільшенням при дуже низьких температурах і зменшенням при більш високих температурах, особливо при температурі вище 300°C.

Модуль пружності скловолокна демонструє незначне зниження з підвищенням температури. Теоретична міцність скла на розрив становить приблизно 14 ГПа, але в реальних матеріалах поверхневі дефекти, такі як тріщини, значно знижують міцність. Однак при зменшенні діаметра скляних волокон до діапазону від 3 до 10 мікрометрів їхня міцність на розрив різко зростає, наближаючись до теоретичного значення. Така висока міцність тонких скляних волокон робить їх придатними як армуючі елементи для підвищення в'язкості руйнування. Введено поняття питомої міцності,  $k_{\sigma} = \frac{\sigma}{\gamma}$  $\frac{\partial}{\partial \gamma}$ , де  $\overline{\sigma}$  – границя міцності матеріалу, а  $\gamma$  – його питома вага. Вона дає змогу виміряти довжину волокна, яке може розірватися під власною вагою. Сталевий дріт, який можна порівняти за міцністю зі скловолокном, має втричі більшу питому міцність, ніж скловолокно. Так само вводиться поняття питомого модуля пружності, який пов'язує модуль пружності з питомою вагою  $k_E = \frac{E}{\gamma}$  $\gamma$ .

2. **Вуглецеві волокна** виробляються шляхом низки термічних і механічних обробок, що застосовуються до органічних волокон. Цей процес включає карбонізацію, графітизацію та покращення структури.

На початковому етапі розтягнуті волокна нагрівають приблизно до 220°C, що призводить до утворення хімічних зв'язків між макромолекулами полімеру. На другому етапі волокна нагрівають до 1000°C, що призводить до утворення

карбонізованих волокон, які на 80-95% складаються з елементарного вуглецю і мають високу міцність. На третьому етапі волокна обробляються при температурі від 1500 до 2500°C, в результаті чого отримують кінцевий продукт графітоване вуглецеве волокно з кристалічною структурою, що нагадує структуру графіту.

Модуль пружності вуглецевих волокон варіюється від 220 до 700 ГПа, а межа міцності на розрив - від 2 до 3,5 ГПа. Високомодульних вуглецевих волокон можна досягти, піддаючи волокна розтягуванню при температурі 2700°C.

3. **Борні волокна** створюються шляхом осадження бору на нагріту вольфрамову нитку діаметром від 12-16 мікрометрів. Цей процес призводить до утворення борної оболонки навколо нитки, яка частково вступає в реакцію з матеріалом нитки. Промислове виробництво дає волокна діаметром 100-200 мікрометрів, що мають міцність на розрив 2-4 ГПа, модуль пружності 370-430 ГПа і щільність 2500-2700 кг/м3.

Борні волокна демонструють хорошу сумісність як з полімерними, так і з кристалічними матрицями. Вони високо цінуються за високу жорсткість і міцність на стиск. Однак є кілька недоліків, пов'язаних з борними волокнами, включаючи їх високу вартість, обмежену технологічність і крихкість. Крім того, ці волокна дуже чутливі до концентрації напружень.

4. Значні досягнення в галузі синтетичних матеріалів призвели до виробництва **високомодульних органічних волок**он, які можуть конкурувати з неорганічними волокнами в якості армуючих матеріалів. Ці волокна створюються з концентрованих розчинів полімерів і проходять процес формування через фільєри. Потім їх обробляють у ваннах для осадження, щоб видалити більшу частину розчинника, після чого проводять орієнтаційне витягування та фіксацію структури волокна.

Залежно від складу полімеру і технології формування, органічні волокна мають щільність 1400-1450 кг/м3, міцність на розрив 1,8-3,0 ГПа і модуль пружності 70-130 ГПа. Ці волокна зберігають свої початкові властивості до

180°C і карбонізуються, не плавлячись при більш високих температурах. Вони не стають крихкими при кріогенних температурах. Маючи високий модуль пружності і значне кінцеве подовження (до 2%), органічні волокна мають відмінну ударостійкість і низьку схильність до пошкоджень.

За питомою міцністю і жорсткістю органічні волокна перевершують скловолокно і часто використовуються у виробництві циліндрів високого тиску та інших компонентів, що розтягуються. Однак при стисканні композити з використанням органічних волокон поступаються армованим склопластикам.

Найбільш перспективними на сьогодні вважаються вуглецеві волокна.

| Параметри                                  | Скляні | <b>Вуглецеві</b> |         |       |           |       |
|--------------------------------------------|--------|------------------|---------|-------|-----------|-------|
|                                            |        | високо-          | високо- | Борні | Органічні | Сталь |
|                                            |        | модульні         | міцні   |       |           |       |
| Густина $\cdot 10^{-3}$ ,<br>$K\Gamma/M^3$ | 2,5    | 1,95             | 1,76    | 2,5   | 1,45      | 7,8   |
|                                            |        |                  |         |       |           |       |
| Модуль                                     | 89     | 400              | 260     | 400   | 120       | 210   |
| пружності, ГПа                             |        |                  |         |       |           |       |
| Границя                                    | 3,5    | 2,1              | 3,3     | 3,5   | 2,8       | 2,9   |
| міцності,                                  |        |                  |         |       |           |       |
| ГПа                                        |        |                  |         |       |           |       |
| (розтягання)                               |        |                  |         |       |           |       |
| Питома                                     | 3,6    | 20,3             | 14,7    | 16    | 8,3       | 2,7   |
| жорсткість·                                |        |                  |         |       |           |       |
| $10^{-6}$ , M                              |        |                  |         |       |           |       |
| Питома                                     | 140    | 108              | 187     | 140   | 193       | 37    |
| міцність $\cdot 10^{-3}$ , м               |        |                  |         |       |           |       |

Таблиця 3.1 – Фізико-механічні характеристики волокон.

*Примітка.* Запозичено, Верещака[16].

**Матриці.**Композитні матеріали складаються з армуючих елементів, таких як волокна, які пов'язані між собою ізотропною матрицею, що забезпечує когезію, збереження форми та перерозподіл навантаження, коли деякі волокна руйнуються. Для досягнення оптимальної композитної конструкції дуже важливо встановити правильне співвідношення між жорсткістю волокон і деформаційними характеристиками матриці.

Однак у сучасних композитах ці вимоги не завжди повністю задовольняються. Основна увага при виробництві композитів приділяється ефективному поєднанню армуючих волокон з матеріалом матриці та досягненню бажаної форми кінцевого продукту. Технологічні та експлуатаційні міркування в першу чергу обертаються навколо цих аспектів виготовлення композитів.

Матриці поділяють на такі типи:

1. **Термореактивні полімерні матриці** складаються зі смоли, затверджувача та іноді розчинника для покращення просочення армуючої системи. Ці матриці піддаються полімеризації при нормальних або підвищених температурах, перетворюючись з в'язкої рідини в нерозчинну і неплавку матрицю.

Найпоширеніші термореактивні полімерні матриці включають полімерні, фенолформальдегідні, епоксидні, силіконові та поліамідні в'яжучі. Полімерні зв'язувальні демонструють стійкість до води, мінеральних масел, неорганічних кислот і багатьох органічних розчинників. Вони мають низьку в'язкість, що сприяє легкому з'єднанню з волокнами, і можуть тверднути в широкому діапазоні температур, не вимагаючи високого тиску.

*Фенол-формальдегідні* в'яжучі тверднуть при температурі 160-200°C під тиском. Хоча вони демонструють стабільність при підвищених температурах, вони, як правило, крихкі і зазнають значної об'ємної усадки під час затвердіння.

*Епоксидні* в'яжучі мають чудову механічну адгезію та технологічність. Вони можуть тверднути в широкому діапазоні температур без виділення летких речовин і мають низьку об'ємну усадку. Затверділі епоксидні зв'язуючі придатні для температур до 150°C.

*Кремнійорганічні* в'яжучі демонструють хороші характеристики в широкому діапазоні температур (від -200°C до +350°C) і стійкість до органічних розчинників і мінеральних кислот. Однак вони мають відносно нижчі механічні властивості порівняно з іншими зв'язуючими і вимагають тиску під час процесу формування.
*Поліамідні* зв'язуючі затверджуються при високих температурах 300- 350°C. Вони мають високу термостійкість, відмінні механічні властивості та стійкість до механічних впливів.

2. **Термопластичні полімерні матриці** використовують матеріали, які розм'якшуються і плавляться при нагріванні, а потім тверднуть при охолодженні. Найпоширеніші термопластичні матеріали, що використовуються як матриці, включають нейлон-6, поліфеніленсульфід, сополімер етилену, полісульфон і термопластичний поліестер.

3. **Вуглецеві матричні композити** виробляються за допомогою спеціального процесу, який називається карбонізацією, за участю вуглецевих волокон і фенольних смол. Затверділа смола піддається піролізу в інертному або вакуумному середовищі, що призводить до осідання, збільшення пористості та ущільнення матриці. Цей процес відбувається при відносно високих температурах, зазвичай близько 1000-1500°C. Композити на основі вуглецевої матриці мають значні переваги, такі як відмінна термостійкість, стійкість до термічних ударів і радіації, а також інертність. Ці матеріали також мають високі механічні властивості. Однак процес їх виробництва може бути складним.

4. Останніми роками набули популярності композити з **металевою матрицею**, що містять високомодульні борні або вуглецеві волокна, вбудовані в пластичну металеву матрицю. Порівняно з композитами з полімерними матрицями, ці матеріали мають більшу жорсткість і міцність.

Для формування металевої матриці зазвичай використовують сплави на основі алюмінію, що мають щільність 2700 кг/м3, модуль пружності 70 ГПа і температуру плавлення 700°C. Однак недоліком металевих матриць є складність процесу виготовлення елементів конструкцій на їх основі.

**Структурні властивості композиті.** До типових структур композитів, утворених комбінуванням армуючих елементів і матриць, відносяться наступні:

 орієнтовані матеріали, армовані прямими волокнами (рис. 9 а): Ці композити складаються з паралельних і вирівняних волокон, вбудованих в матрицю. Волокна орієнтовані в певному напрямку, забезпечуючи високу міцність і жорсткість уздовж цього напрямку.

 Армовані тканиною композити (рис. 9 б): У цій структурі в якості армуючого елемента використовуються тканини або текстиль, виготовлені з тканих або трикотажних волокон. Волокна переплітаються в певному порядку, створюючи тканину, яка потім просочується матричним матеріалом.

 Матеріали, хаотично армовані безперервними волокнами (рис. 9 в): У цьому типі композитів безперервні волокна хаотично розподілені в матриці. Волокна забезпечують міцність і армування по всьому матеріалу, покращуючи його механічні властивості.

 Матеріали, армовані випадково розташованими волокнами (рис. 9 d): Ця структура включає в себе хаотично розподілені волокна в матриці, без певного вирівнювання або шаблону. Хаотично розміщені волокна сприяють загальній міцності та в'язкості композиту.

 Просторово армовані системи (рис. 9 д): Ці композити мають тривимірне розташування армуючих елементів всередині матриці. Це можуть бути різні форми, такі як ткані або неткані тривимірні преформи, 3D-друковані структури або армовані волокнами пінопласти. Просторове розташування забезпечує покращені механічні властивості в різних напрямках.

Ці різні структури пропонують широкий спектр механічних властивостей і вибираються на основі конкретних вимог і бажаних експлуатаційних характеристик композитного матеріалу.

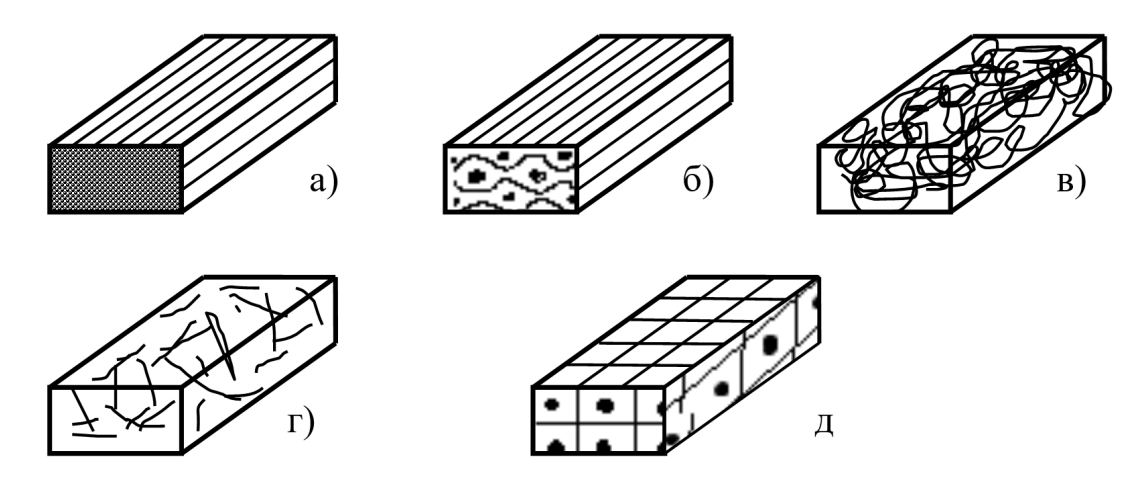

*Примітка.* Запозичено, Верещака[16]

Рисунок 3.1 – Структура армованих матеріалів

При проектуванні конструкцій з композитних матеріалів зазвичай розглядають другий рівень гетерогенності матеріалу. На цьому рівні композит розглядається як сукупність квазіоднорідних шарів, кожен з яких має відомі властивості. Аналіз цих властивостей та їх залежність від характеристик складових компонентів є предметом вивчення мікромеханіки композитів. Основним завданням мікромеханіки композитів є визначення ефективних моделей пружності, які є коефіцієнтами, що пов'язують усереднені за об'ємом напруження і деформації.

Існує кілька груп мікромоделей для прямих армованих волокнами композитів, які були розроблені:

Група 1: Ці моделі враховують лише пружні властивості та об'ємну частку компонентів. Вони забезпечують спрощене представлення композитного матеріалу.

Група 2: Самозв'язані моделі розглядають композит як одне волокно, оточене нескінченним середовищем з композитними властивостями. Ці моделі враховують взаємодію між волокном і матрицею.

Група 3: Ці моделі враховують форму і передбачуване регулярне розташування волокон. Вони базуються на спрощених припущеннях про

напружений стан матриці і використовують точні розв'язки з теорії пружності для ізотропної матриці з періодичною системою пружних включень (волокон).

Група 4: Енергетичні моделі апроксимують розподіл напружень і переміщень у матриці. Вони використовують варіаційні принципи для отримання верхніх і нижніх меж для ефективних пружних констант композиту.

Група 5: Статистичні моделі припускають випадковий розподіл волокон і розв'язують задачі пружності для мікрооднорідних середовищ, де структура описується кореляційними функціями різних порядків. Ці моделі враховують статистичну природу розташування волокон.

Кожна група моделей пропонує різні підходи та рівні складності в описі поведінки композитних матеріалів. Вибір відповідної моделі залежить від конкретних вимог і характеристик композиту, що аналізується.

Існують моделі для композитів, армованих структурними тканинами, які враховують викривлення волокон внаслідок переплетення. Ці моделі призначені для характеристики армованих матеріалів. Мікромеханічні співвідношення зазвичай виводяться для ідеалізованих моделей, які наближають реальну структуру матеріалу. Вони забезпечують приблизні оцінки та якісний аналіз того, як мікроструктурні параметри впливають на властивості композитів. Однак для проектування композитних конструкцій більш доречним є експериментально-теоретичний підхід. Він передбачає проведення спеціальних випробувань на репрезентативних зразках для визначення механічних характеристик, таких як межа міцності на пружність і межа міцності на розрив композитів з типовою структурою (рис. 9а).

#### **3.2 Моделі композиційних матеріалів за С. М. Верещакою**

Перша модель являє собою еквівалентну двошарову квадратну пластину розміром 20 мм і товщиною 2 мм. Вона складаэться з двох жорстких ортотнопних шарів з приведеними пружніми властивостями, що контактують між собою, допускаючи проковзування на границі контактних поверхонь сусідніх шарів і

вважається, що напруження поперечного зсуву та стиснення на границі контакту дорівнюють одне одному.

Друга модель являє першу модель, але між жорсткими шарами якої введено м'який прошурок розміром 0,1 мм з властивостями матриці КМ.

Третя модель є структурною моделлю пластини з одним жорстким ортотропним шаром розміром 20 мм і висотою 2 мм з приведеними пружніми властивостями і порою (лакуною) у вигляді дефекту. Можливим контактом між поверхнями пори нехтується через прівняно велику жорсткість приведеного шару.

Модель дефекту: для першої моделі матеріалу – коло на поверхні дотикання жорстких шарів, що утворює сковувальний контакт; для другої моделі – наскрізь вирізано з тонкого клейового прошарку циліндр; для третьої моделі – вирізано в тілі пластини.

На додаток до згаданих моделей, існує четверта модель, яка має ті ж самі структурні характеристики, що й третя модель. Однак, на відміну від третьої моделі, четверта модель не має жодних дефектів. Вона складається з одного жорсткого ортотропного шару зі зниженими пружними властивостями, але не має жодної пори чи лакуни в своїй структурі.

### **3.3 Пружні властивості моделей за Фойгтом і Рейсом**

При проектуванні композитних конструкцій прийнято розглядати різні варіанти і схеми армування для вибору оптимального варіанту з мінімальними експериментальними витратами.

У звичайному композитному матеріалі є повторювані односпрямовані шари, і, нехтуючи структурною неоднорідністю на мікрорівні, можна визначити ефективні характеристики цих шарів на макрорівні. Такий підхід передбачає квазіоднорідну модель деформування матеріалу.

Наближений розрахунок пружних характеристик композитних матеріалів ґрунтується на принципі підсумовування повторюваних елементарних шарів. Пружні властивості елементарного шару зазвичай визначають у два етапи.

Спочатку визначають властивості приведеної матриці шляхом усереднення пружних властивостей волокон у матеріалі ортогонально армованого шару. Припускається, що компоненти матеріалу (волокна і матриця) є ізотропними, лінійно пружними і працюють разом протягом деформації. Крім того, зроблено певні припущення: не враховуються перпендикулярні до волокон напруження при нормальному навантаженні вздовж волокон, поперечні деформації при розтягуванні-стисканні кожного компонента пропорційні їх об'ємному вмісту в матеріалі, не враховується концентрація напружень на межі поділу волокон і матриці. На другому етапі розраховуються характеристики шару на основі пружних властивостей волокон і модифікованої матриці.

Пружна характеристика високомодульного армованого волокном шару в ортотропному матеріалі розраховується наступним чином [*Примітка.* Запозичено, Верещака $[16]$ :

$$
E_{1}^{(k)} = \psi_{1}^{(k)} E_{B} \frac{(1-\psi_{1}^{(k)})(1+\psi_{3}^{(k)})}{1-\psi_{1}^{(k)}} E_{M};
$$
\n
$$
E_{2}^{(k)} = \frac{(1+\psi_{1}^{(k)})(1+\psi_{3}^{(k)})}{(1-\psi_{1}^{(k)})(1-\psi_{3}^{(k)})} E_{M};
$$
\n
$$
E_{3}^{(k)} = \psi_{3}^{(k)} E_{B} \frac{(1-\psi_{1}^{(k)})(1+\psi_{3}^{(k)})}{(1-\psi_{1}^{(k)})(1-\psi_{2}^{(k)})} E_{M};
$$
\n
$$
\psi_{12}^{(k)} = \frac{\nu_{B}(1+\psi_{3}^{(k)})(1+\psi_{1}^{(k)})}{\psi_{12}^{(k)}(\eta_{1}^{(k)})} E_{M};
$$
\n
$$
\psi_{12}^{(k)} = \psi_{1}^{(k)}(\eta_{1}^{(k)})} E_{B} \frac{\psi_{1}^{(k)}(\eta_{1}^{(k)})}{(\eta_{1}^{(k)})} E_{B} \frac{\psi_{2}^{(k)}}{(\eta_{2}^{(k)})} E_{B} \frac{\psi_{3}^{(k)}}{(\eta_{1}^{(k)})} E_{B} \frac{\psi_{3}^{(k)}}{(\eta_{1}^{(k)})} E_{B} \frac{\psi_{3}^{(k)}}{(\eta_{1}^{(k)})} E_{B} \frac{\psi_{3}^{(k)}}{(\eta_{1}^{(k)})} E_{B} \frac{\psi_{3}^{(k)}}{(\eta_{1}^{(k)})} E_{B} \frac{\psi_{3}^{(k)}}{(\eta_{1}^{(k)})} E_{B} \frac{\psi_{3}^{(k)}}{(\eta_{2}^{(k)})} E_{B} \frac{\psi_{3}^{(k)}}{(\eta_{1}^{(k)})} E_{B} \frac{\psi_{3}^{(k)}}{(\eta_{1}^{(k)})} E_{B} \frac{\psi_{3}^{(k)}}{(\eta_{1}^{(k)})} E_{B} \frac{\psi_{3}^{(k)}}{(\eta_{1}^{(k)})} E_{B} \frac{\psi_{3}^{(k)}}{(\eta_{1}^{(k)})} E_{B} \frac{\psi_{3}^{(k)}}{(\eta_{1}^{(k)})} E_{B} \frac{\psi_{3}^{(k)}}{(\eta_{1}^{(k)})} E_{B} \frac
$$

де "в" відноситься до армування, "м" до в'яжучого;  $\psi^{(k)}_1, \psi^{(k)}_3$  - відносний об'ємний вміст армування шару в напрямку осей 1 і 3 (рис. 3.2);

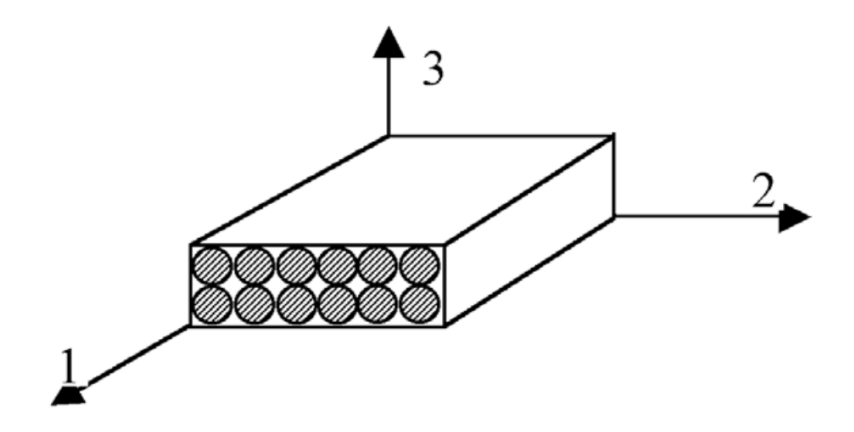

*Примітка.* Запозичено, Верещака[16].

Рисунок 3.2 – Власні вісі координат для однонаправленого шару

$$
G_{\rm B} = \frac{E_{\rm B}}{2(1 + \nu_{\rm B})}; \ G_{\rm M} = \frac{E_{\rm M}}{2(1 + \nu_{\rm M})}; \tag{3.7}
$$

 $v_{\rm B}$ ,  $v_{\rm M}$  — коефіцієнти Пуассона.

Коефіцієнт армування ψ1(k), який характеризує відносний об'ємний вміст волокна, можна визначити за наступною формулою:

$$
\psi_1^{(k)} = \frac{\pi \left( d_{\rm B}^{(k)} \right)^2}{4h^{(k)}} i_{\rm B}^{(k)},\tag{3.8}
$$

формула включає декілька змінних:  $h^{(k)}$  – товщина армованого шару,  $d_{\textrm{\tiny B}}^{(k)}$  – діаметр волокна,  $i_{\rm B}^{(k)}$  – частота армування. Геометрія односпрямовано армованого шару проілюстрована на рисунку 12. Відносний об'ємний вміст волокон у напрямку осі 3, позначений як  $\psi_3^{(k)}$ , залежить від індивідуального діаметра волокон і частоти армування  $i_{\text{\tiny B}}^{(k)}$ . Для визначення значення  $\psi_{3}^{(k)}$ використовуються емпіричні залежності, які зазвичай знаходяться в межах від  $(0,05 \text{ do } 0,15) \psi_1^{(k)}$  для *k*-го шару оболонки.

Співвідношення пружності для ортотропного односпрямовано армованого шару в системі координат 1, 2, 3, враховуючи фізико-технічні константи (1) - (3), можуть бути виражені в матричній формі наступним чином:

$$
\sigma_{(k)} = a_{(k)} \varepsilon_{(k)}; \ \varepsilon_{(k)} = b_{(k)} \sigma_{(k)} \tag{3.10}
$$

$$
\sigma_{(k)} = \left[\sigma_{11}^{(k)}, \sigma_{22}^{(k)}, \sigma_{33}^{(k)}, \sigma_{23}^{(k)}, \sigma_{13}^{(k)}, \sigma_{12}^{(k)}\right]^T, \varepsilon_{(k)} = \left[\varepsilon_{11}^{(k)}, \varepsilon_{22}^{(k)}, \varepsilon_{33}^{(k)}, \varepsilon_{23}^{(k)}, \varepsilon_{13}^{(k)}, \varepsilon_{12}^{(k)}\right] -
$$

матриці де стовбці напруження і деформацій слоя.

$$
a_{(k)} = \begin{bmatrix} a_{11}^{(k)} & a_{12}^{(k)} & a_{13}^{(k)} & 0 & 0 & 0 \\ a_{21}^{(k)} & a_{22}^{(k)} & a_{23}^{(k)} & 0 & 0 & 0 \\ a_{31}^{(k)} & a_{32}^{(k)} & a_{33}^{(k)} & 0 & 0 & 0 \\ 0 & 0 & 0 & a_{44}^{(k)} & 0 & 0 \\ 0 & 0 & 0 & 0 & a_{55}^{(k)} & 0 \\ 0 & 0 & 0 & 0 & 0 & a_{66}^{(k)} \end{bmatrix}
$$

$$
b_{(k)} = \begin{bmatrix} b_{11}^{(k)} & b_{12}^{(k)} & b_{13}^{(k)} & 0 & 0 & 0 \\ b_{21}^{(k)} & b_{22}^{(k)} & b_{23}^{(k)} & 0 & 0 & 0 \\ b_{31}^{(k)} & b_{32}^{(k)} & b_{33}^{(k)} & 0 & 0 & 0 \\ 0 & 0 & 0 & b_{44}^{(k)} & 0 & 0 \\ 0 & 0 & 0 & 0 & b_{55}^{(k)} & 0 \\ 0 & 0 & 0 & 0 & 0 & b_{66}^{(k)} \end{bmatrix}
$$

матриці жорсткості і піддатливості k – го ототропного слоя.

Компоненти матриці жорсткості  $a_{(k)}$  можна визначити, розв'язавши другу систему рівнянь відносно напруження  $\sigma_{(k)}$  і виразивши їх через коефіцієнти матриці піддатливості  $b_{(k)}$ :

$$
a_{11}^{(k)} = \left[ b_{22}^{(k)} b_{33}^{(k)} - \left( b_{23}^{(k)} \right)^2 \right] \Delta_{(k)}^{-1};
$$
  
\n
$$
a_{22}^{(k)} = \left[ b_{11}^{(k)} b_{33}^{(k)} - \left( b_{13}^{(k)} \right)^2 \right] \Delta_{(k)}^{-1};
$$
  
\n
$$
a_{33}^{(k)} = \left[ b_{11}^{(k)} b_{22}^{(k)} - \left( b_{12}^{(k)} \right)^2 \right] \Delta_{(k)}^{-1};
$$
  
\n
$$
a_{12}^{(k)} = \left[ b_{13}^{(k)} b_{23}^{(k)} - b_{12}^{(k)} b_{33}^{(k)} \right] \Delta_{(k)}^{-1};
$$
  
\n
$$
a_{13}^{(k)} = \left[ b_{12}^{(k)} b_{23}^{(k)} - b_{22}^{(k)} b_{13}^{(k)} \right] \Delta_{(k)}^{-1};
$$
  
\n
$$
a_{23}^{(k)} = \left[ b_{12}^{(k)} b_{13}^{(k)} - b_{11}^{(k)} b_{23}^{(k)} \right] \Delta_{(k)}^{-1};
$$
  
\n
$$
\Delta_{(k)} = b_{11}^{(k)} b_{22}^{(k)} b_{33}^{(k)} + b_{12}^{(k)} b_{23}^{(k)} b_{31}^{(k)} + b_{21}^{(k)} b_{32}^{(k)} b_{13}^{(k)} - b_{13}^{(k)} b_{22}^{(k)} b_{31}^{(k)} - b_{21}^{(k)} b_{12}^{(k)} b_{33}^{(k)} - b_{11}^{(k)} b_{32}^{(k)} b_{23}^{(k)} ;
$$
  
\n
$$
- b_{11}^{(k)} b_{32}^{(k)} b_{23}^{(k)} ;
$$

$$
a_{44}^{(k)} = \frac{1}{b_{44}^{(k)}}; \ a_{55}^{(k)} = \frac{1}{b_{55}^{(k)}}; \ a_{66}^{(k)} = \frac{1}{b_{66}^{(k)}}.
$$
 (3.11)

Коефіцієнти піддатливості  $b_{ij}^{(k)}$  можна виразити через технічні константи (3.6) наступним чином:

$$
b_{11}^{(k)} = \frac{1}{E_2^{(k)}}; \ b_{12}^{(k)} = -\frac{v_{21}^{(k)}}{E_2^{(k)}}; \ b_{13}^{(k)} = -\frac{v_{31}^{(k)}}{E_3^{(k)}}; \ b_{21}^{(k)} = -\frac{v_{12}^{(k)}}{E_1^{(k)}}
$$

$$
b_{22}^{(k)} = \frac{1}{E_1^{(k)}}; \ b_{23}^{(k)} = -\frac{v_{32}^{(k)}}{E_3^{(k)}}; \ b_{31}^{(k)} = -\frac{v_{13}^{(k)}}{E_1^{(k)}}; \ b_{32}^{(k)} = -\frac{v_{23}^{(k)}}{E_2^{(k)}}
$$

$$
b_{33}^{(k)} = \frac{1}{E_3^{(k)}}; \ b_{11}^{(k)} = \frac{1}{G_{23}^{(k)}}; \ b_{11}^{(k)} = \frac{1}{G_{13}^{(k)}}; \ b_{11}^{(k)} = \frac{1}{G_{12}^{(k)}}
$$

У випадках, коли тонкостінний елемент складається з декількох шарів односпрямованої армування, а осі локальної системи координат не збігаються з головною системою координат розрахункової моделі, як, наприклад, у перехресно армованих оболонках, властивості матеріалу можна регулювати шляхом зміни кута армування.

Нехай β - це кут армування, який означає поворот осей 1 і 2 локальної системи координат відносно осі 3 (як показано на рисунку 12) k-го шару. Цей поворот вирівнює локальні осі з осями  $\alpha_1^{(k)}$ ,  $\alpha_2^{(k)}$  та z глобальної системи координат для багатошарового елемента. Важливо відзначити, що в повернених осях  $\alpha_1^{(k)}, \alpha_2^{(k)}$ , z армований шар проявляє анізотропні властивості і має площину пружної симетрії. Як наслідок, справедливі наступні співвідношення пружності:

$$
\sigma_{(k)}^{\alpha} = a_{(k)}^{\beta} \varepsilon_{(k)}^{\alpha} \tag{3.12}
$$

$$
\begin{bmatrix}\na_{11}^{(k)\beta} & a_{12}^{(k)\beta} & a_{13}^{(k)\beta} & 0 & 0 & a_{16}^{(k)\beta} \\
a_{21}^{(k)\beta} & a_{22}^{(k)\beta} & a_{23}^{(k)\beta} & 0 & 0 & a_{26}^{(k)\beta} \\
a_{31}^{(k)\beta} & a_{32}^{(k)\beta} & a_{33}^{(k)\beta} & 0 & 0 & a_{36}^{(k)\beta} \\
0 & 0 & 0 & a_{44}^{(k)\beta} & a_{45}^{(k)\beta} & 0 \\
0 & 0 & 0 & a_{54}^{(k)\beta} & a_{55}^{(k)\beta} & 0 \\
a_{61}^{(k)\beta} & a_{62}^{(k)\beta} & a_{63}^{(k)\beta} & 0 & 0 & a_{66}^{(k)\beta}\n\end{bmatrix}
$$
\n(3.13)

матрицю коефіцієнтів жорсткості k-го анізотропного шару в осях головної системи координат  $\alpha_1^{(k)}, \alpha_2^{(k)},$  z можна визначити наступним чином:

$$
\sigma_{(k)}^{\alpha} = \left[\sigma_{11}^{(k)}, \sigma_{22}^{(k)}, \sigma_{33}^{(k)}, \sigma_{23}^{(k)}, \sigma_{13}^{(k)}, \sigma_{12}^{(k)}\right]^T, \varepsilon_{(k)}^{\alpha} = \left[\varepsilon_{11}^{(k)}, \varepsilon_{22}^{(k)}, \varepsilon_{33}^{(k)}, \varepsilon_{23}^{(k)}, \varepsilon_{13}^{(k)}, \varepsilon_{12}^{(k)}\right]^T
$$

Матриці-стовпчики напружень і деформацій шару відносно головної системи координат  $\alpha_1^{(k)}$ ,  $\alpha_2^{(k)}$ , z можна отримати, виразивши матричні κоефіцієнти  $\alpha_{(k)}$  β через матричні коефіцієнти  $\alpha_{(k)}$  за допомогою співвідношень (3.13):

$$
a_{11}^{(k)}\beta = a_{11}^{(k)}\cos^{4}\beta_{(k)} + 2\left(a_{12}^{(k)} + 2a_{66}^{(k)}\right)\sin^{2}\beta_{(k)}\cos^{2}\beta_{(k)} + a_{22}^{(k)}\sin^{4}\beta_{(k)};
$$
\n
$$
a_{22}^{(k)} = a_{11}^{(k)}\cos^{4}\beta_{(k)} + 2\left(a_{12}^{(k)} + 2a_{66}^{(k)}\right)\sin^{2}\beta_{(k)}\cos^{2}\beta_{(k)} + a_{22}^{(k)}\sin^{4}\beta_{(k)};
$$
\n
$$
a_{12}^{(k)} = \left[a_{11}^{(k)} + a_{22}^{(k)} - 2\left(a_{12}^{(k)} + 2a_{66}^{(k)}\right)\right]\sin^{2}\beta_{(k)}\cos^{2}\beta_{(k)} + a_{12}^{(k)};
$$
\n
$$
a_{33}^{(k)} = a_{33}^{(k)}; a_{13}^{(k)} = a_{13}^{(k)}\cos^{2}\beta_{(k)} + a_{23}^{(k)}\cos^{2}\beta_{(k)};
$$
\n
$$
a_{23}^{(k)} = a_{13}^{(k)}\sin^{2}\beta_{(k)} + a_{23}^{(k)}\sin^{2}\beta_{(k)}; a_{44}^{(k)} = a_{44}^{(k)}\cos^{2}\beta_{(k)} + a_{55}^{(k)}\sin^{2}\beta_{(k)};
$$
\n
$$
a_{45}^{(k)} = \left(a_{44}^{(k)} + a_{55}^{(k)}\right)\sin\beta_{(k)}\cos\beta_{(k)}; a_{55}^{(k)} = a_{44}^{(k)}\sin^{2}\beta_{(k)} + a_{55}^{(k)}\cos^{2}\beta_{(k)};
$$
\n
$$
a_{36}^{(k)} = \left[a_{11}^{(k)} + a_{22}^{(k)} - 2\left(a_{12}^{(k)} + 2a_{66}^{(k)}\right)\right]\sin^{2}\beta_{(k)}\cos^{2}\beta_{(k)} + a_{66}^{(k)};
$$
\n
$$
a_{16}^{(k)} = \left[a_{22}^{(k)}\sin^{2}\beta_{(k)} - a_{11}^{(k)}\cos^{
$$

Для подальшого пояснення зручно представити систему рівнянь (3.12) і (3.13) наступним чином:

$$
\sigma_{(k)}^{\alpha} = a_{(k)\alpha 3}^{\beta} \varepsilon_{(k)}^{\alpha}; \ \sigma_{(k)}^{\alpha 3} = a_{(k)\alpha 3}^{\beta} \varepsilon_{(k)}^{\alpha 3}; \tag{3.14}
$$

де в (3.14) введені позначення:

$$
\sigma_{(k)}^{\alpha} = \left[\sigma_{11}^{(k)}, \sigma_{22}^{(k)}, \sigma_{33}^{(k)}, \sigma_{12}^{(k)}\right]^T; \ \varepsilon_{(k)}^{\alpha} = \left[\varepsilon_{11}^{(k)}, \varepsilon_{22}^{(k)}, \varepsilon_{33}^{(k)}, \varepsilon_{12}^{(k)}\right]
$$

$$
\sigma_{(k)}^{\alpha 3} = \left[\sigma_{23}^{(k)}, \sigma_{13}^{(k)}\right]^T; \quad \varepsilon_{(k)}^{\alpha 3} = \left[\varepsilon_{23}^{(k)}, \varepsilon_{13}^{(k)}\right]
$$

$$
a_{(k)\alpha}^{\beta} = \begin{bmatrix} a_{11}^{(k)\beta} & a_{12}^{(k)\beta} & a_{13}^{(k)\beta} & a_{14}^{(k)\beta} \\ a_{21}^{(k)\beta} & a_{22}^{(k)\beta} & a_{23}^{(k)\beta} & a_{24}^{(k)\beta} \\ a_{31}^{(k)\beta} & a_{32}^{(k)\beta} & a_{33}^{(k)\beta} & a_{34}^{(k)\beta} \\ a_{41}^{(k)\beta} & a_{42}^{(k)\beta} & a_{43}^{(k)\beta} & a_{44}^{(k)\beta} \end{bmatrix}; a_{(k)\alpha3}^{\beta} = \begin{bmatrix} a_{44}^{(k)\beta} & a_{45}^{(k)\beta} \\ a_{54}^{(k)\beta} & a_{55}^{(k)\beta} \\ a_{54}^{(k)\beta} & a_{55}^{(k)\beta} \end{bmatrix}
$$
(3.15)

У сценарії, коли композит складається з n шарів односпрямованого матеріалу з різною орієнтацією, пружні властивості композиту можна визначити з наступних прямих залежностей:

$$
\sigma^{\alpha} = a_{\alpha}^{\beta} \varepsilon^{\alpha}; \; \sigma^{\alpha\beta} = a_{\alpha\beta}^{\beta} \varepsilon^{\alpha\beta}, \tag{3.16}
$$

де  $a_{ij}^{\beta} = \sum_{k=1}^{\infty} a_{ij}^{(k)\beta} h'_{(k)},$  $\mathbf{1}$  $k=1$  $h'_{(k)} = \frac{h_{(k)}}{h}$  $\hbar$ – відносна товщина k-го слоя.

Пружні константи багатошарового пакета при розтягуванні можна отримати, перетворивши систему рівнянь (10) до наступного вигляду:

$$
\sigma_{11} = a_{11}^{\beta} \varepsilon_{11} + a_{12}^{\beta} \varepsilon_{22} + a_{13}^{\beta} \varepsilon_{33} + a_{16}^{\beta} \varepsilon_{12}
$$
\n
$$
0 = a_{21}^{\beta} \varepsilon_{11} + a_{22}^{\beta} \varepsilon_{22} + a_{23}^{\beta} \varepsilon_{33} + a_{26}^{\beta} \varepsilon_{12}
$$
\n
$$
0 = a_{31}^{\beta} \varepsilon_{11} + a_{32}^{\beta} \varepsilon_{22} + a_{33}^{\beta} \varepsilon_{33} + a_{36}^{\beta} \varepsilon_{12}
$$
\n
$$
0 = a_{61}^{\beta} \varepsilon_{11} + a_{62}^{\beta} \varepsilon_{22} + a_{63}^{\beta} \varepsilon_{33} + a_{66}^{\beta} \varepsilon_{12}
$$
\n
$$
(3.17)
$$

Підставивши рівняння:

$$
E_1 = \frac{\sigma_{11}}{\varepsilon_{11}}
$$

Підставивши вирази для деформацій  $\varepsilon_{22}, \varepsilon_{33}, \varepsilon_{12}$  через  $\varepsilon_{11}$ , отримані при розв'язанні решти трьох рівнянь (3.17), у перше рівняння, неважко визначити значення  $E_1$ :

$$
E_1 = \frac{\det a_{\alpha}^{\beta}}{M_{11}}.\tag{3.18}
$$

У рівнянні (12)  $M_{11}$  являє собою мінорний елемент  $a_{11}^{\beta}$  у матриці  $a_{\alpha}^{\beta}$ . Решта значень технічних констант можуть бути визначені аналогічним чином.

49

$$
E_2 = \frac{\det a_{\alpha}^{\beta}}{M_{22}}; \ \ E_3 = \frac{\det a_{\alpha}^{\beta}}{M_{33}} - \tag{3.19}
$$

модулі пружності першого роду;

$$
G_{12} = \frac{\det a_{\alpha}^{\beta}}{M_{44}}; \ G_{13} = a_{55}^{\beta} - \frac{\left(a_{45}^{\beta}\right)^2}{a_{44}^{\beta}}; \ G_{23} = a_{44}^{\beta} - \frac{\left(a_{45}^{\beta}\right)^2}{a_{55}^{\beta}} - \tag{3.20}
$$

модуль зсуву;

$$
v_{12} = \frac{M_{12}}{M_{11}}; \ G_{13} = \frac{M_{13}}{M_{11}}; \ G_{23} = \frac{M_{23}}{M_{11}} - \tag{3.21}
$$

решта три значення коефіцієнтів Пуассона, ν21, ν31, ν32, можуть бути визначені за відомими співвідношеннями:

$$
v_{ij}E_j = v_{ji}E_i, \quad (i, j = 1, 2, 3). \tag{3.22}
$$

У позначенні коефіцієнтів Пуассона перший індекс позначає напрямок прикладеного навантаження, а другий - напрямок результуючої поперечної деформації, спричиненої цією силою.

В цій роботі були розраховані пружні характеристики перекрестного армованого матеріалу склопластику. Фізико-механічні характеристики пластини зі склопластику визначено в такій послідовності. Проведені виробником механічні випробування надають в документації механічні властивості для трансверсально ізотропного композиційного матеріалу (+45°;-45°)<sub>n</sub> такі властивості в плані серединної площини  $E_{11} = E_{22} = 1, 5 \cdot 10^4$  МПа,  $v_{12} = = v_{21} = 0, 12$ . Інші фізико-механічні характеристики склопластику визначалися інтегрально для всього пакета шарів пластини на основі залежностей за C.М. Верещакою, коли модулі пружності 1-го роду, коефіцієнти Пуассона волокон і матриці відповідно: Е<sub>в</sub>=7,0·10<sup>4</sup> МПа, Е<sub>м</sub>=3,5·10<sup>3</sup> МПа, v<sub>в</sub>=0,22, v<sub>м</sub>=0,35. Технічні упругі константи для розрахунку:  $E_x$ =14994 МПа,  $E_y$ =14994 МПа,  $E_z$ =11619 МПа,  $v_{xy}=0,499, v_{xz}=0,205, v_{yz}=0,205, G_{zy}=2643 \text{ M}$ Па,  $G_{xy}=12124 \text{ M}$ Па,  $G_{zx}=2643 \text{ M}$ Па.

### **3.4 Граничні умови**

В контексті моделі, створеної за допомогою програмного забезпечення Ansys APDL, точне відображення реальної поведінки системи залежить від правильного визначення та застосування відповідних граничних умов. Серед цих граничних умов важливу роль відіграє шарнірна опора. Розташована вздовж граничних ліній на верхній і нижній гранях моделі, шарнірна опора імітує ефект жорсткого затискання бічних граней пластини, дозволяючи при цьому обертальний рух саме вздовж граничних ліній. Обмежуючи переміщення в усіх напрямках, але дозволяючи свободу обертання, шарнірна опора забезпечує стабільність і цілісність моделі.

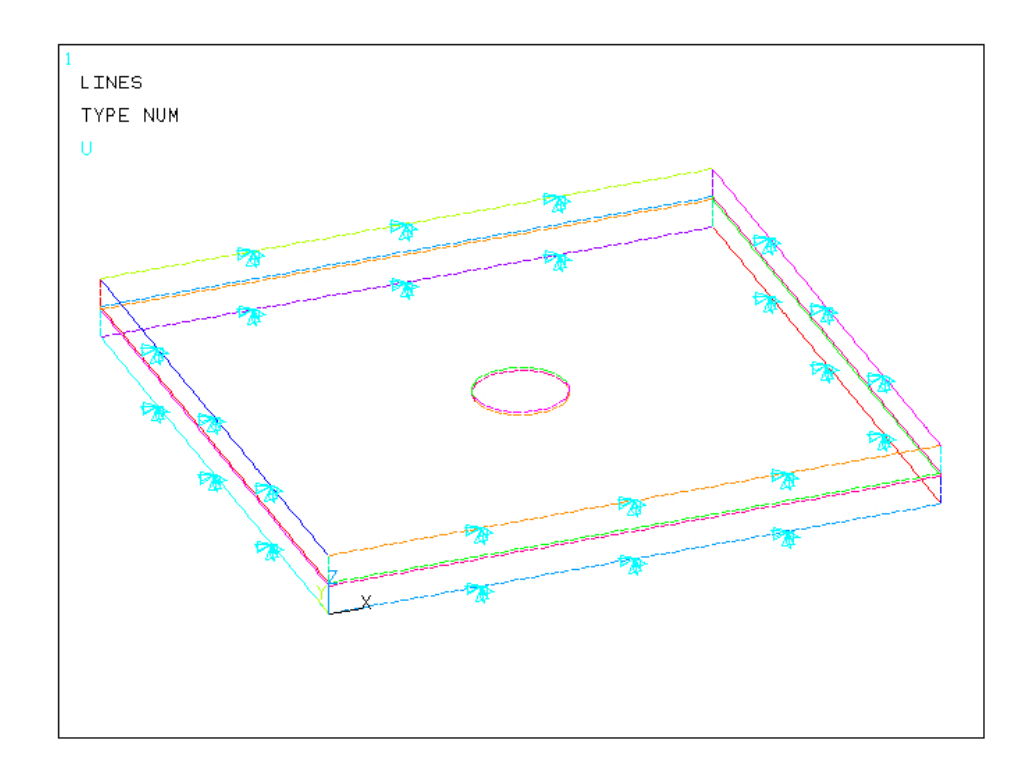

Рисунок 3.3 – Граничні умови шарнірні обпирання за лініями (сині стрілки вказують на шарнірно обперті граничні лінії; парно утворюють жорстке затиснення грані)

Завдяки включенню граничної умови шарнірної опори, модель точно відображає обмеження і взаємодію між різними частинами конструкції. Це особливо важливо в симуляції резонасного методу, коли сторони пластини

повинні бути надійно закріплені, але при цьому допускати обертальний рух в певних місцях. Програмне забезпечення Ansys APDL надає необхідні інструменти і можливості для застосування і дотримання цих граничних умов, дозволяючи інженерам і дослідникам з упевненістю аналізувати і розуміти структурну реакцію системи.

# **3.5 Створення симуляційної моделі резонансного збудження шаруватих композитних пластин.**

Створення скінченно-елементної моделі - це трудомістке завдання, яке складається з декількох етапів. Спочатку використовується препроцесор PREP7 для визначення різних аспектів моделі, таких як типи елементів, реальні константи елементів, властивості матеріалів і геометрія моделі. Ця підготовка закладає основу для подальшого аналізу і гарантує, що модель точно відображає фізичну систему, яка розглядається. Зазвичай препроцессор не потрібно вибирати, він вибирається автоматично після вибору типу твердого тіла.

Таблиця 3.2 – Початок програмного коду симуляційних моделей з та без дефекту.

| Модель          |                 |                 |                 |  |  |  |
|-----------------|-----------------|-----------------|-----------------|--|--|--|
| Без дефекту     |                 |                 |                 |  |  |  |
| 'PREP7          | PREP7           | PREP7           | PREP7           |  |  |  |
| ∣∗              |                 | ∣∗              |                 |  |  |  |
| ET, 1, SOLID186 | ET, 1, SOLID186 | ET, 1, SOLID186 | ET, 1, SOLID186 |  |  |  |

Main Menu> Preferences> Structural.

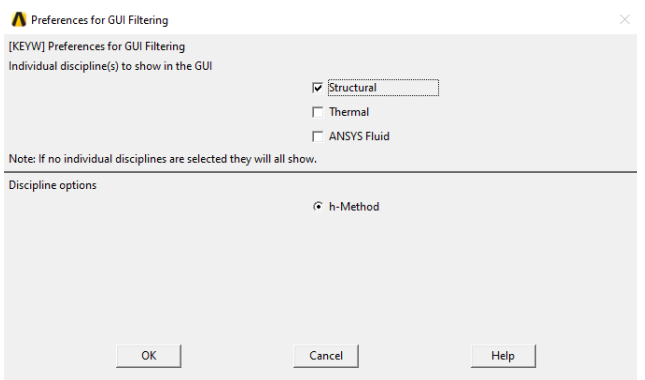

Рисунок 3.4 – Налаштування графічного фільтра

Main Menu> Preprocessor> Element Type> Add/Edit/Delete> Add…> Solid> 20node 186> OK> Close

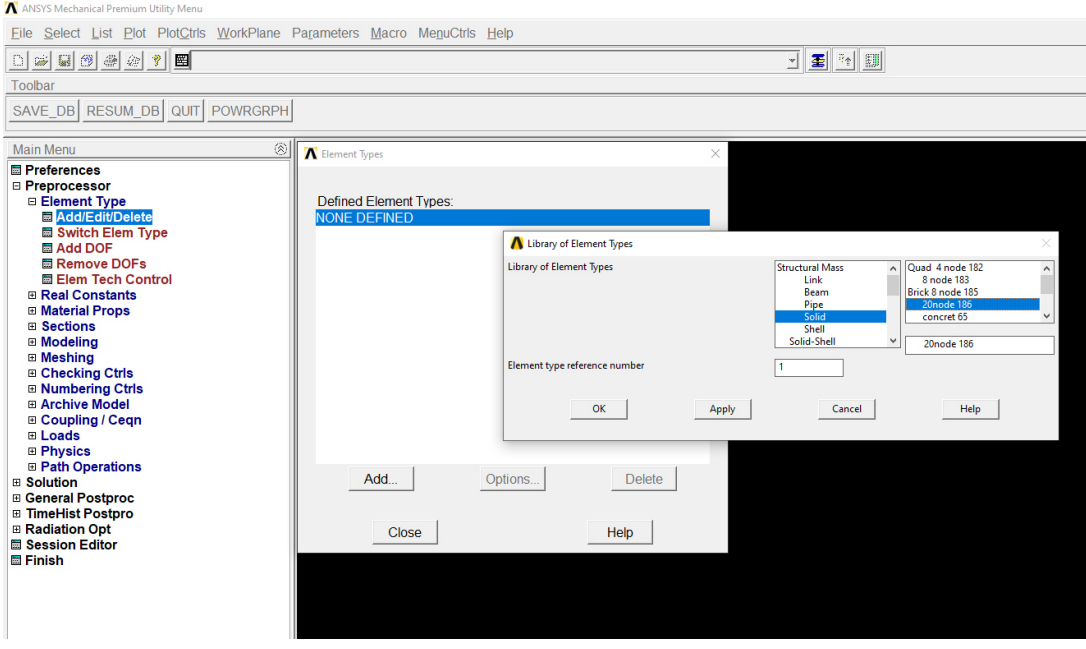

Рисунок 3.5 – Вибір типу твердого елементу

Перш за все потрібно вибрати тип твердого який буде використовуватися для симуляції. Для моделювання шаруватих товстих оболонок або твердих тіл в ANSYS передбачений елемент SOLID186 "Шарувате структурне тверде тіло". Цей елемент використовує визначення перерізу, задане командами ANSYS Section (SECxxx) для визначення властивостей шаруватого перерізу. Крім того, елемент SOLID186 пропонує опцію виродження призми для покращення точності сітки. Ця комбінація функцій дозволяє проводити точне моделювання та аналіз шаруватих конструкцій в ANSYS.

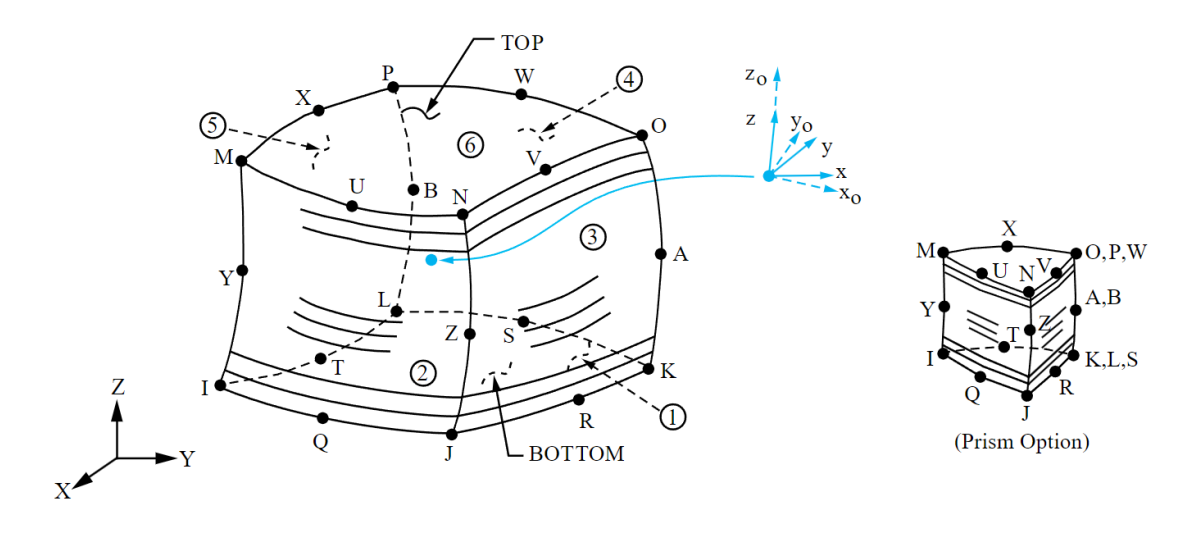

*Примітка.* Запозичено, https://www.mm.bme.hu/ [19].

Рисунок 3.6 – SOLID186 Геометрія тривимірного твердого тіла

Елемент SOLID186 структурне тверде тіло в ANSYS використовується для моделювання шаруватих товстих оболонок або твердих тіл. Він вимагає визначення шаруватого перерізу за допомогою команд перерізу ANSYS (SECxxx). Елемент у формі призми може бути сформований шляхом присвоєння однакових номерів вузлів певним вузлам. Координати елемента відповідають оболонковій системі координат, вісь z перпендикулярна до поверхні оболонки.

Анізотропні властивості матеріалу визначаються на основі напрямків координат шару, які вирівнюються з системою координат елемента. Вузлове впорядкування елемента повинно відповідати певним умовам для нижньої та верхньої поверхонь оболонки. Орієнтацію в площині шару можна налаштувати за допомогою команди ESYS (встановлює покажчик атрибуту системи координат елемента.). Для об'ємних сіток з відображенням можна використовувати команду VEORIENT (вказує орієнтацію елементів блоків для об'ємного відображення (гексаедр) сітінгу) або EORIENT (переорієнтовує нормалі твердотільних елементів), щоб забезпечити правильну орієнтацію елементів.

Елемент SOLID186 дозволяє визначати шаруваті перерізи за допомогою команд перерізу оболонки SECTYPE (пов'язує інформацію про тип секції з ідентифікаційним номером секції.). Ці команди визначають товщину шару, матеріал, орієнтацію та кількість точок інтегрування через товщину шару. Елемент підтримує точки інтегрування від 1 до 9, при цьому потрібно мати принаймні дві точки по всій товщині шару. Якщо переріз оболонки не визначено, елемент розглядається як одношаровий з двома точками інтегрування.

Елемент також враховує інші вхідні дані, такі як навантаження на елемент, тиск, температуру, початковий напружений стан та аналіз стаціонарного стану. Команда ESYS може бути використана для орієнтації властивостей матеріалу і виведення деформацій/напружень. Елемент можна налаштувати на використання змішаної формули u-P і активувати аналіз стаціонарного стану за допомогою команд KEYOPT(6) і KEYOPT(16) відповідно. Початкові напружені стани можуть бути застосовані за допомогою команди INISTATE (визначає початкові дані та параметри стану).

Елемент SOLID186 автоматично враховує вплив жорсткості навантаження на тиск, а якщо потрібна несиметрична матриця для врахування впливу жорсткості навантаження на тиск, можна використати опцію NROPT (казує параметри Ньютона-Рафсона в статичному або повному перехідному аналізі), UNSYM (несиметрична опція).

#### **3.5.1 Пружні властивості**

| Модель                 |                          |                       |                           |  |  |
|------------------------|--------------------------|-----------------------|---------------------------|--|--|
|                        |                          |                       | Без дефекту               |  |  |
| MPTEMP, r, r, r, r, r  | MPTEMP, r, r, r, r, r    | MPTEMP, r, r, r, r, r | MPTEMP, <i>l</i>          |  |  |
| MPTEMP, 1, 0           | MPTEMP, 1, 0             | MPTEMP, 1, 0          | MPTEMP, 1, 0              |  |  |
| MPDATA, DENS, 1,, 131  | MPDATA, DENS, 1,, 1310   | MPDATA, DENS, 1,, 13  | MPDATA, DENS, 1,, 131     |  |  |
|                        | MPTEMP, , , , , , , ,    | 10                    |                           |  |  |
|                        | MPTEMP, 1, 0             |                       | MPTEMP, , , , , , , , , , |  |  |
| MPTEMP, 1, 0           | MPDE, NUXY, 1            | MPTEMP, 1, 0          | MPTEMP, 1, 0              |  |  |
| MPDE, NUXY, 1          | MPDE, NUYZ, 1            | MPDE, NUXY, 1         | MPDE, NUXY, 1             |  |  |
| MPDE, NUYZ, 1          | MPDE, NUXZ, 1            | MPDE, NUYZ, 1         | MPDE, NUYZ, 1             |  |  |
| MPDE, NUXZ, 1          | MPDE, PRXY, 1            | MPDE, NUXZ, 1         | MPDE, NUXZ, 1             |  |  |
| MPDE, PRXY, 1          | MPDE, PRYZ, 1            | MPDE, PRXY, 1         | MPDE, PRXY, 1             |  |  |
| MPDE, PRYZ, 1          | MPDE, PRXZ, 1            | MPDE, PRYZ, 1         | MPDE, PRYZ, 1             |  |  |
| MPDE, PRXZ, 1          | MPDATA, EX, 1, , 1499400 | MPDE, PRXZ, 1         | MPDE, PRXZ, 1             |  |  |
| MPDATA, EX, 1, , 14994 | 0000                     | MPDATA, EX, 1, , 1499 | MPDATA, EX, 1, , 14994    |  |  |
| 000000                 | MPDATA, EY, 1, , 1499400 | 4000000               | 000000                    |  |  |
| MPDATA, EY, 1,, 14994  | 0000                     | MPDATA, EY, 1,, 1499  | MPDATA, EY, 1, , 14994    |  |  |
| 000000                 | MPDATA, EZ, 1, , 1161900 | 4000000               | 000000                    |  |  |
| MPDATA, EZ, 1,, 11619  | 0000                     | MPDATA, EZ, 1,, 1161  | MPDATA, EZ, 1,, 11619     |  |  |
| 000000                 | MPDATA, PRXY, 1, 0.499   | 9000000               | 000000                    |  |  |

Таблиця 3.3 – Програмний код задання властивості матеріалу.

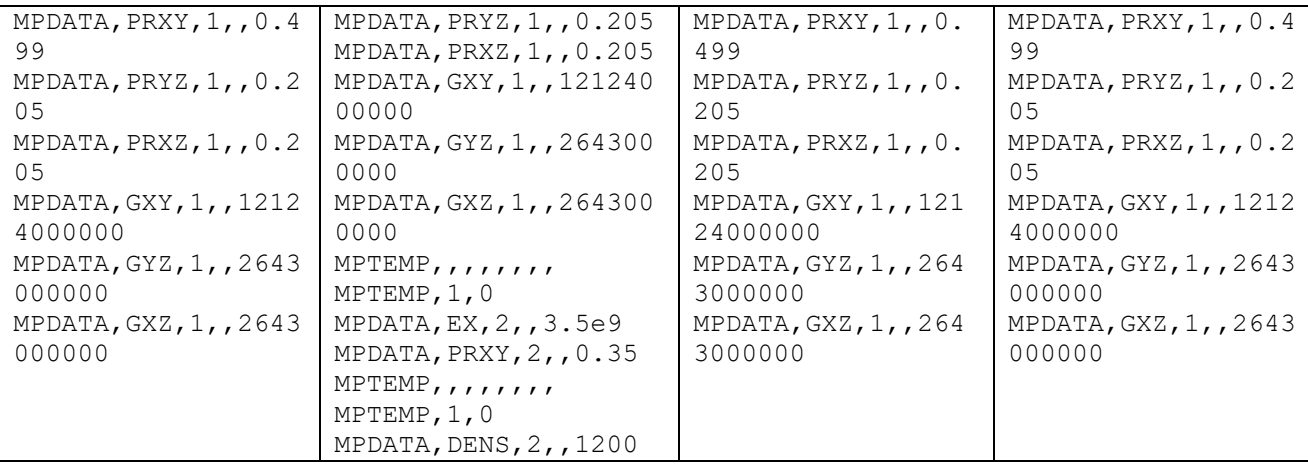

Більшість типів елементів потребують специфікації властивостей матеріалу. Ці властивості можна класифікувати як лінійні або нелінійні, залежно від характеру застосування. Подібно до типів елементів, кожен набір властивостей матеріалу асоціюється з унікальним номером матеріалу. В цій симуляціїї використовуємо лінійні властивості матеріалу.

Лінійні властивості матеріалу можуть мати дві характеристики: постійність або залежність від температури, а також ізотропність або ортотропність. Для визначення постійних властивостей матеріалу, як ізотропних, так і ортотропних, можна використовувати наступні команда: MP. Ця команда дозволяє задавати властивості матеріалу, які залишаються незмінними протягом всього аналізу, забезпечуючи необхідні дані для точного моделювання.

Вказуємо пружні властивості матеріалу, а саме: щільність(DENS), модуль Юнга (EX, EY, EZ), коефіцієнт Пуассона (PRXY, PRYZ, PRXZ), модуль зсуву (GXY, GYZ, GXZ).

Розрахунок пружніх властивостей були наведені в пункті [3.3].

Main Menu> Preprocessor> Material Props> Material Models> Structural> Density> OK.

| 日磁<br>国图器公司<br>Toolbar                                                                                                    | 圈                                                                                                    |                                                                                                    | 翻<br><u>기몰∥</u><br>节音 |
|----------------------------------------------------------------------------------------------------|----------------------------------------------------------------------------------------------------|----------------------------------------------------------------------------------------------------|-----------------------|
| SAVE DB RESUM DB                                                                                                    | QUIT POWRGRPH                                                                                                    |                                                                                                    |                       |
| <b>Main Menu</b><br><b>■ Preferences</b><br><b>□ Preprocessor</b><br><b>⊞ Element Type</b><br><b>El Real Constants</b><br>□ Material Props<br><b>E Material Library</b><br><b>■ Temperature Un</b><br><b>最</b> Material Models<br><b>ED</b> Convert ALPx<br><b>Hange Mat Nur</b><br><b>⊞ Failure Criteria</b><br><b>圖 Write to File</b><br><b>图 Read from File</b><br><b>□ Sections</b><br><b>⊞ Modeling</b><br><b>⊞ Meshing</b><br><b>⊞ Checking Ctrls</b><br><b>E Numbering Ctrls</b><br><b>⊞ Archive Model</b> | Define Material Model Behavior<br>Material Edit Favorite Help<br><b>Material Models Defined</b><br>$\overline{\phantom{a}}$<br><b>&amp;</b> Material Model Number 1<br>$\mathbb{E}$<br>$\overline{A}$ | $\times$<br>П<br>Material Models Available<br><b>B</b> Favorites<br>Structural<br><b>Bu</b> Linear<br><b>Ba</b> Nonlinear<br>۵<br><b>Density</b><br><b>Thermal Expansion</b><br>98<br>58 <sup>1</sup><br>Density for Material Number 1<br>۵<br>Е<br>$\overline{\mathbf{x}}$<br>s<br>Therm Density for Material Number 1<br>$\overline{3}$<br>Electri<br>$\mathbf{R}$<br><b>Ga Acous</b><br>T1<br>$\left($<br>Temperatures<br>1310<br><b>DENS</b> | $\times$              |
| ⊞ Coupling / Ceqn<br><b>E</b> Loads<br><b>⊞ Physics</b><br><b>⊞ Path Operations</b><br><b>E</b> Solution<br><b>⊞ General Postproc</b><br><b>⊞ TimeHist Postpro</b>                                                                                                    |                                                                                                    | <b>Add Temperature</b><br>Delete Temperature<br>0K<br>Cancel                                                                                                    | Graph<br>Help         |

Рисунок 3.7 – Вказуємо густину моделі

Main Menu> Preprocessor> Material Props> Material Models> Structural> Linear> Elastic> Orthotropic>OK.

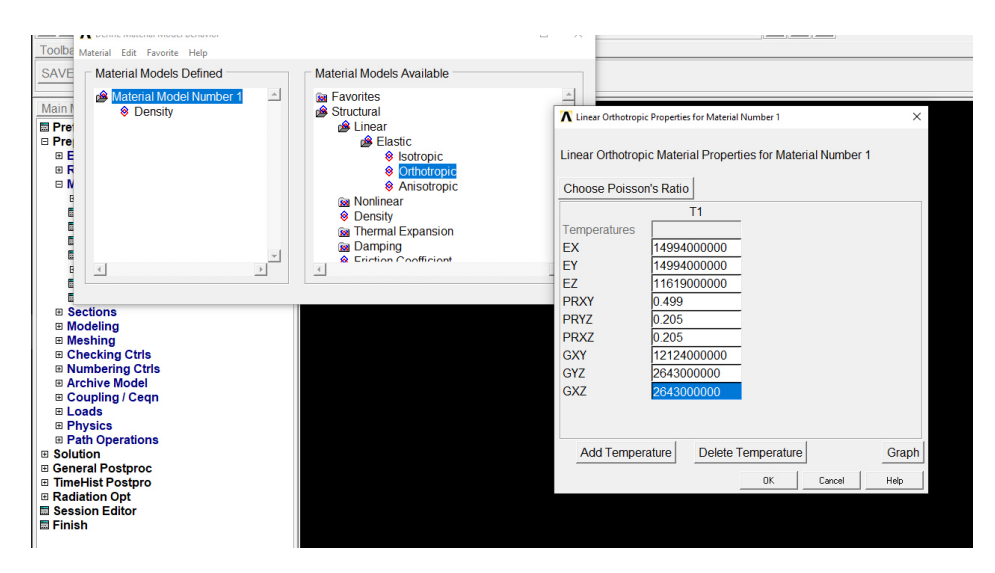

Рисунок 3.8 – Вказуємо пружні властивості ортотропної моделі

### **3.5.2 Створення геометрії моделі**

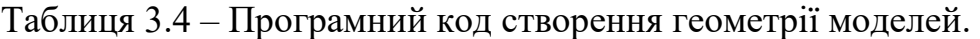

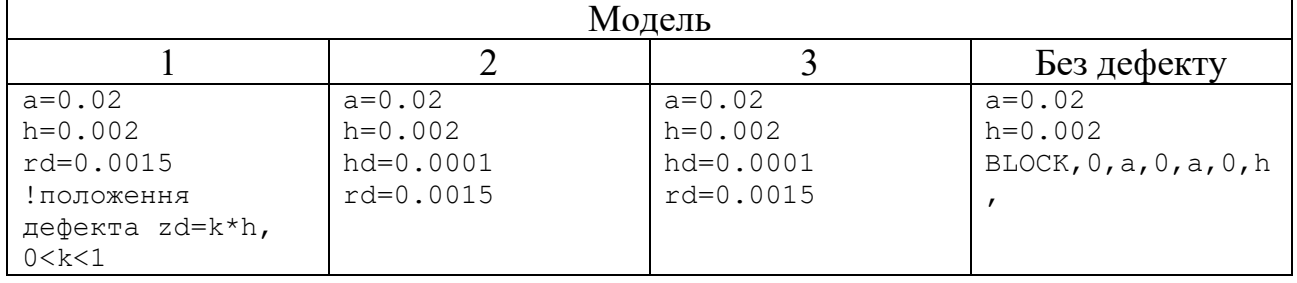

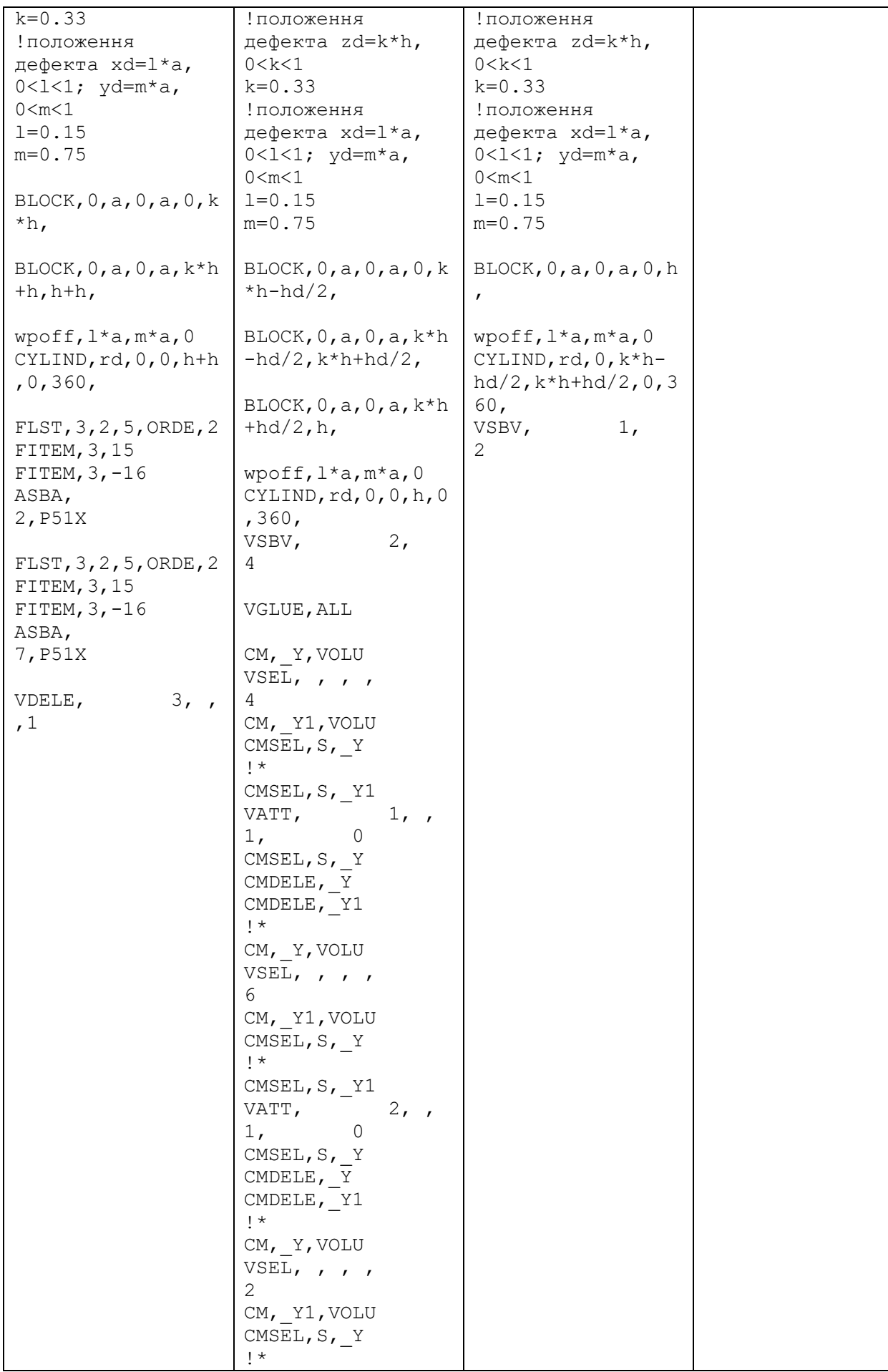

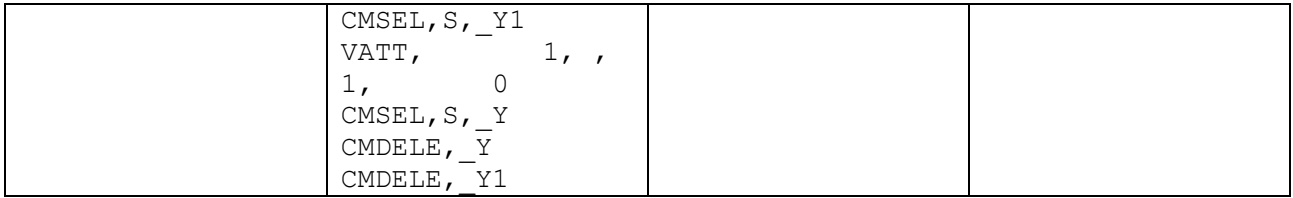

Основна команда для створення геометрії – BLOCK. Щоб створити об'єм на основі заданої робочої площини, потрібно дотримуватися певних правил. Важливо зазначити, що блок повинен мати ненульовий просторовий об'єм і не повинен бути виродженим, тобто його не можна використовувати лише для створення області. Шестигранний об'єм складатиметься з восьми ключових точок, дванадцяти ліній і шести областей, верхня і нижня грані яких вирівняні паралельно робочій площині. Ці ключові точки, лінії та області разом визначають форму і межі шестигранного об'єму в межах заданої робочої площини. Створення геометрії моделі шаруватого композиційного матеріалу було за допомогою командного рядка. Для створення дефекта в перший трьох моделях було застосовані три команди WPOFF, CYLIND, VSBV (в першій моделі ASBA).

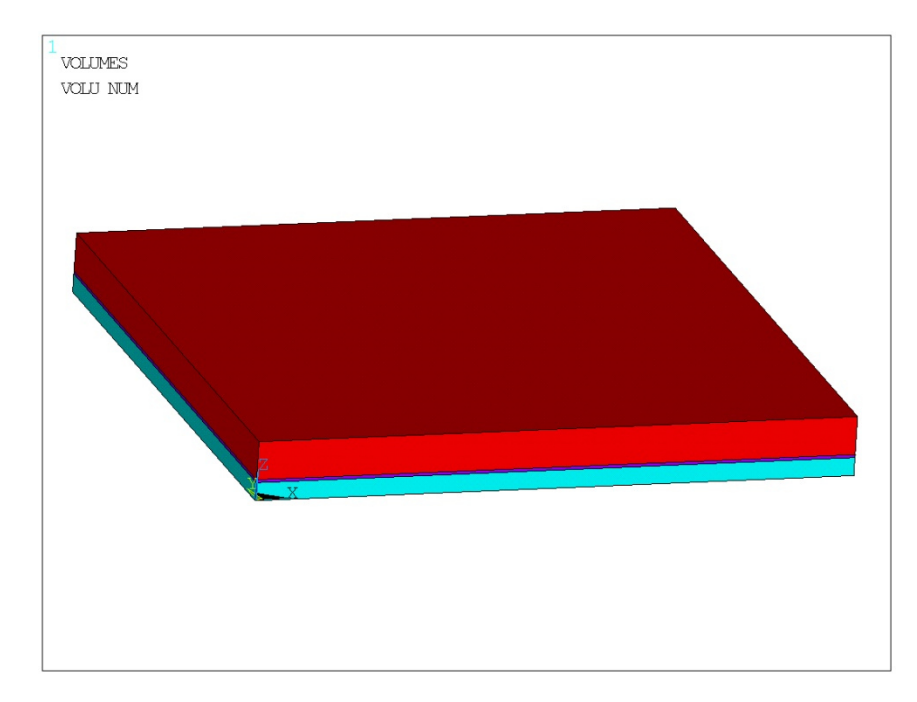

Рисунок 3.9 - Застосування команди BLOCK та створення геометрії

Для коригування початку координат робочої площини виконується операція WPOFF. Це дозволяє змінити положення початку координат, зберігаючи при цьому орієнтацію і розміри робочої площини. Команда дозволяє перемістити опорну точку або початок координат у потрібне місце в системі координат, що дає змогу точно вирівняти і розмістити об'єкти або елементи в межах робочої площини.

Команда CYLIND створює циліндричний об'єм з центром навколо початку робочої площини. Верхня і нижня грані циліндра паралельні робочій площині, але вони не обов'язково повинні бути компланарними з робочою площиною. Важливо відзначити, що циліндр повинен мати ненульовий просторовий об'єм, тобто він не може бути виродженим і використовуватися виключно для створення площі. У випадку суцільного циліндра з повним обертанням на 360°, верхня і нижня грані будуть круглими і визначатимуться чотирма лініям. Крім того, вони будуть з'єднані двома областями, кожна з яких охоплює 180°.

CYLIND: Main Menu> Preprocessor> Modeling> Create> Volumes> Cylinder> By Dimensions

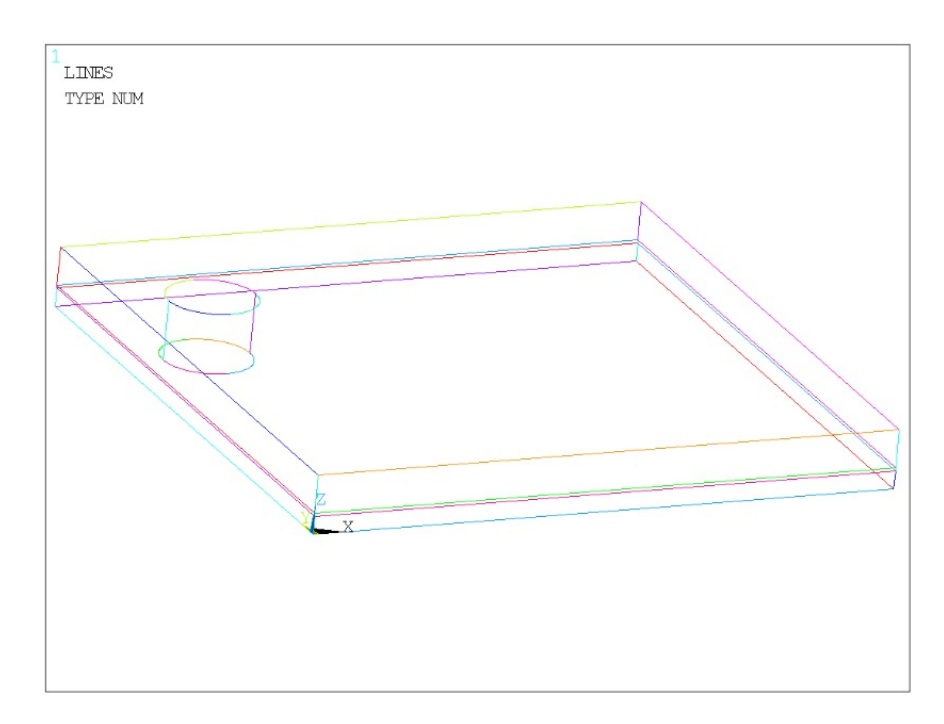

Рисунок 3.10 – Застосування команди CYLIND для ствоерння дефекту

Команда VSBV (команда ASBA аналогічна VSBV, але замість об'ємів ASBA віднімає площа від площі щоб утрворити новий елемент) модифікує об'єми шляхом віднімання спільних областей між об'ємами NV1 і NV2 (перетин) від об'єму NV1. Перетином можуть бути як об'єми, так і області. Якщо перетином є область, а SEPO (отримані області матимуть окремі лінії, які збігатимуться між собою там, де вони перетинатимуться.) не вказано, то об'єм NV1 розділяється на ділянці, і отримані об'єми будуть з'єднані, маючи спільну область на перетині. Якщо SEPO має значення SEPO, то об'єм NV1 розділяється на два окремі об'єми з окремими ділянками, де вони перетинаються. Зверніться до Посібника з Моделювання та Сітьового Зв'язування для візуального представлення. Зверніть увагу, що атрибути елементів і граничні умови твердотільної моделі, призначені вихідним об'єктам, не будуть перенесені до новостворених об'єктів.

VSBV: Main Menu> Preprocessor> Modeling> Operate> Booleans> Subtract> Volumes.

ASBA:MainMenu> Preprocessor> Modeling> Operate> Booleans> Subtract> Areas.

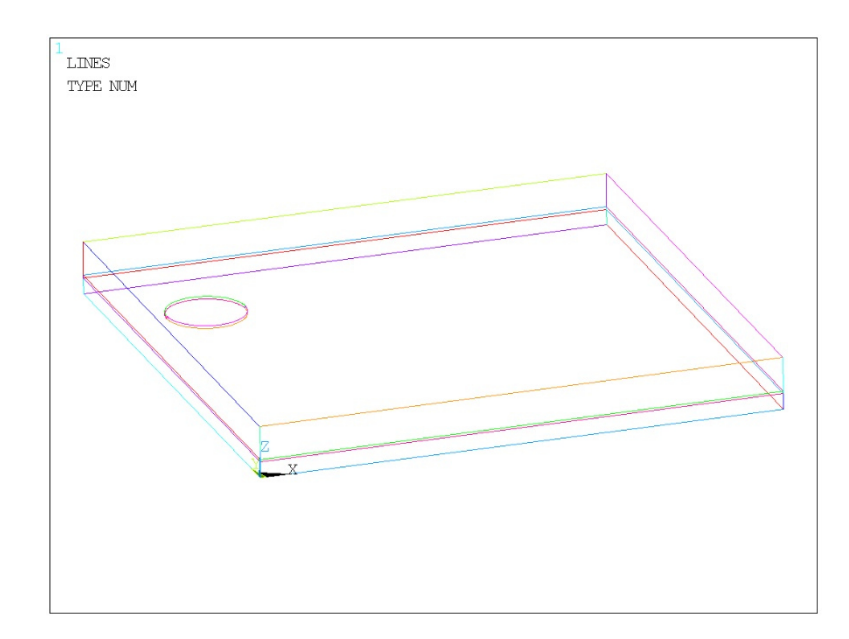

Рисунок 3.11 – Створення дефекту за допомоги команди VSBV (ABSA для першої моделі)

В першій моедлі команда FLST надає дані, необхідні для команди FITEM під час операції підбору в ANSYS. Вона автоматично генерується графічним інтерфейсом і з'являється у файлі журналу (Jobname.LOG), коли використовується графічне компонування. Команда FITEM, яка слідує за командою FLST, містить інформацію, пов'язану з операцією підбору, зокрема, посилання на команду ANSYS, яка містить мітку P51X в одному з її полів. Важливо не редагувати цей набір команд, оскільки вони генеруються системою.

Команда CM використовується для групування геометричних елементів у компоненти в ANSYS. Компоненти забезпечують зручний спосіб вибору або скасування вибору набору пов'язаних геометричних об'єктів. Компоненти можуть бути додатково організовані в збірки за допомогою команди CMGRP. Коли компонент визначено, вибрані елементи вказаного типу об'єктів зберігаються як частина цього компонента. Використання команди CMSEL з ім'ям компонента дозволяє вибрати всі елементи компонента одразу.

Компонент може складатися з різних типів об'єктів, включаючи вузли, елементи, ключові точки, лінії, області та об'єми. Кожен компонент може містити лише один тип об'єктів, але окремі елементи будь-якого типу можуть належати до кількох компонентів. Після визначення, елементи в межах компонента можна легко вибрати або скасувати за допомогою команди CMSEL. Компоненти можна перераховувати (CMLIST), змінювати (CMMOD) і видаляти (CMDELE). Компоненти також можна групувати у збірки (CMGRP). Крім того, інші об'єкти, пов'язані з об'єктами компонента, такі як лінії та ключові точки, пов'язані з областями, можна вибрати за допомогою команди ALLSEL.

Якщо об'єкт видалено іншою операцією, його буде автоматично вилучено з компонента. Компоненти автоматично оновлюються, щоб відобразити будь-які вилучення їхніх елементів. Якщо вилучено всі елементи у компоненті, компонент також буде автоматично вилучено, про що буде видано попередження. Збірки оновлюються аналогічно, коли видаляються компоненти або підзбірки, але сама збірка не видаляється, доки не будуть видалені всі її компоненти та підзбірки.

# CM: Utility Menu>Select>Comp/Assembly>Create Component

# **3.5.3 Розбиття моделей**

Таблиця 3.5 – програмний код розбиття та створення сітки МСЕ.

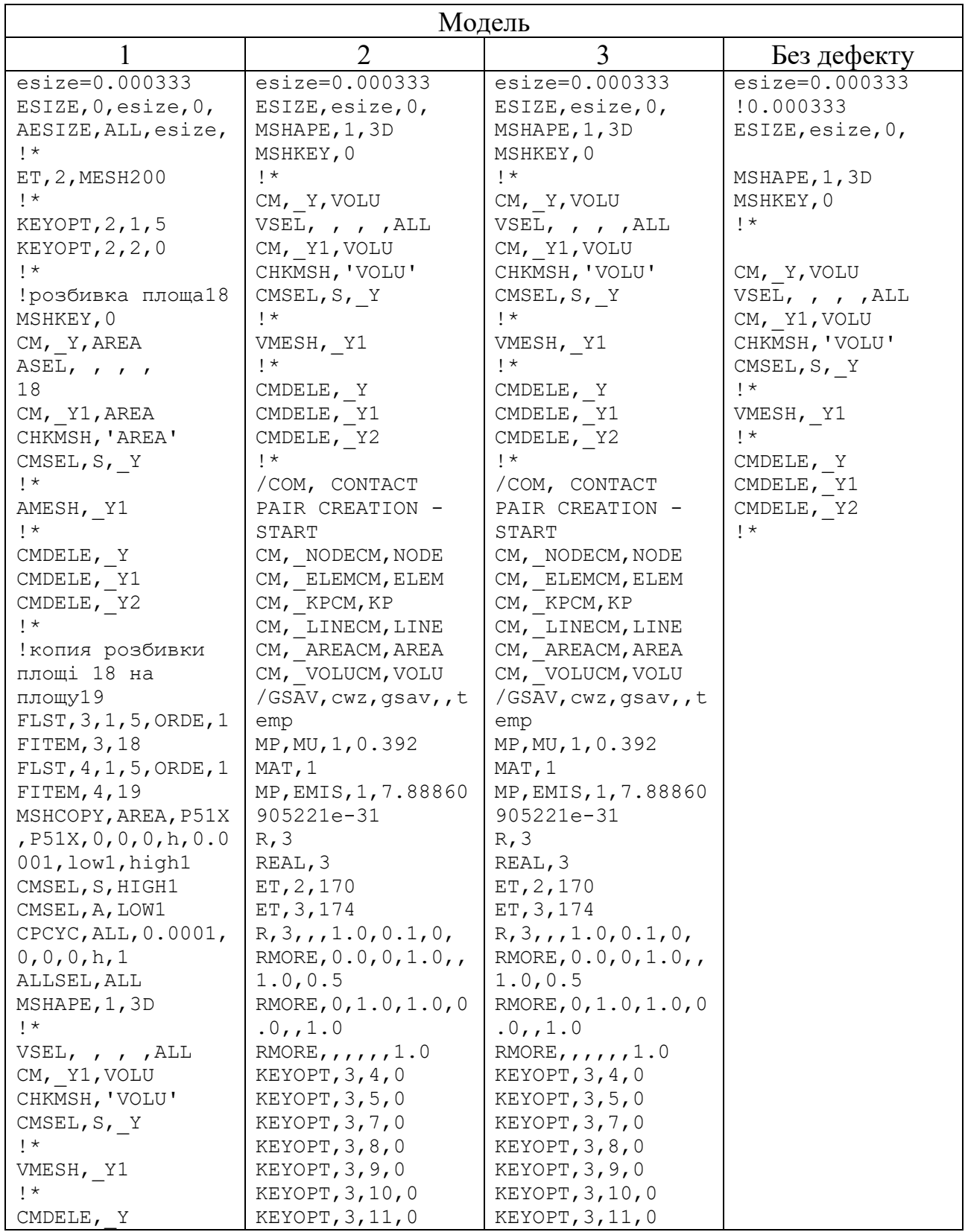

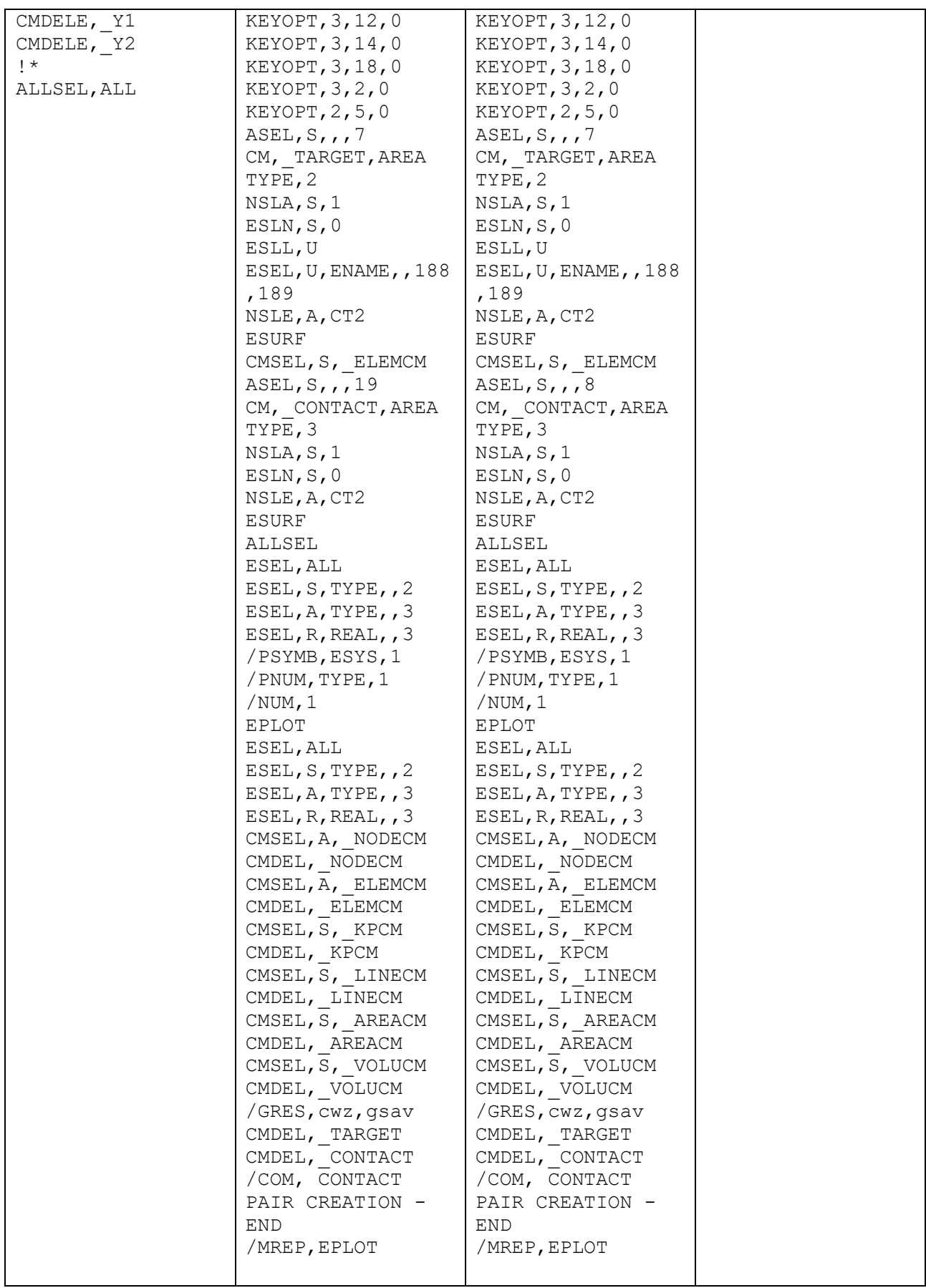

Команда AESIZE в ANSYS дозволяє керувати розмірами елементів в межах області або на гранях об'єму. За допомогою опції SIZE можна вказати розмір елемента для внутрішньої частини області. Крім того, якщо лінія в області не має власного призначення розміру і не контролюється призначенням розмірів ключових точок, опція SIZE визначить розмір елемента вздовж цієї лінії, якщо жодна сусідня область не має меншого розміру, який буде мати пріоритет. Якщо для межі задано AESIZE, а SmartSizing увімкнено, розмір межі можна уточнити на основі кривизни або близькості.

Команда MSHAPE використовується для вказівки бажаної форми елемента для побудови сітки в ANSYS, особливо для елементів, які підтримують декілька форм. Задавши значення параметру Dimension (Розмір), користувачі можуть визначити, чи слід використовувати чотирикутні/шестигранні або трикутні/тетраедричні елементи. Якщо значення параметра Dimension не вказано, форма елемента визначається на основі параметра KEY.

MSHKEY - це команда, яка визначає, чи слід використовувати вільну сіть, чи прив'язану сіть для побудови моделі. Вона дозволяє користувачам вибирати підхід до побудови сіті, який найкраще відповідає їхнім вимогам.

MSHMID - команда, що використовується для керування розміщенням середніх вузлів у сітці. Середні вузли - це додаткові вузли, що вставляються між кутами елементів для підвищення точності сіті. Використовуючи MSHMID, користувачі можуть контролювати розташування цих вузлів у сітці.

Команда CHKMSH в ANSYS запускає вбудований макрос, який виконує перевірку об'єктів області та об'єму на предмет того, чи були вони раніше згенеровані. Цей макрос автоматично виконується перед будь-якими операціями з'єднання областей та об'ємів, ініційованими через графічний інтерфейс користувача. Ім'я макросу буде записано у файлі журналу (Jobname.LOG).

Команда VMESH в ANSYS використовується для генерації вузлів та елементів об'єму в межах заданих об'ємів. Якщо якісь вузли, необхідні для згенерованих елементів, відсутні, вони будуть створені і їм будуть присвоєні найнижчі доступні номери вузлів. Під час пакетного запуску, якщо елементи вже

існують і відбувається переривання роботи сіті, буде записано альтернативний файл бази даних (File.DBE) для можливого відновлення.

Команда VMESH також підтримує розширення тетраедричної сітки [MOPT,TETEXPND,Value], яке можна вказати для керування рівнем розширення для тетраедричної сітки. Цей параметр застосовується до команд VMESH і FVMESH.

Аналогічно, команда AMESH використовується для генерації вузлів і елементів області але в межах заданих площин. Будь-які невизначені вузли, необхідні для згенерованих елементів, будуть створені і їм буде присвоєно найнижчі доступні номери вузлів.

AESIZE: Main Menu> Preprocessor> Meshing> Size Cntrls> ManualSize> Areas> Picked Areas.

MSHAPE: Main Menu> Preprocessor> Meshing> Mesher Opts.

MSKEY: Main Menu> Preprocessor> Meshing> Mesher Opts.

MSHMID: Main Menu> Preprocessor> Meshing> Mesher Opts.

VMESH: Main Menu> Preprocessor> Meshing> Mesh> Volumes> Free.

AMESH: Main Menu> Preprocessor> Meshing> Mesh>Areas> Free.

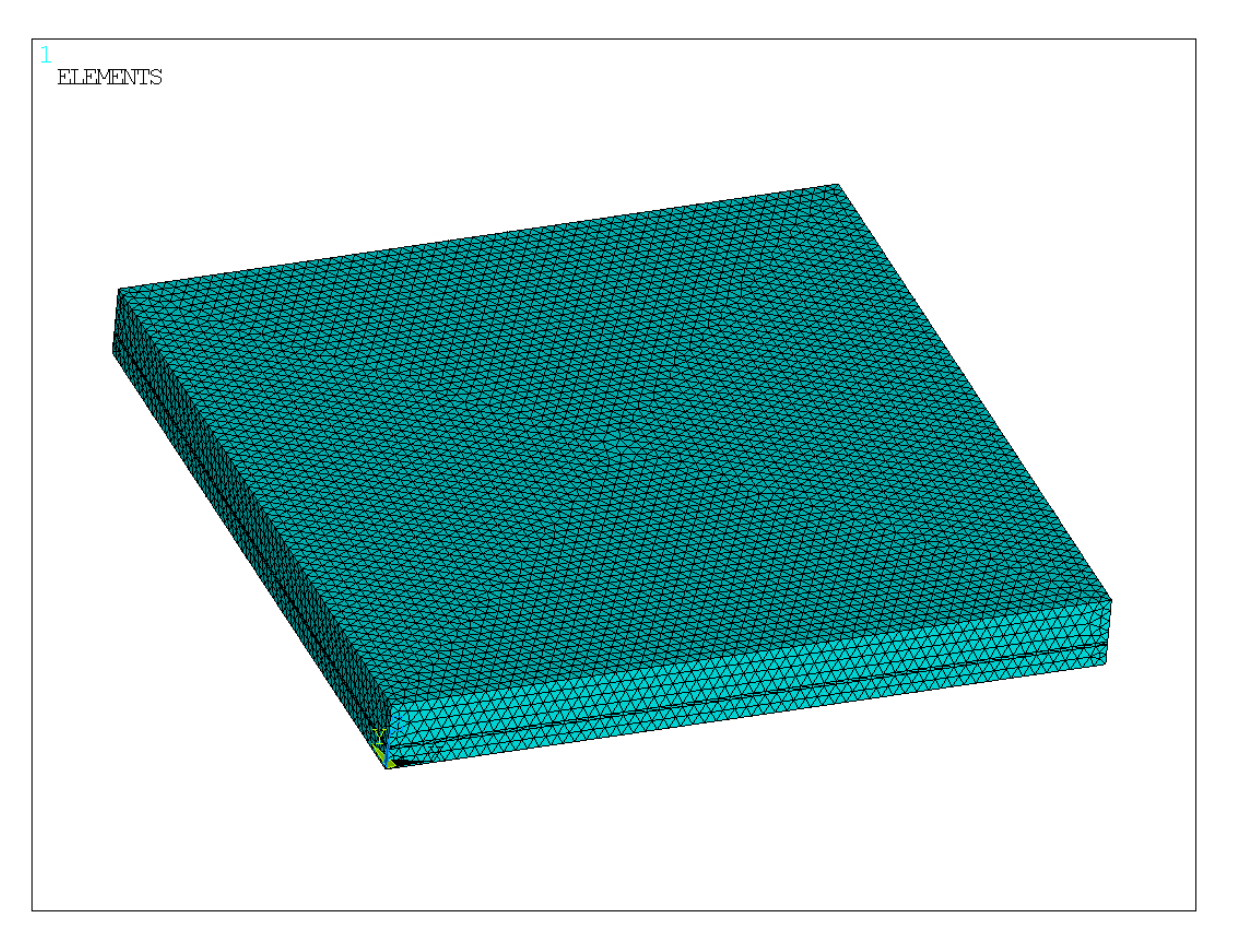

Рисунок 3.12 – Результат розбиття площин та створення сітки МСЕ

## **3.5.4 Грнаичні умови моделей**

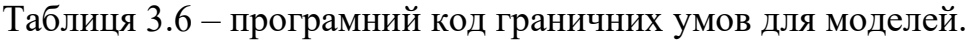

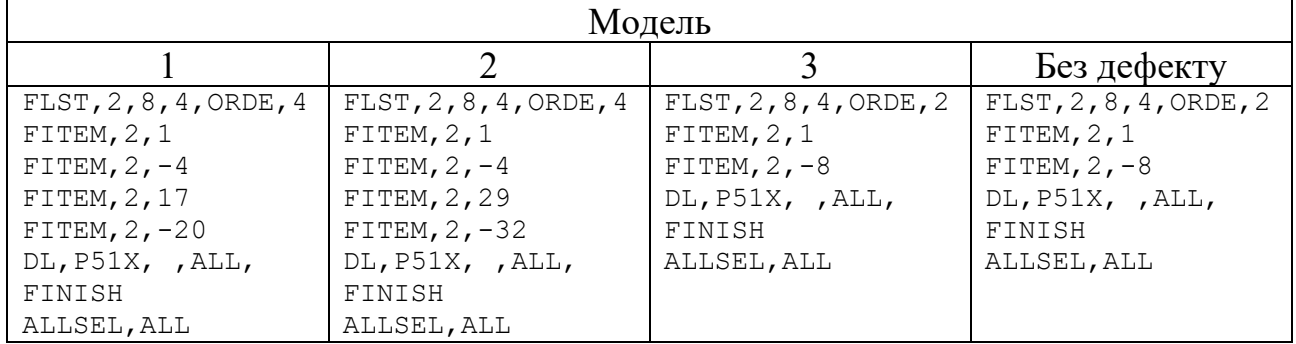

Граничні умови моделей описано в пункті [3.4].

Main Menu> Preprocessor> Loads> Define Loads> Apply> Structural> Displacement> On Lines.

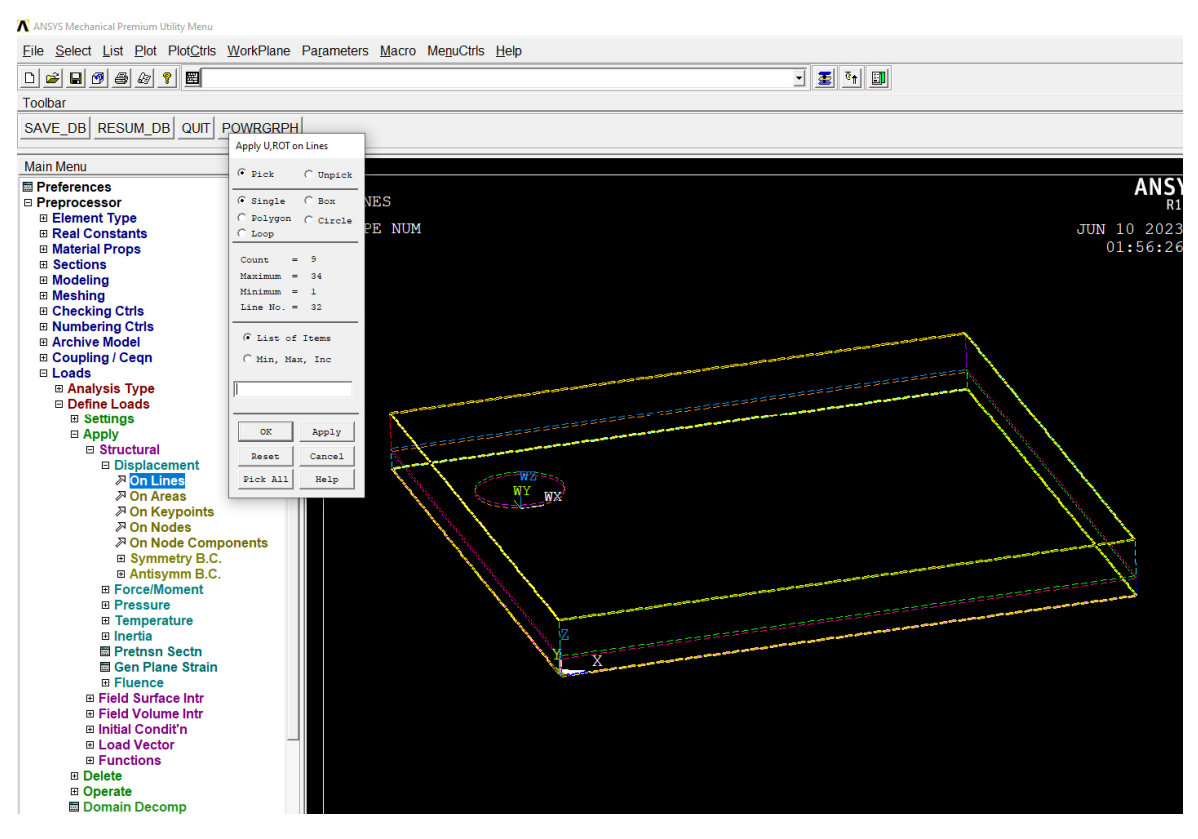

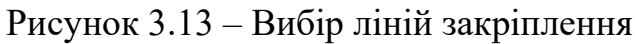

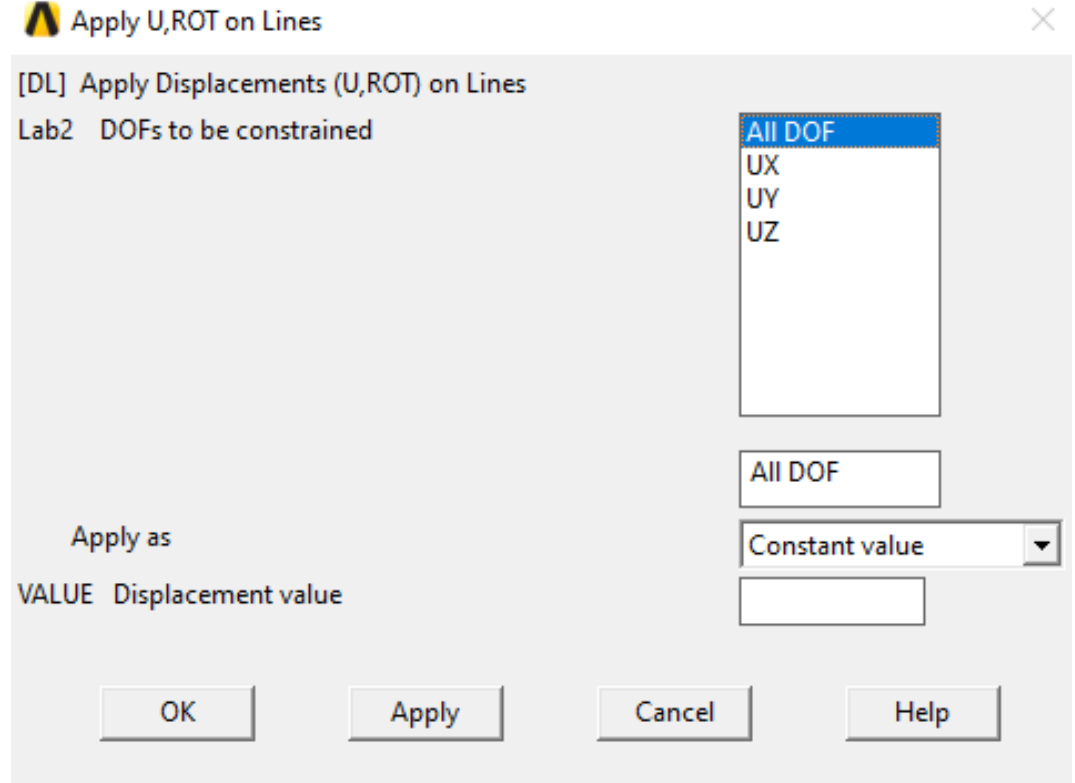

Рисунок 3.14 – Вибір ступеня свободи

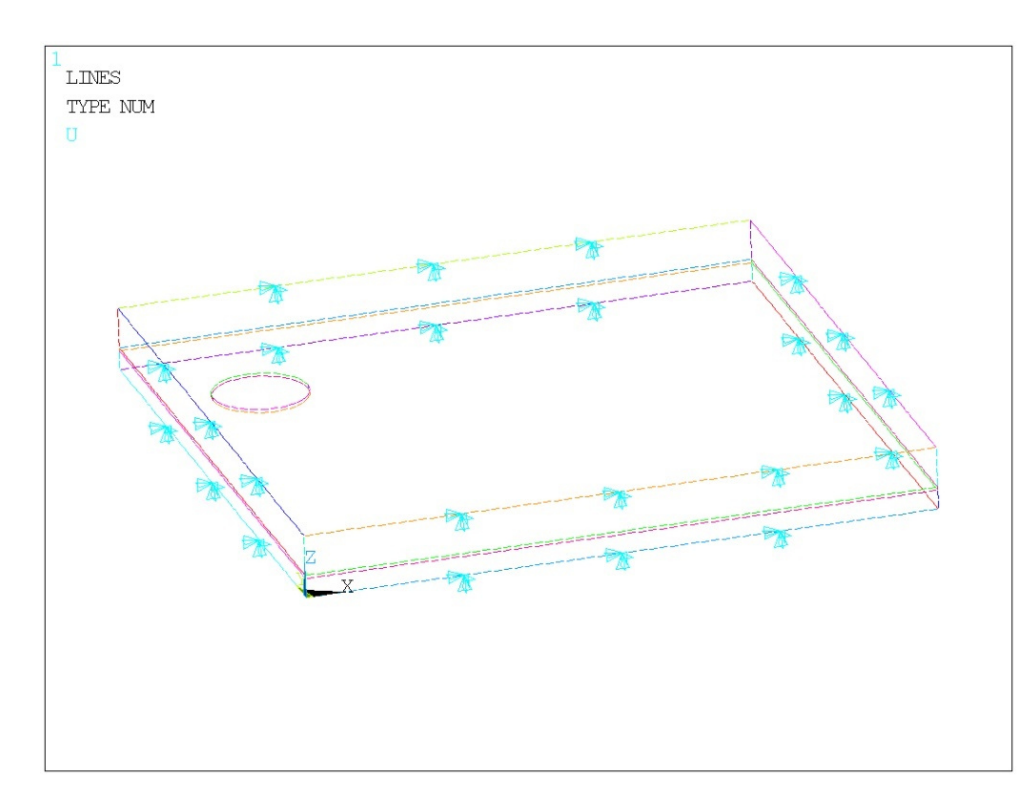

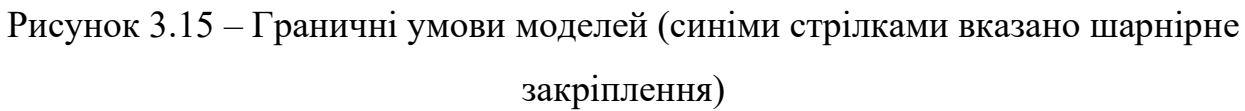

### **3.5.5 Модальний аналіз**

Програмний код модального аналізу для всіх моделей однаковий. Він був розглянутий в пункті [2.4].

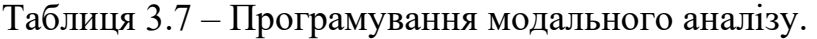

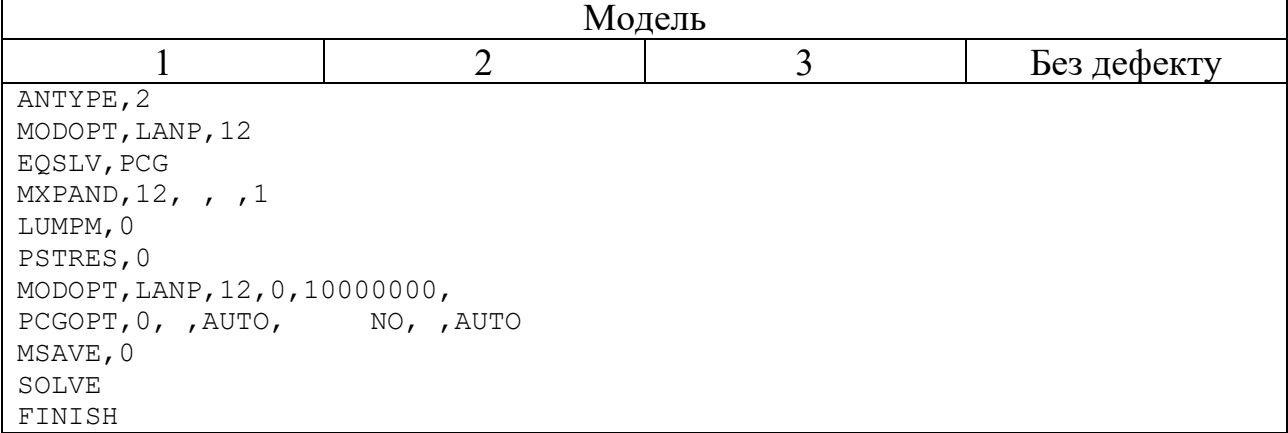

Команда "ANTYPE" в ANSYS використовується для вказівки типу аналізу і статусу перезапуску. При встановленні типу аналізу можна використовувати

опцію "MODAL" для виконання модального аналізу. Цей тип аналізу дійсний як для структурних, так і для флюїдних ступенів свободи.

Крім того, команда "ANTYPE" може бути використана для вказівки нового статичного аналізу. Це дозволяє виконати статичний аналіз моделі.

Команда "EQSLV" в ANSYS використовується для вказівки типу розв'язувача рівнянь, який буде використовуватися в аналізі. Одним з доступних варіантів є розв'язувач PCG (Preconditioned Conjugate Gradient). Він особливо корисний для задач з пластинами, оболонками, тривимірними моделями, великими двовимірними моделями та іншими сценаріями з симетричними, розрідженими, визначеними або невизначеними матрицями в нелінійному аналізі. Крім того, розв'язувач PCG можна використовувати для однополюсного теплового аналізу з несиметричними матрицями.

При виконанні модального аналізу (ANTYPE, MODAL) ви можете використовувати команду "MXPAND", щоб вказати бажану кількість мод для розгортання і запису. Вона визначає кількість форм мод і відповідних власних значень, які будуть обчислені і включені в результати аналізу.

Команда MODOPT в ANSYS використовується для визначення параметрів модального аналізу. Вона дозволяє керувати різними аспектами процесу модального аналізу.

Команда дозволяє вказати метод, який буде використано для модального аналізу. Одним із доступних методів є LANB (Block Lanczos).

Параметер NMODE вказує кількість режимів для видобування. Це значення залежить від обраного методу. Для таких методів, як LANB, кількість мод, які можна виділити, може дорівнювати ступеням свободи (DOF) в моделі після застосування граничних умов.

Параметр FREQB вказує нижню межу частотного діапазону або діапазону власних значень, що цікавить. Це також перша точка зсуву для ітерацій власних значень у деяких методах. Значення за замовчуванням залежить від використовуваного методу.

Команда "PCGOPT" в ANSYS використовується для керування різними параметрами розв'язувача PCG.

Параметр Lev\_Diff, вказує на рівень складності аналізу. Допустимі значення: AUTO, 0 (за замовчуванням), 1, 2, 3, 4 або 5. Чим вищий рівень, тим складніший аналіз.

Параметр StrmCk визначає, чи буде виконуватися перевірка послідовності Штурма. Застосовується лише до методу PCG Ланчоса в модальному аналізі. Допустимими значеннями є OFF (за замовчуванням) або ON.

Параметр Wrtfull визначає, чи буде записано файл .FULL. Допустимі значення: Увімкнено (за замовчуванням) або Вимкнено.

Команда "MSAVE" може бути використана для встановлення опції збереження пам'яті розв'язувача спеціально для розв'язувача PCG. Допустимими значеннями є 0/OFF або 1/ON. Якщо встановлено значення ON, для економії пам'яті під час розв'язання використовується поелементний підхід, який полягає у регенерації жорсткості (і маси) елементів під час ітерацій, замість того, щоб збирати глобальну матрицю жорсткості (і маси).

Main Menu> Solution> Analysis Type> New Analysis> Modal> OK.

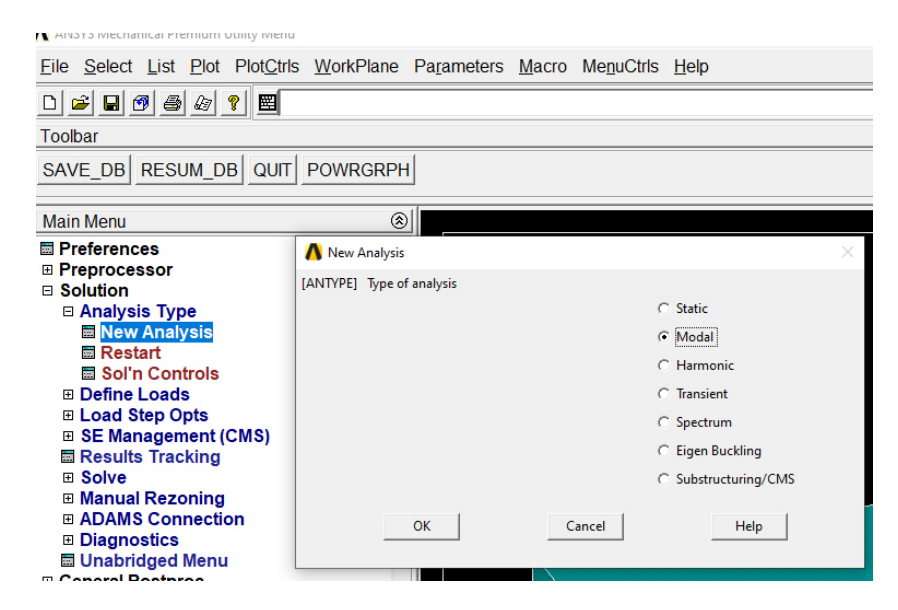

Рисунок 3.16 – Вибір типу нового аналізу

### Main Menu> Solution> Analysis Type> Analysis Options> PCG Lanczos> OK.

| ANSYS Mechanical Premium Utility Menu                                                                                                    |                                                                                                    |                                                                                                    |
|----------------------------------------------------------------------------------------------------|----------------------------------------------------------------------------------------------------|----------------------------------------------------------------------------------------------------|
|                                                                                                    | File Select List Plot PlotCtrls WorkPlane Parameters Macro MenuCtrls Help                                                                                              |                                                                                                    |
| 圏<br>$\Box$ 2 $\Box$ 0 3 4<br>ୃକ                                                                                                    |                                                                                                    |                                                                                                    |
| Toolbar                                                                                                    |                                                                                                    |                                                                                                    |
| SAVE DB RESUM DB QUIT POWRGRPH                                                                                                    |                                                                                                    |                                                                                                    |
| <b>Main Menu</b>                                                                                                    | Modal Analysis                                                                                                    |                                                                                                    |
| <b>圖 Preferences</b><br><b>⊞ Preprocessor</b><br>□ Solution<br>□ Analysis Type<br>New Analysis<br><b>■ ExpansionPass</b><br><b>MAnalysis Options</b><br><b>E Define Loads</b><br><b>⊞ Load Step Opts</b><br><b>⊞ SE Management (CMS)</b><br><b>■ Results Tracking</b><br><b>⊞ Solve</b><br><b>⊞ Manual Rezoning</b><br><b>⊞ ADAMS Connection</b><br><b>⊞</b> Diagnostics<br><b>■ Unabridged Menu</b><br><b>⊞ General Postproc</b><br><b>⊞ TimeHist Postpro</b> | [MODOPT] Mode extraction method<br>No. of modes to extract<br>[MXPAND]<br><b>Expand mode shapes</b><br>NMODE No. of modes to expand<br>Elcalc, Calculate elem results? | C. Block Lanczos<br>C PCG Lanczos<br>C Supernode<br>C Subspace<br>C Unsymmetric<br>C Damped<br>C QR Damped<br>12<br>$\nabla$ Yes<br>12 <sup>5</sup><br>$\nabla$ Yes |
| <b>□ Radiation Opt</b><br><b>■ Session Editor</b><br><b>關 Finish</b>                                                                                                    | [LUMPM] Use lumped mass approx?<br>[PSTRES] Incl prestress effects?<br>OK<br>Cancel                                                                                    | $\Gamma$ No<br>$\Gamma$ No<br>Help                                                                                                    |

Рисунок 3.17 – Вибір типу модального аналізу

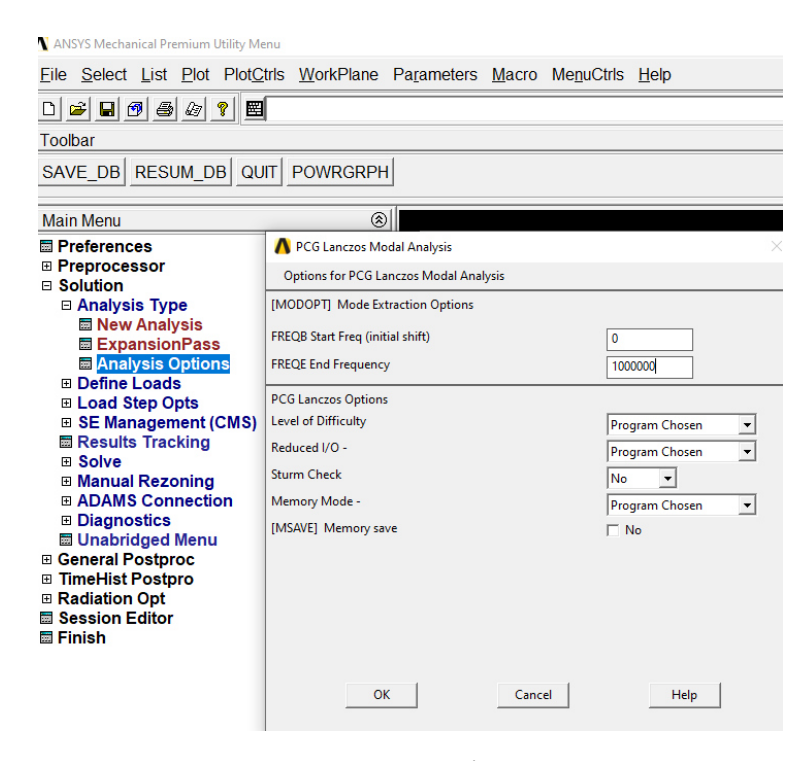

Рисунок 3.18 – Задання параметрів для модального аналізy

Результатом модального аналізу є визначення власних частот і форм коливань конструкції.

|      | Власні частоти моделей, Гц |       |        |             |  |  |
|------|----------------------------|-------|--------|-------------|--|--|
| Мода |                            | 2     | 3      | Без дефекту |  |  |
|      | 24447                      | 24186 | 24367  | 24416       |  |  |
| 2    | 45468                      | 44739 | 45294  | 45450       |  |  |
| 3    | 45583                      | 44915 | 45435  | 45452       |  |  |
| 4    | 63686                      | 62565 | 63495  | 63592       |  |  |
| 5    | 71525                      | 70210 | 71296  | 71421       |  |  |
| 6    | 72657                      | 71374 | 72474  | 72490       |  |  |
| 7    | 80424                      | 79779 | 79770  | 79794       |  |  |
| 8    | 80428                      | 79783 | 79841  | 79817       |  |  |
| 9    | 86991                      | 85109 | 86584  | 87074       |  |  |
| 10   | 87300                      | 85667 | 87101  | 87081       |  |  |
| 11   | 100843                     | 98756 | 100481 | 100671      |  |  |
| 12   | 100914                     | 98937 | 100667 | 100694      |  |  |

Таблиця 3.8 – Результат визначення власних частот моделе.

Main Menu> General Postproc> Result Summary

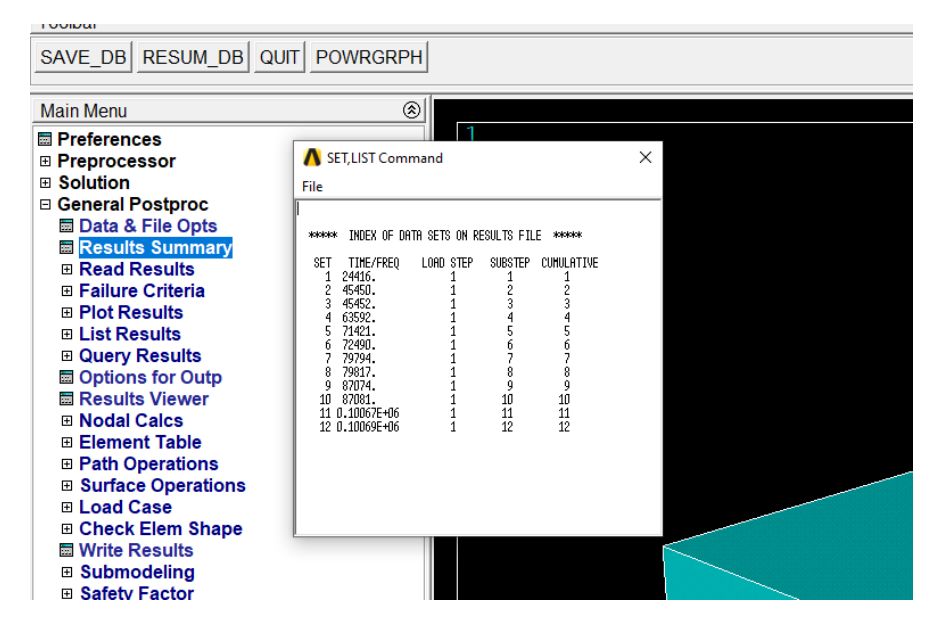

Рисунок 3.19 – Результати визначення власних частот

Для того щоб подивитись власні коливання моделі потрібно, вибрати частоту на якій будуть відобрааться форма коливань.

Main Menu> General Postproc> Read Reasults> By Pick> Set Frequensy> Read> Close.

| ANSYS Mechanical Premium Utility Menu                                                                                                    |                             |                                                                      |                  |                |            |          |          |
|----------------------------------------------------------------------------------------------------|-----------------------------|----------------------------------------------------------------------|------------------|----------------|------------|----------|----------|
| File                                                                                                    |                             | Select List Plot PlotCtrls WorkPlane Parameters Macro MenuCtrls Help |                  |                |            |          |          |
| $\Box \left[\begin{array}{c c} \omega & \omega & \omega & \sigma \end{array}\right] \left[\begin{array}{c c} \omega & \omega & \sigma \end{array}\right] \left[\begin{array}{c c} \omega & \omega & \sigma \end{array}\right]$ | 圈                           |                                                                      |                  |                |            | 可国际团     |          |
| Toolbar                                                                                                    |                             |                                                                      |                  |                |            |          |          |
|                                                                                                    |                             |                                                                      |                  |                |            |          |          |
| SAVE DB RESUM DB                                                                                                    | QUIT POWRGRPH               |                                                                      |                  |                |            |          |          |
|                                                                                                    |                             |                                                                      |                  |                |            |          |          |
| <b>Main Menu</b>                                                                                                    | Results File: file.rst      |                                                                      |                  |                |            |          | $\times$ |
| <b>E</b> Preferences                                                                                                    |                             |                                                                      |                  |                |            |          |          |
| ⊞ Preprocessor                                                                                                    | <b>Available Data Sets:</b> |                                                                      |                  |                |            |          |          |
| <b>E</b> Solution                                                                                                    | Set                         | Frequency                                                            | <b>Load Step</b> | Substep        | Cumulative |          |          |
| <b>□ General Postproc</b>                                                                                                    | -1                          | 24416                                                                |                  |                |            |          |          |
| <b>■ Data &amp; File Opts</b>                                                                                                    | $\overline{2}$              | 45450.                                                               |                  | 2              | 2          |          |          |
| <b>图 Results Summary</b><br><b>□ Read Results</b>                                                                                                    | 3                           | 45452                                                                |                  | 3              | 3          |          |          |
| 圖 First Set                                                                                                    | 4                           | 63592.                                                               |                  | 4              |            |          |          |
| <b>Hand Next Set</b>                                                                                                    | 5                           | 71421.                                                               |                  | 5              | 5          |          |          |
| 圖 Previous Set                                                                                                    | 6                           | 72490                                                                |                  | 6              | 6          |          |          |
| <b>■ Last Set</b>                                                                                                    | 7                           | 79794                                                                |                  | $\overline{7}$ |            |          |          |
| <b>M</b> By Pick                                                                                                    | 8                           | 79817.                                                               |                  | 8              | 8          |          |          |
| <b>圖 By Load Step</b>                                                                                                    | 9                           | 87074                                                                |                  | 9              | 9          |          |          |
| <b>■ By Time/Freq</b>                                                                                                    | 10                          | 87081                                                                |                  | 10             | 10         |          |          |
| 圖 By Set Number                                                                                                    | 11<br>12                    | 1.00671E+05                                                          |                  | 11<br>12       | 11<br>12   |          |          |
| <b>⊞ Failure Criteria</b>                                                                                                    |                             | 1.00694E+05                                                          |                  |                |            |          |          |
| <b>⊞ Plot Results</b><br><b>⊞ List Results</b>                                                                                                    |                             |                                                                      |                  |                |            |          |          |
| <b>⊞ Query Results</b>                                                                                                    |                             |                                                                      |                  |                |            |          |          |
| <b>圖 Options for Outp</b>                                                                                                    |                             |                                                                      |                  |                |            |          |          |
| <b>■ Results Viewer</b>                                                                                                    |                             | Read                                                                 |                  | <b>Next</b>    |            | Previous |          |
| <b>⊞ Nodal Calcs</b>                                                                                                    |                             |                                                                      |                  |                |            |          |          |
| <b>⊞ Element Table</b>                                                                                                    |                             |                                                                      |                  |                |            |          |          |
| <b>⊞ Path Operations</b>                                                                                                    |                             | <b>Close</b>                                                         |                  |                |            | Help     |          |
| <b>El Surface Operations</b>                                                                                                    |                             |                                                                      |                  |                |            |          |          |

Рисунок 3.20 – Вибір частоти для відображення форм коливань

Далі для відображення форм коливань потрібно:

Main Menu> General Postproc> Plot Results> Deformed Shape> Def shape only> OK.

| File Select List Plot PlotCtrls WorkPlane Parameters Macro MenuCtrls Help                                                                                                    |                                |              |          |        |                    |  |  |
|----------------------------------------------------------------------------------------------------|--------------------------------|--------------|----------|--------|--------------------|--|--|
| $\Box \left[\begin{array}{c c} \mathbf{a} & \mathbf{a} \\ \mathbf{a} & \mathbf{a} \end{array}\right] \left[\begin{array}{c c} \mathbf{a} & \mathbf{a} \\ \mathbf{a} & \mathbf{a} \end{array}\right] \left[\begin{array}{c c} \mathbf{a} & \mathbf{a} \\ \mathbf{a} & \mathbf{a} \end{array}\right] \left[\begin{array}{c c} \mathbf{a} & \mathbf{a} \\ \mathbf{a} & \mathbf{a} \end{array}\right]$ |                                |              |          |        |                    |  |  |
| Toolbar                                                                                                    |                                |              |          |        |                    |  |  |
|                                                                                                    | SAVE_DB RESUM_DB QUIT POWRGRPH |              |          |        |                    |  |  |
| <b>Main Menu</b>                                                                                                    | ⊛                              |              |          |        |                    |  |  |
| <b>■ Preferences</b>                                                                                                    |                                |              |          |        |                    |  |  |
| ⊞ Preprocessor                                                                                                    |                                | <b>AREAS</b> |          |        |                    |  |  |
| <b>⊞ Solution</b>                                                                                                    |                                |              | TYPE NUM |        |                    |  |  |
| <b>□ General Postproc</b>                                                                                                    |                                |              |          |        |                    |  |  |
| ■ Data & File Opts<br>■ Results Summary                                                                                                    |                                |              |          |        |                    |  |  |
| <b>⊞ Read Results</b>                                                                                                    |                                |              |          |        |                    |  |  |
| <b>⊞ Failure Criteria</b>                                                                                                    | Plot Deformed Shape            |              |          |        | ×                  |  |  |
| □ Plot Results                                                                                                    | [PLDISP] Plot Deformed Shape   |              |          |        |                    |  |  |
| <b>EDeformed Shape</b>                                                                                                    | KUND Items to be plotted       |              |          |        |                    |  |  |
| <b>⊞ Contour Plot</b><br>⊞ Vector Plot                                                                                                    |                                |              |          |        | Def shape only     |  |  |
| <b>⊞ Plot Path Item</b>                                                                                                    |                                |              |          |        | C Def + undeformed |  |  |
| <b>⊞ Concrete Plot</b>                                                                                                    |                                |              |          |        |                    |  |  |
| <b>⊞ ThinFilm</b>                                                                                                    |                                |              |          |        | C Def + undef edge |  |  |
| <b>⊞ List Results</b>                                                                                                    |                                |              |          |        |                    |  |  |
| <b>□ Query Results</b>                                                                                                    | OK                             |              |          | Cancel | Help               |  |  |
| <b>■ Options for Outp</b>                                                                                                    |                                |              | Apply    |        |                    |  |  |
| <b>■ Results Viewer</b>                                                                                                    |                                |              |          |        |                    |  |  |
| <b>El Nodel Celce</b>                                                                                                    |                                |              |          |        |                    |  |  |

Рисунок 3.21 – Налаштуваня Deformed Shape
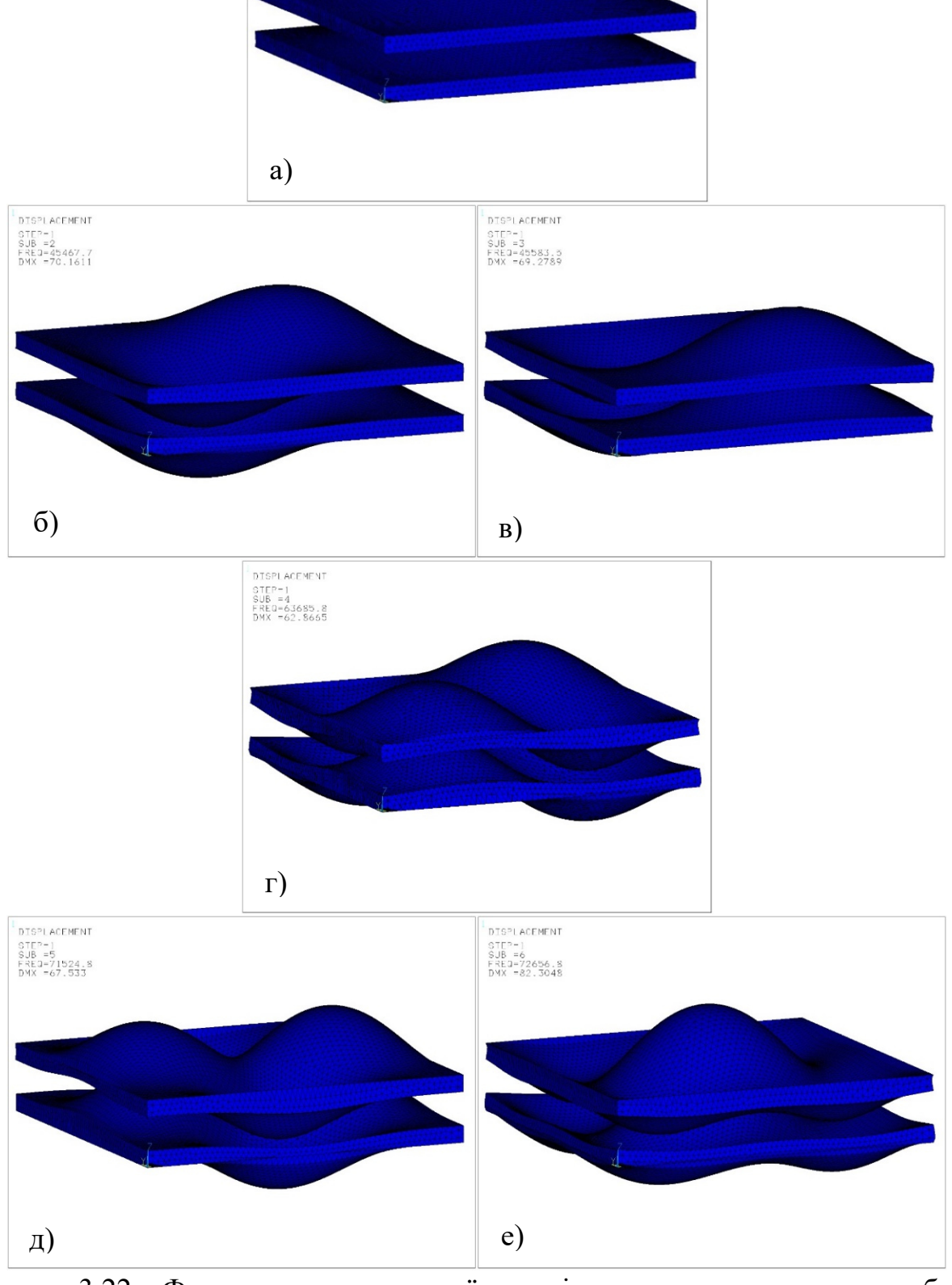

DISPLACEMENT<br>SIEP-1<br>SUB =1<br>FREQ=24477.4<br>DMX =68.0386

Рисунок 3.22 - Форми коливань першої моделі. а - перша мода коливань; б, в друга, третя моди коливань; г - чертверта мода коливань; д, е - п'ята та шоста

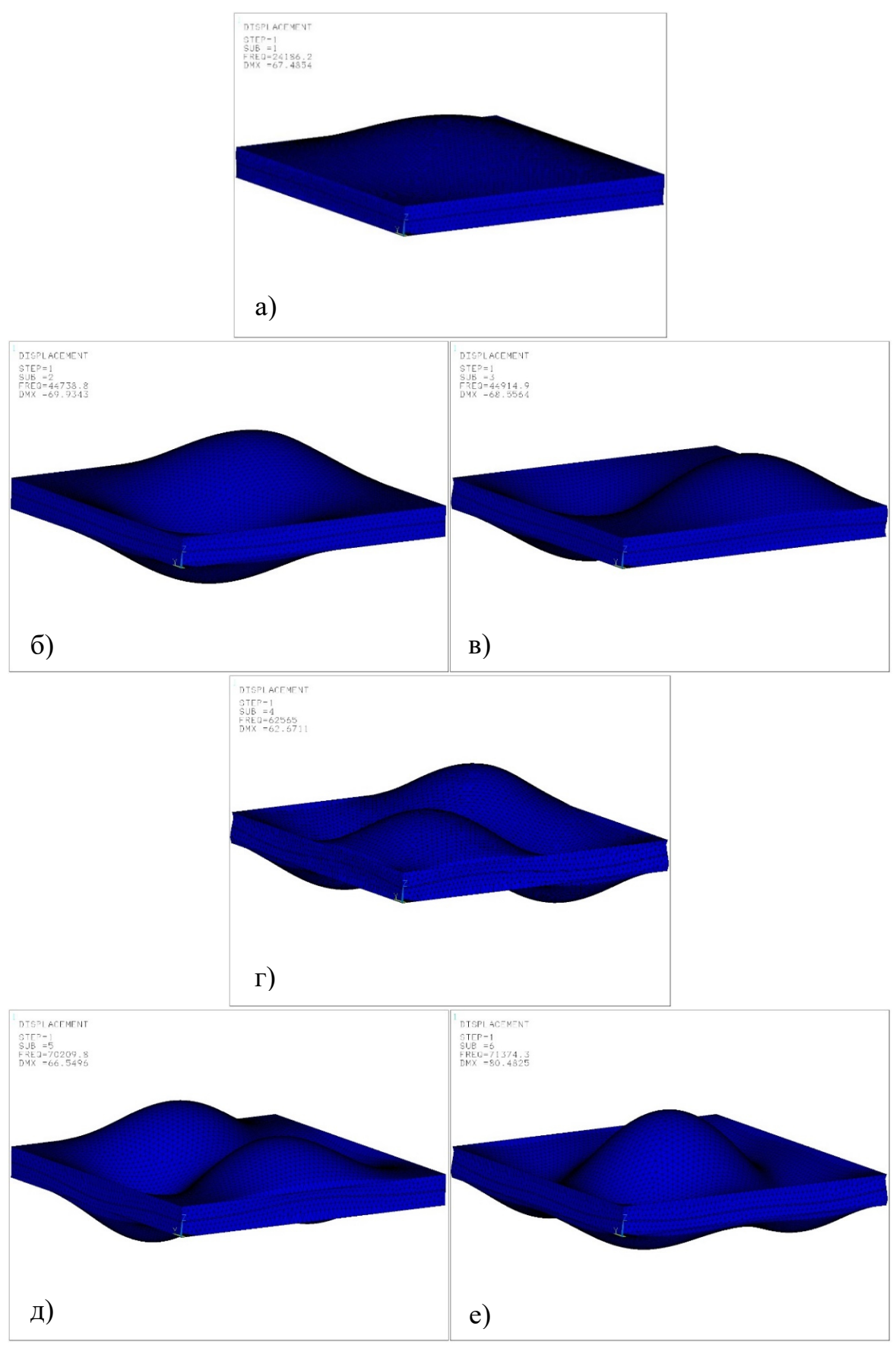

Рисунок 3.23 – Форми коливань другої моделі. а - перша мода коливань; б, в друга, третя моди коливань; г - чертверта мода коливань; д, е - п'ята та шоста

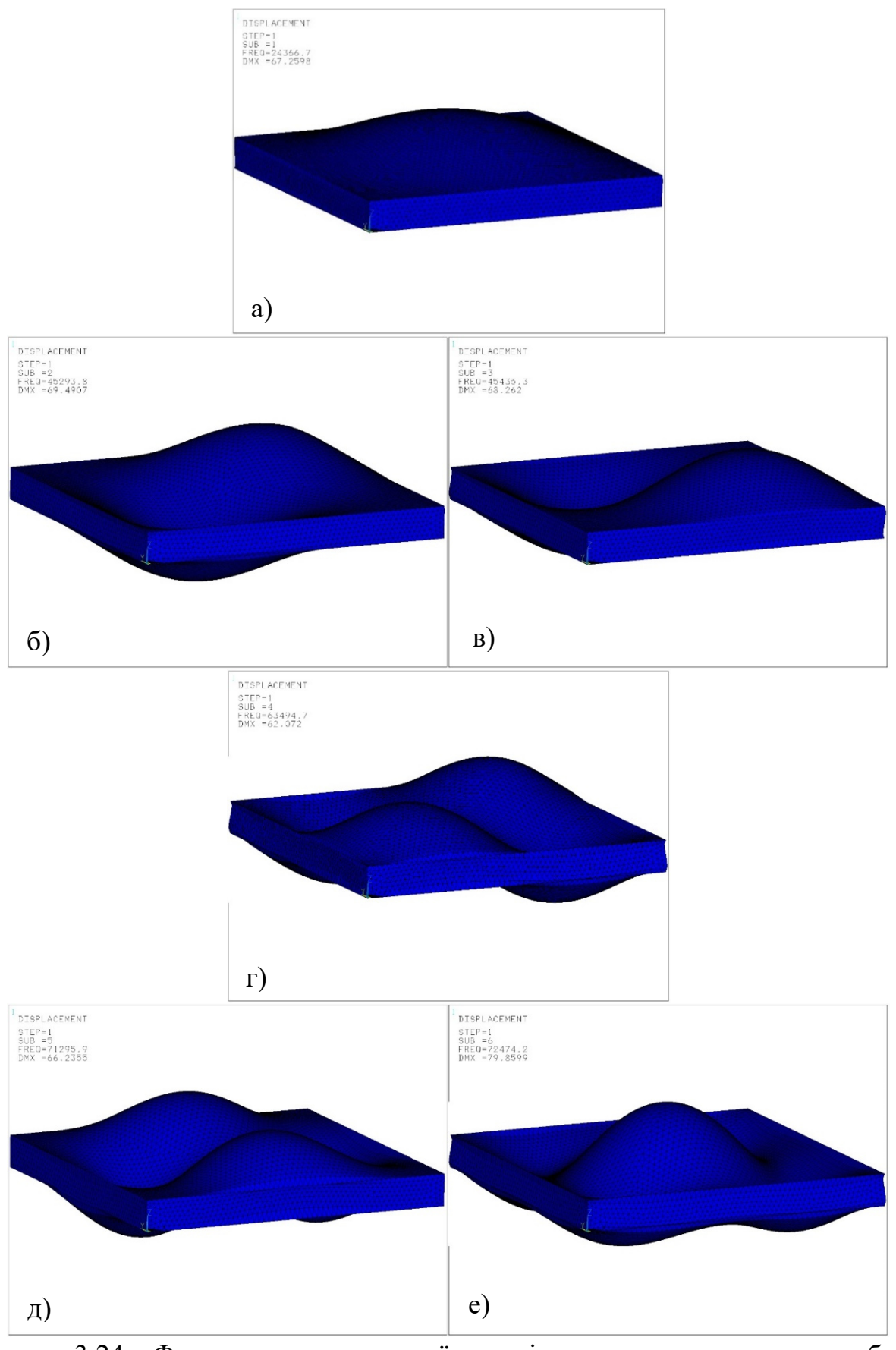

Рисунок 3.24 - Форми коливань третьої моделі. а - перша мода коливань; б, в друга, третя моди коливань; г - чертверта мода коливань; д, е - п'ята та шоста

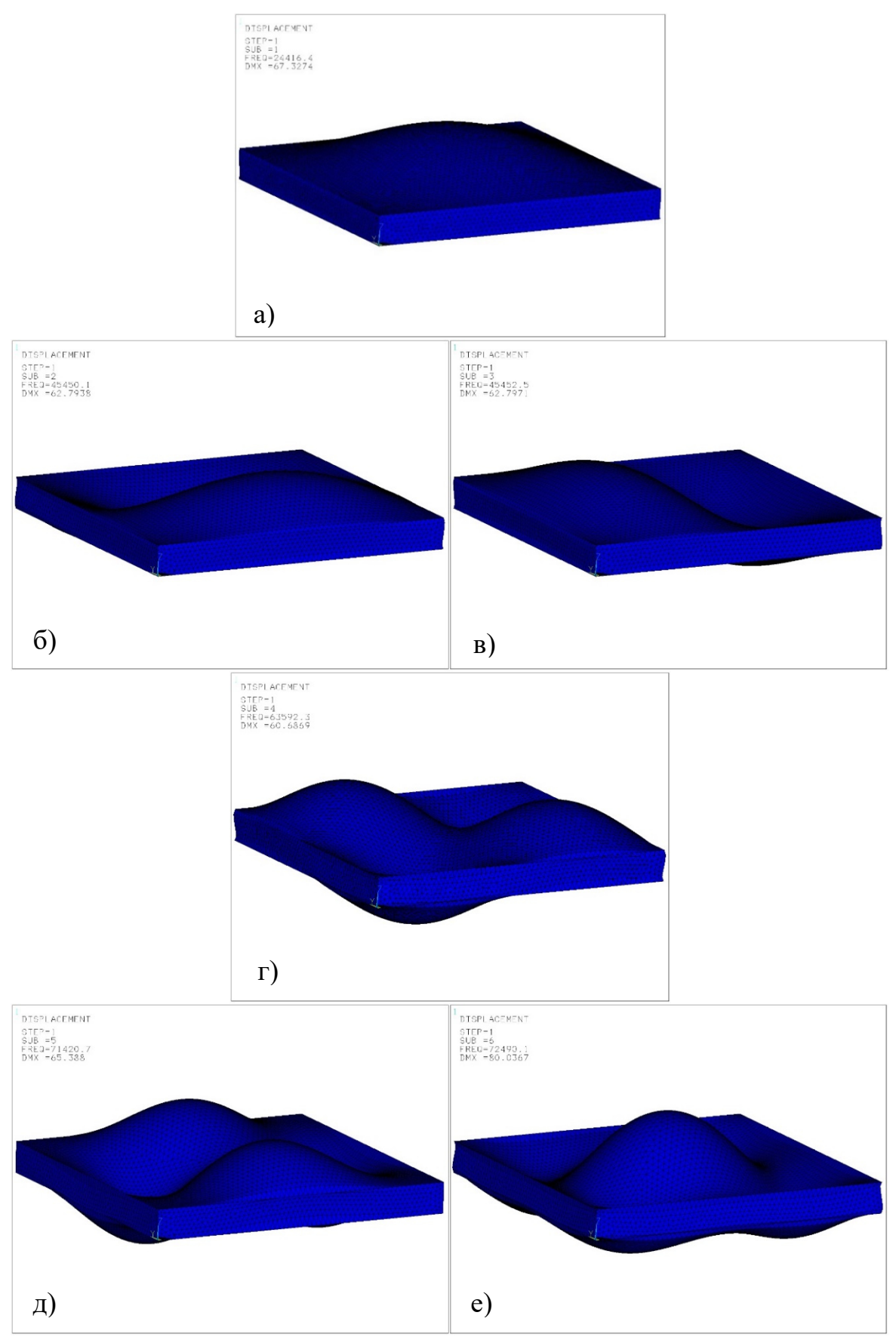

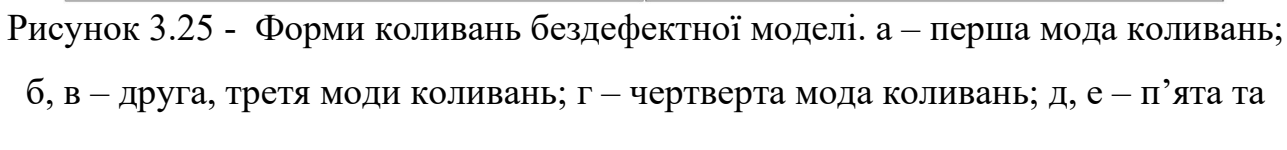

## **3.5.6 Спектральний аналіз**

Програмний код спектрального аналізу, як і в модальному, для всіх моделей однаковий. Спектральний аналіз був розглянутий в пункті [2.5].

Таблиця 3.9 – програмний код спектрального аналізу моделей.

| Модель                              |                 |   |             |  |  |  |
|-------------------------------------|-----------------|---|-------------|--|--|--|
|                                     | $\overline{2}$  | 3 | Без дефекту |  |  |  |
| nu1=24400                           |                 |   |             |  |  |  |
| nu2=24500                           |                 |   |             |  |  |  |
| !амплітуди вимушених коливань       |                 |   |             |  |  |  |
| $A1 = 0.0001$                       |                 |   |             |  |  |  |
| $A2=0.0001$                         |                 |   |             |  |  |  |
| $\frac{1}{1}$ *                     |                 |   |             |  |  |  |
| ANTYPE, 8                           |                 |   |             |  |  |  |
| SPOPT, SPRS, 12, 0, 0               |                 |   |             |  |  |  |
|                                     | SVTYP, 2, 0.25, |   |             |  |  |  |
| SED, 0, 0, 1,                       |                 |   |             |  |  |  |
|                                     |                 |   |             |  |  |  |
| FREQ, nu1, nu2, 0, 0, 0, 0, 0, 0, 0 |                 |   |             |  |  |  |
| SV, 0.05, A1, A2,                   |                 |   |             |  |  |  |
| SPTOPT                              |                 |   |             |  |  |  |
| STAT                                |                 |   |             |  |  |  |
| SOLVE                               |                 |   |             |  |  |  |
|                                     |                 |   |             |  |  |  |

Команда "SPOPT" в ANSYS використовується для вибору типу спектра і вказівки інших параметрів, пов'язаних зі спектральним аналізом.

SPRS: Ця опція вибирає одноточковий спектр відгуку на збудження, який є типом спектра за замовчуванням. Він використовується для аналізу реакції структури на певну точку збудження.

Використовувати перші режими NMODE: За замовчуванням, всі витягнуті моди з модального аналізу використовуються в спектральному аналізі. Однак, за допомогою цієї опції ви можете вказати використання лише перших мод NMODE з модального аналізу. NMODE не може бути більшим за 10000.

Команда "SVTYP" в ANSYS використовується для визначення типу спектра одноточкового відгуку. Вона вказує, як слід інтерпретувати дані SV (значення спектра).

Тип спектру відгуку 2 - завантаження спектру відгуку сейсмічного прискорення: З цією опцією значення SV інтерпретуються як прискорення (параметер  $A_1, A_2$ ). Цей тип спектру відгуку використовується для аналізу реакції конструкції на сейсмічні прискорення.

Масштабний коефіцієнт (Scale factor), що застосовується до значень спектра, визначається під час ініціювання розв'язку (SOLVE). Це означає, що значення SV відповідно масштабуються під час аналізу, але початкові значення в базі даних залишаються незмінними.

Команда "SED" в ANSYS використовується для вказівки напрямку збудження в аналізі спектра відгуку (SPRS). Напрям збудженя в аналізі знаходиться по осі z.

В одноточковому аналізі спектра відгуку (SPOPT, SPRS), коли відсутнє розгойдування (ROCK), напрямок збудження нормалізується до одиниці. Це гарантує, що значення SEDX, SEDY і SEDZ не впливають на масштабування спектра. Однак, якщо коливання присутнє, напрямок збудження не нормалізується. Значення SEDX, SEDY і SEDZ повинні відповідати лінійним компонентам значень OMX, OMY і OMZ, вказаних у команді ROCK.

Команда ROCK використовується в ANSYS для введення ефекту спектру відгуку коливань під час спектрального аналізу (ANTYPE, SPECTR).

Команда FREQ використовується для визначення частотних точок для таблиць SV (спектральне значення) і FREQ (частота).

За допомогою команди FREQ можна вказати значення частоти, на яких буде оцінюватись спектральні значення. Таблиці SV vs. FREQ надають інформацію про величину або амплітуду відгуку на певних частотах, що дозволяє отримати повне уявлення про поведінку системи.

Команда SV використовується для присвоєння значень спектра певним частотним точкам. Ці значення представляють величину або амплітуду відгуку на цих частотах.

Крім того, параметр DAMP (0,05) використовується для визначення коефіцієнта демпфування для кривої спектра відгуку. Якщо коефіцієнт демпфування було визначено раніше, значення спектра будуть додані до існуючої кривої.

Main Menu> Solution> Analysis Type> New Analysis> Spectrum> OK.

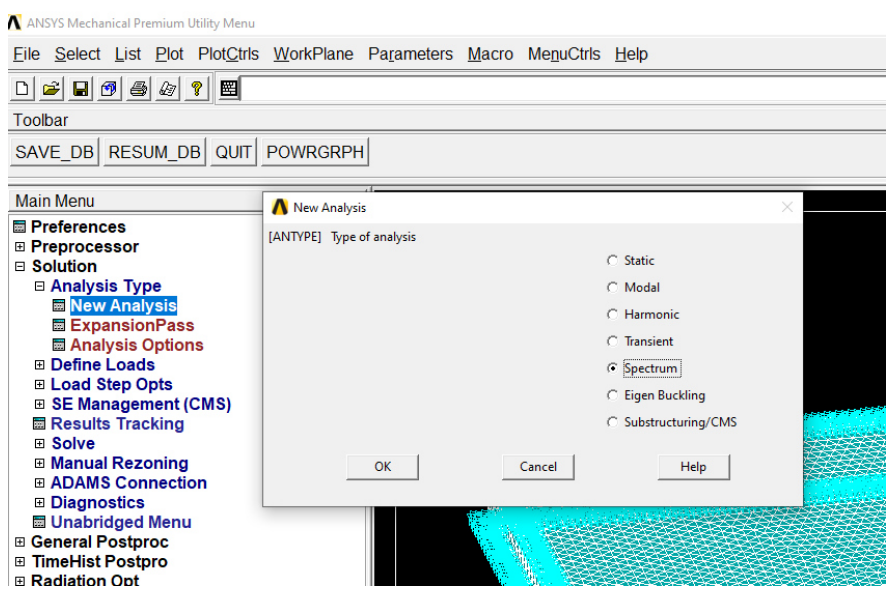

Рисунок 3.26 – Вибір типу нового аналізу

Main Menu> Solution> Analysis Type> Analysis Options> Single-pt resp> NMODE (12)> OK.

| A ANSYS Mechanical Premium Utility Menu                                                                                                    |                                                                                                    |        |                                                                                                    |  |  |
|----------------------------------------------------------------------------------------------------|----------------------------------------------------------------------------------------------------|--------|----------------------------------------------------------------------------------------------------|--|--|
| File Select List Plot PlotCtrls WorkPlane Parameters Macro MenuCtrls Help                                                                                                    |                                                                                                    |        |                                                                                                    |  |  |
| $\Box$ $\cong$ $\Box$ $\odot$ $\otimes$ $\otimes$ $\odot$ $\odot$                                                                                                    |                                                                                                    |        |                                                                                                    |  |  |
| Toolbar                                                                                                    |                                                                                                    |        |                                                                                                    |  |  |
| SAVE DB RESUM DB QUIT POWRGRPH                                                                                                    |                                                                                                    |        |                                                                                                    |  |  |
| <b>Main Menu</b>                                                                                                    | Spectrum Analysis                                                                                                    |        |                                                                                                    |  |  |
| <b>■ Preferences</b><br>⊞ Preprocessor<br>□ Solution<br>□ Analysis Type<br><b>Mew Analysis</b><br><b>Malysis Options</b><br><b>El Define Loads</b><br><b>⊞ Load Step Opts</b><br><b>⊞ Physics</b><br><b>⊞ SE Management (CMS)</b><br><b>■ Results Tracking</b><br>⊞ Solve<br><b>⊞ Manual Rezoning</b><br>田 ADAMS Connection<br><b>⊞</b> Diagnostics<br><b>⊞ General Postproc</b><br><b>⊞ TimeHist Postpro</b><br><b>E Radiation Opt</b> | [SPOPT] Spectrum Analysis Options<br>Sptype Type of spectrum<br>NMODE No. of modes for solu<br>Elcalc Calculate elem stresses?<br>(for P.S.D. only)<br>modeReuseKey for MODE file |        | <b>C</b> Single-pt resp<br>C Multi-pt respons<br>CD.D.A.M.<br>$C$ P.S.D.<br>12<br>$\Box$ No<br>$\Box$ No |  |  |
| <b>■ Session Editor</b><br>圖 Finish                                                                                                    | OK                                                                                                    | Cancel | Help                                                                                                    |  |  |

Рисунок 3.27 – Вибір типу спектрального аналізу

Main Menu> Solution> Load Step Opts> Spectrum> Single Point> Settings> Seismic accel> Scale factor (0,25)> Coordinate of point (x-0; y-0; z-1)>OK.

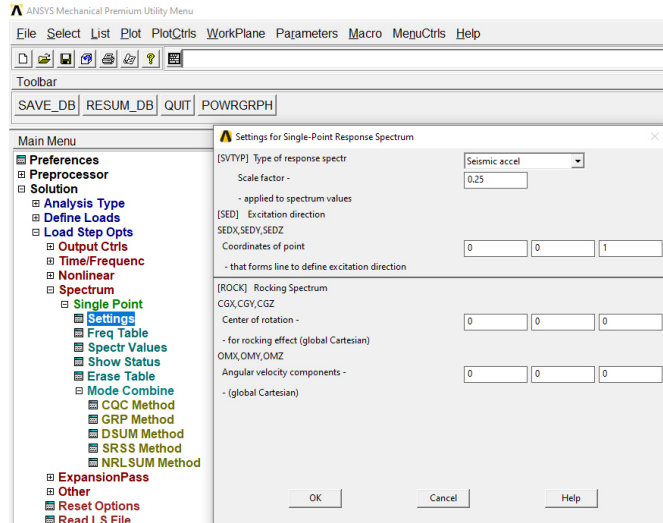

Рисунок 3.28 – Налаштування параметрів одноточкового спектра відгуку

Main Menu> Solution> Load Step Opts> Spectrum> Single Point> Freq Tablet> FREQ1> FREQ2>OK.

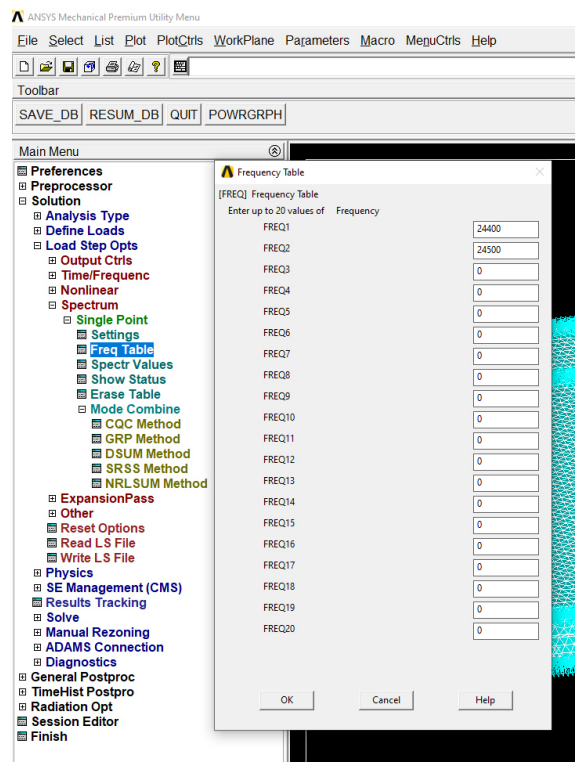

Рисунок 3.29 – Задання частот для спектрального аналізу

Main Menu> Solution> Load Step Opts> Spectrum> Single Point> Spectr Values> Damping ratio> OK.

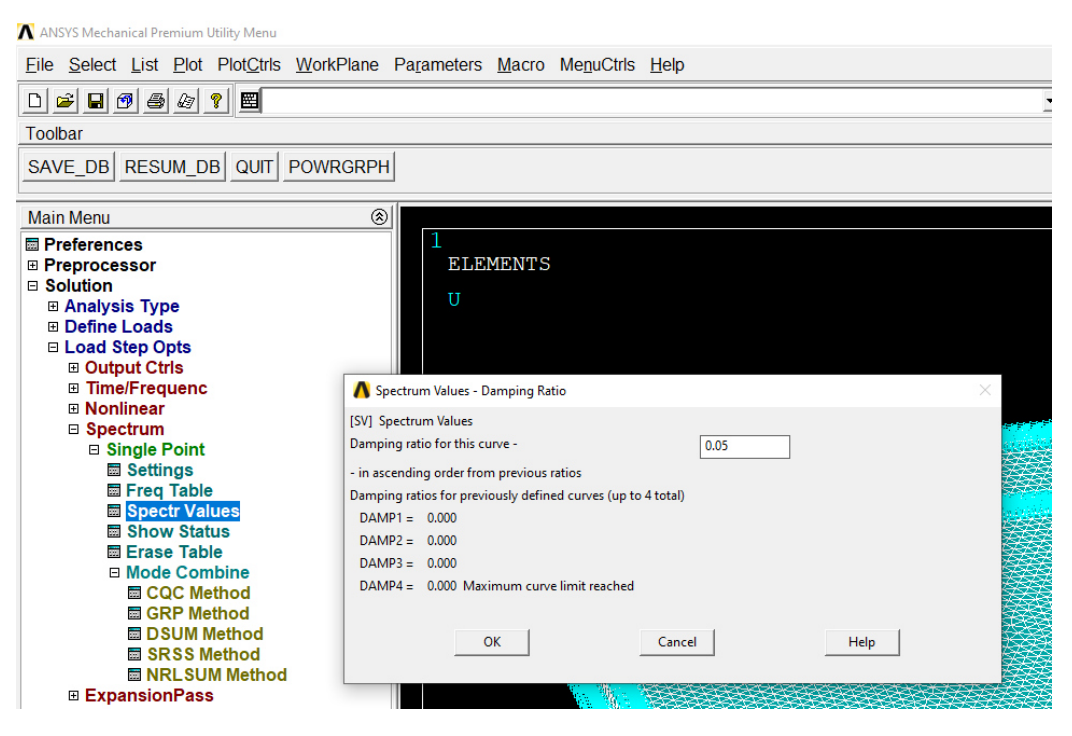

Рисунок 3.30 – Присвоєння коефіцієнта демфування

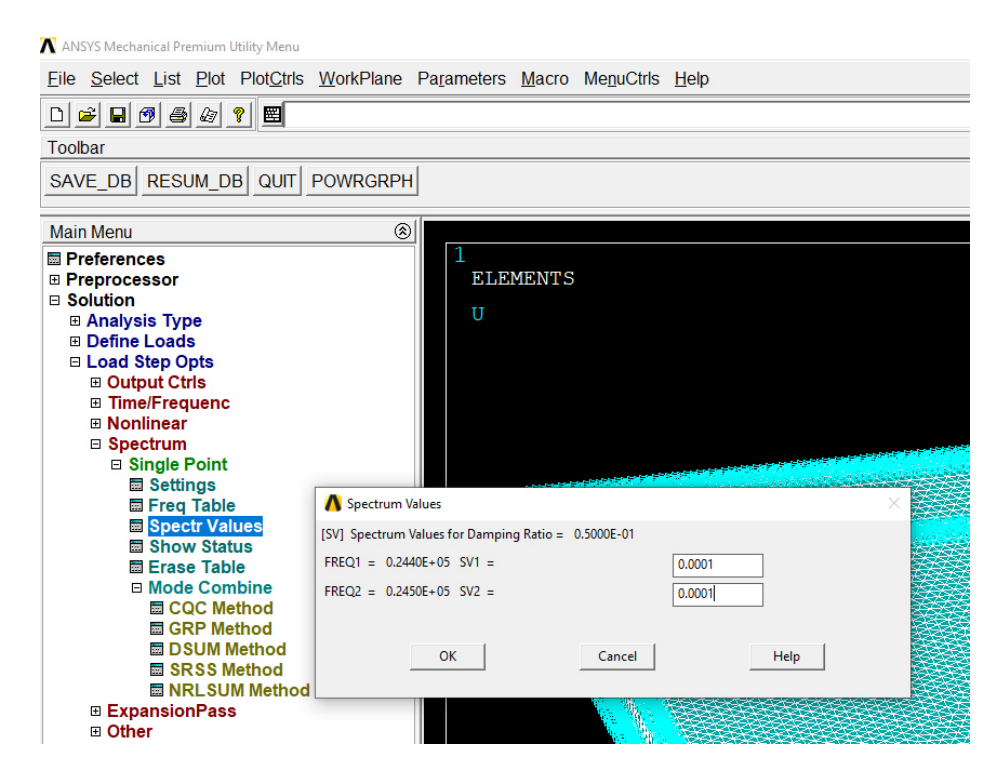

Рисунок 3.31 - Присвоєння спектрального значення коефіцієнта демпфування

## **3.6 Висновок за 3 розділом**

У дослідженні розглянуто композиційні матеріали, зокрема армуючі елементи, матриці та їхні структурні властивості. Для моделювання резонансного збудження шаруватих пластин використано метод скінченних елементів із застосуванням побудови власних коливань за методом найменших квадратів. Моделі композитних матеріалів С.М. Верещаки були проаналізовані з урахуванням пружних властивостей і граничних умов. Пружні властивості шарів визначалися за допомогою методу Фойта і Рейсса. Задані граничні умови узгоджувалися з моделями та методом спектральним одноточковим відгуком. В результаті дослідження були отримані власні частоти коливань як для дефектної, так і для бездефектної моделі, а також амплітудні силові фактори, що діють на закріпленні елементи.

### **РОЗДІЛ 4**

# **ДОСЛІДЖЕННЯ ПОЛОЖЕННЯ ДЕФЕКТУ НА ПОВЕРХНІ ВІДГУКУ ПЛАСТИН З ШАРУВАТИХ КОМПОЗИЦІЙНИХ МАТЕРІАЛІВ**

## **4.1 Аналіз чутливості моделей на вияв дефекту**

Щоб про аналізувати чутливість моделей, першим кроком є вирівнювання силових факторів вздовж граней.

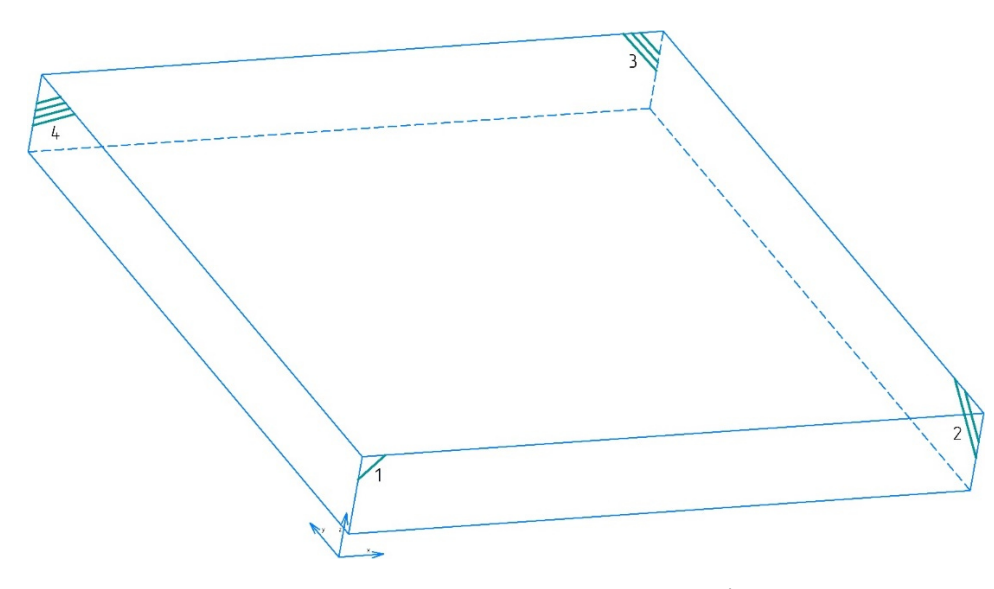

Рисунок 4.1 – Положення граней симуляційних моделей

На кожну грань діють специфічні силові компоненти. Наприклад, на четвертій грані будуть діяти такі сили: розтягування (Fx), сила зсуву (Fy) та поперечна сила (Fz). Класифікація внутрішніх силових факторів не є релевантною, підкреслюючи їх неоднорідність у класифікації. Крім того, приведені сили сприяють створенню пружних моментів на кожній грані, в той час як крутні моменти в цьому контексті не спостерігаються.

| Модель         | Грань          | Лінії          | $F_x$ , H     | $F_y$ , H     | $F_z$ , H     |
|----------------|----------------|----------------|---------------|---------------|---------------|
| $\mathbf{1}$   |                | 17             | 5,6068E+04    | 2,0607E+08    | $-7,1583E+07$ |
|                | 1              | $\overline{4}$ | 8,0131E+05    | $-2,0486E+08$ | $-7,2748E+07$ |
|                |                | 18             | $-2,0565E+08$ | 2,7525E+04    | $-7,1652E+07$ |
|                | $\overline{2}$ | 3              | $2,0390E+08$  | 3,0316E+05    | $-7,2652E+07$ |
|                |                | 19             | $3,4428E+05$  | $-2,0716E+08$ | $-7,2246E+07$ |
|                | 3              | $\overline{2}$ | $-1,9575E+05$ | 2,0584E+08    | $-7,2930E+07$ |
|                |                | 20             | 2,0566E+08    | $2,1542E+04$  | $-7,1667E+07$ |
|                | $\overline{4}$ | $\mathbf{1}$   | $-2,0472E+08$ | $-3,2232E+05$ | $-7,2598E+07$ |
|                |                | 29             | $-3,4258E+05$ | 2,0111E+08    | $-6,9823E+07$ |
|                | $\mathbf{1}$   | $\overline{4}$ | 5,7185E+05    | $-1,9948E+08$ | $-7,0681E+07$ |
|                |                | 30             | $-1,9927E+08$ | 2,2957E+03    | $-6,9876E+07$ |
|                | $\overline{2}$ | 3              | $1,9780E+08$  | $-6,9393E+04$ | $-7,0338E+07$ |
| $\overline{2}$ |                | 31             | 3,9718E+05    | $-2,0251E+08$ | $-7,0601E+07$ |
|                | 3              | $\overline{2}$ | $-4,5620E+05$ | 2,0117E+08    | $-7,1225E+07$ |
|                | $\overline{4}$ | 32             | $2,0063E+08$  | 1,3737E+05    | $-6,9918E+07$ |
|                |                | 1              | $-1,9933E+08$ | $-4,5176E+05$ | $-7,0561E+07$ |
| 3              | $\mathbf{1}$   | 5              | $-1,3142E+05$ | 2,0195E+08    | $-7,2146E+07$ |
|                |                | $\overline{4}$ | $-2,1914E+05$ | $-2,0260E+08$ | $-7,1050E+07$ |
|                | $\overline{2}$ | 6              | $-2,0020E+08$ | $-1,4591E+05$ | $-7,1615E+07$ |
|                |                | 3              | $2,0076E+08$  | $1,5194E+05$  | $-7,1118E+07$ |
|                | 3              | $\overline{7}$ | 2,4497E+05    | $-2,0366E+08$ | $-7,2310E+07$ |
|                |                | $\overline{2}$ | $-1,7052E+05$ | $2,0416E+08$  | $-7,1959E+07$ |
|                | $\overline{4}$ | 8              | $2,0232E+08$  | 1,6891E+05    | $-7,1716E+07$ |
|                |                | 1              | $-2,0273E+08$ | $-3,2053E+04$ | $-7,1450E+07$ |
|                | 1              | 5              | $1,6127E+05$  | 2,0299E+08    | $-7,2121E+07$ |
| Без дефекту    |                | 4              | $-8,1284E+04$ | $-2,0331E+08$ | $-7,1913E+07$ |
|                | $\overline{2}$ | 6              | $-2,0301E+08$ | $-8,3767E+04$ | $-7,1900E+07$ |
|                |                | 3              | 2,0322E+08    | $-2,2451E+05$ | $-7,2141E+07$ |
|                | 3              | 7              | 6,9717E+04    | $-2,0288E+08$ | $-7,2022E+07$ |
|                |                | $\overline{2}$ | 2,9839E+05    | 2,0345E+08    | $-7,2065E+07$ |
|                |                | 8              | 2,0277E+08    | $-1,5784E+04$ | $-7,2061E+07$ |
|                | 4              | $\mathbf{1}$   | $-2,0328E+08$ | 8,7556E+03    | $-7,1948E+07$ |

Таблиця 4.1 - Силові фактори для моделей композиційних матеріалів.

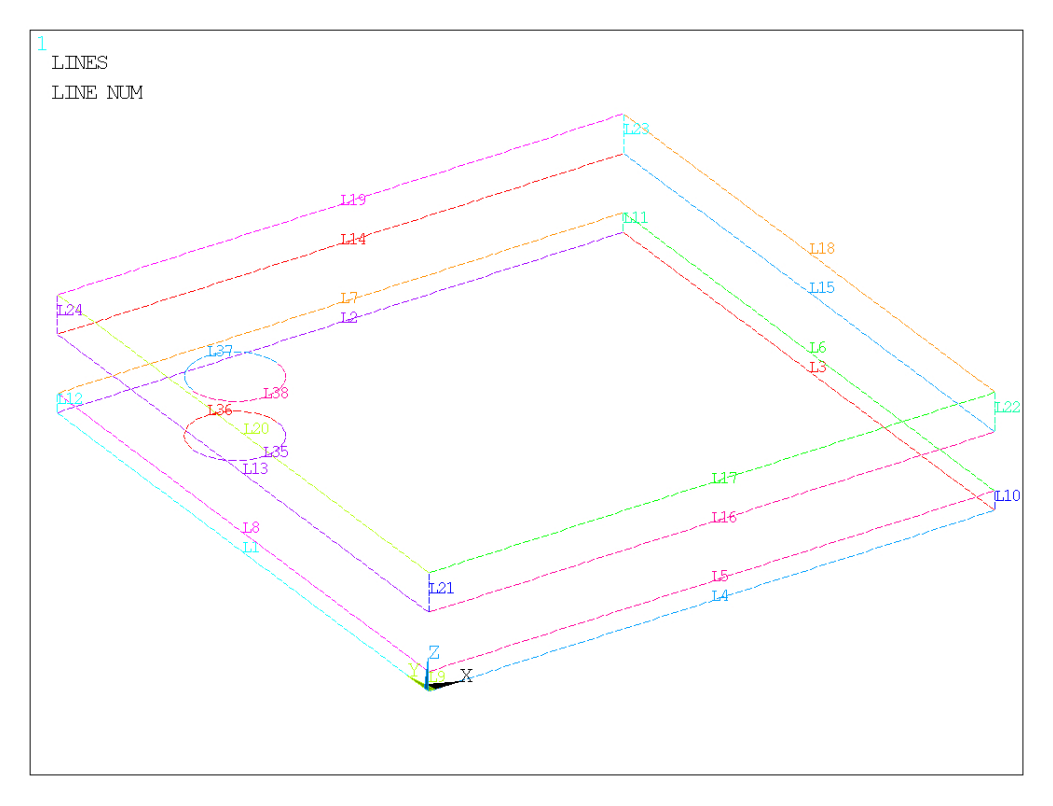

Рисунок 4.2 – Нумерація ліній першої моделі

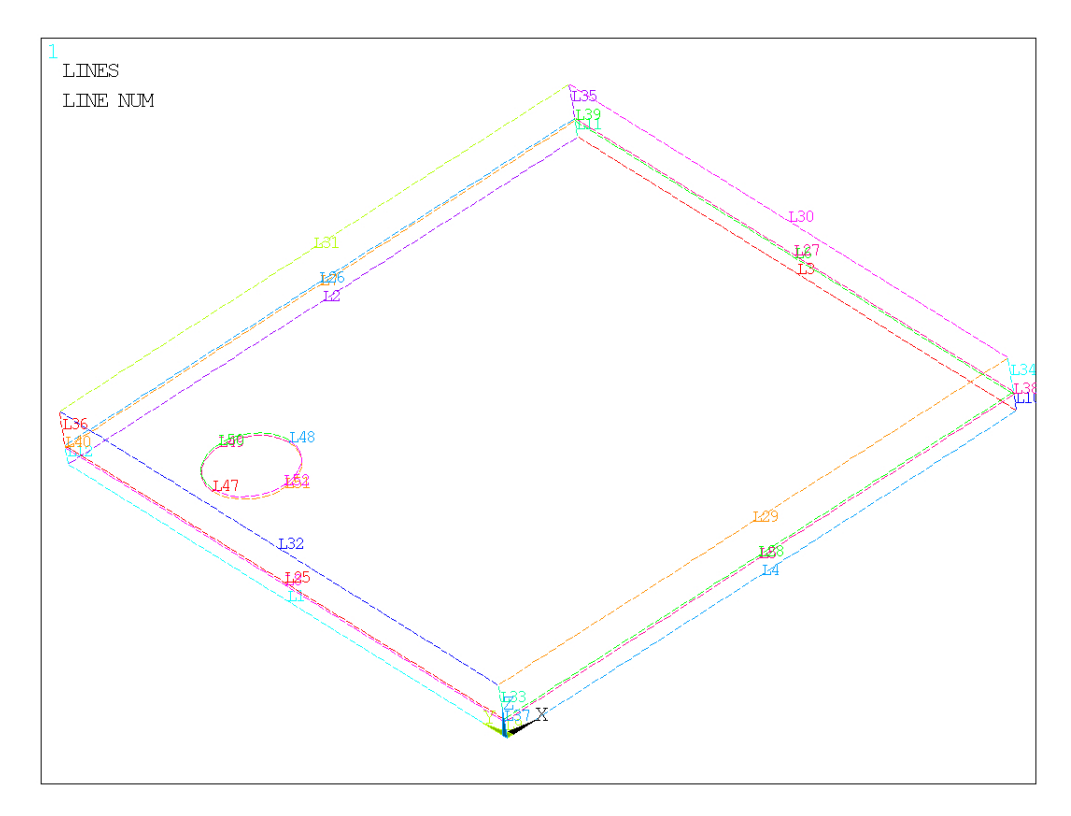

Рисунок 4.3 – Нумерація ліній другої моделі

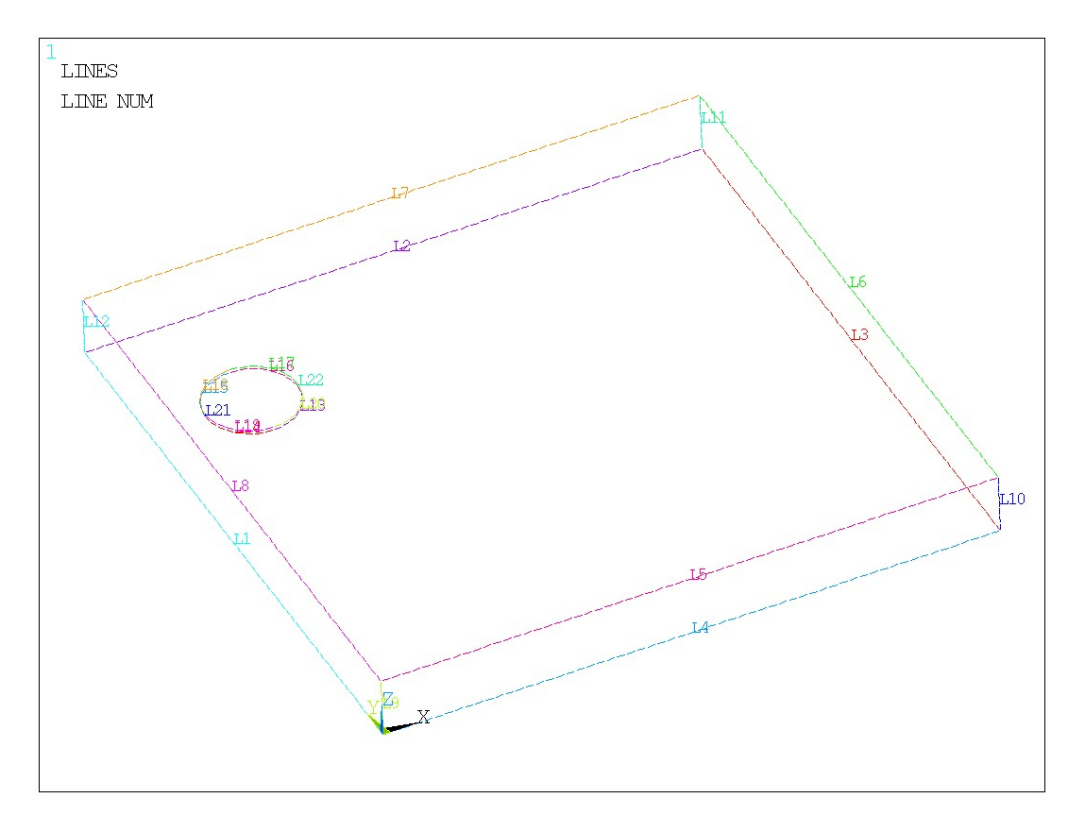

Рисунок 4.4 – Нумерація ліній третьої моделі

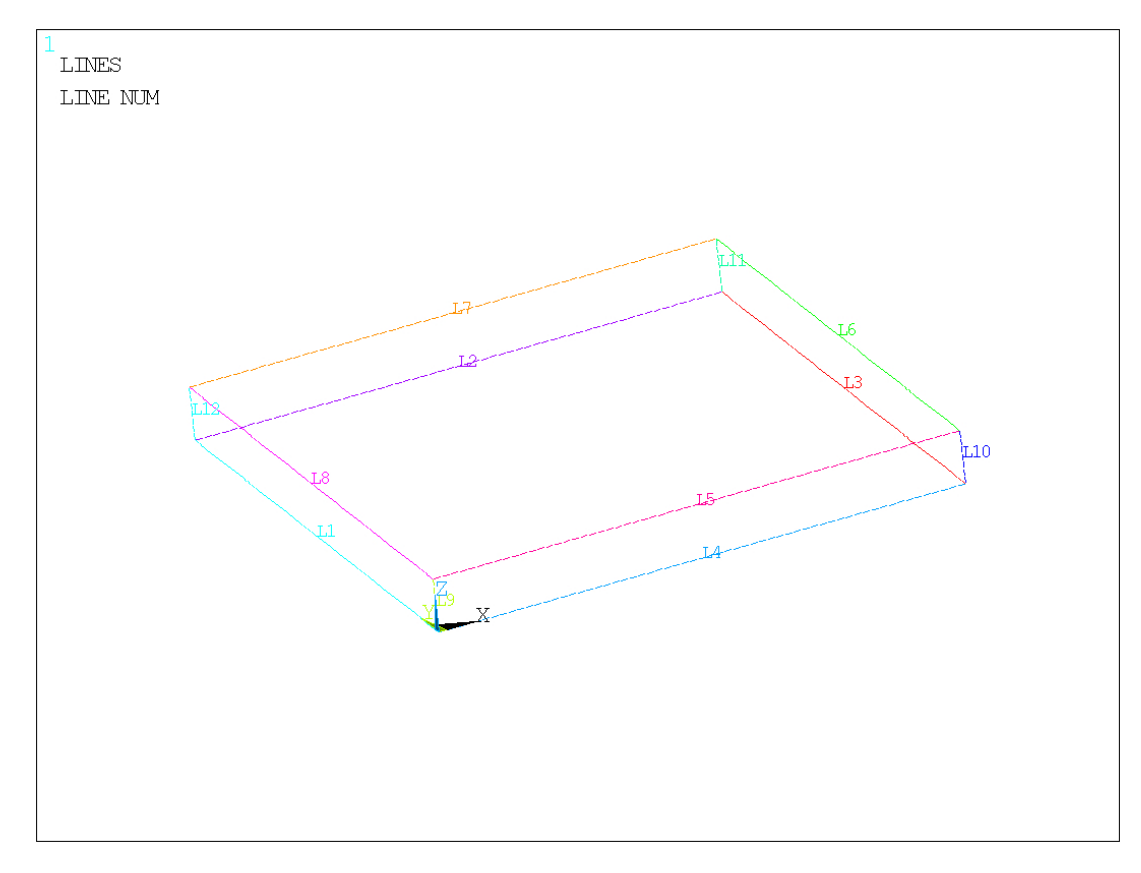

Рисунок 4.5 – Нумерація ліній бездефектної моделі

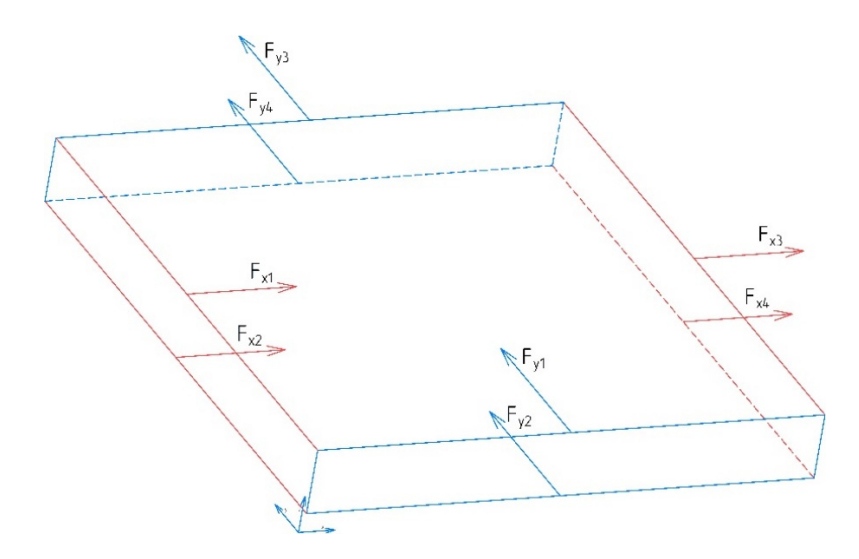

Рисунок 4.6 - Положення сил в моделі

Таблиця 4.2 - Результати зведення силових факторів до середньої площини.

| Модель              | Грань | $F_x$ , H    | $F_{v}$ , H | $F_z$ , H   |
|---------------------|-------|--------------|-------------|-------------|
| 1                   | 1     | $8,57E+05$   | $1,21E+06$  | $-1,44E+08$ |
|                     | 2     | $-1,75E+06$  | $3,31E+05$  | $-1,44E+08$ |
|                     | 3     | $1,49E+05$   | $-1,32E+06$ | $-1,45E+08$ |
|                     | 4     | $9,40E+05$   | $-3,01E+05$ | $-1,44E+08$ |
| $\overline{2}$      | 1     | $2,29E+05$   | $1,63E+06$  | $-1,41E+08$ |
|                     | 2     | $-1,47E+06$  | $-6,71E+04$ | $-1,40E+08$ |
|                     | 3     | $-5,90E+04$  | $-1,34E+06$ | $-1,42E+08$ |
|                     | 4     | $1,30E+06$   | $-3,14E+05$ | $-1,40E+08$ |
| 3                   | 1     | $-3,51E+05$  | $-6,50E+05$ | $-1,43E+08$ |
|                     | 2     | $5,60E+05$   | $6,03E+03$  | $-1,43E+08$ |
|                     | 3     | 7,45E+04     | $5,00E+05$  | -1,44E+08   |
|                     | 4     | $-4,10E+05$  | $1,37E+05$  | $-1,43E+08$ |
| Без<br>дефектн<br>B | 1     | $8,00E + 04$ | $-3,20E+05$ | $-1,44E+08$ |
|                     | 2     | $2,10E+05$   | $-3,08E+05$ | $-1,44E+08$ |
|                     | 3     | $3,68E+05$   | 5,70E+05    | $-1,44E+08$ |
|                     | 4     | $-5,10E+05$  | $-7,03E+03$ | $-1,44E+08$ |

Розрахунок пружних моментів передбачає врахування лише сил, перпендикулярних до кожної грані. Наприклад, для грані уг перпендикулярною віссю є вісь х, а для грані xz - також вісь у. Привівши ці сили до центральної лінії та врахувавши знак, визначаються пружні моменти. Обчислються пружні моменти таким чином:

$$
M_{y1} = \frac{(F_{x1} - F_{x2})h}{2}; \quad M_{y2} = \frac{(F_{x3} - F_{x4})h}{2};
$$

$$
M_{x1} = -\frac{(F_{y1} - F_{y2})h}{2}; \quad M_{x1} = -\frac{(F_{y1} - F_{y2})h}{2}.
$$
(4.1)

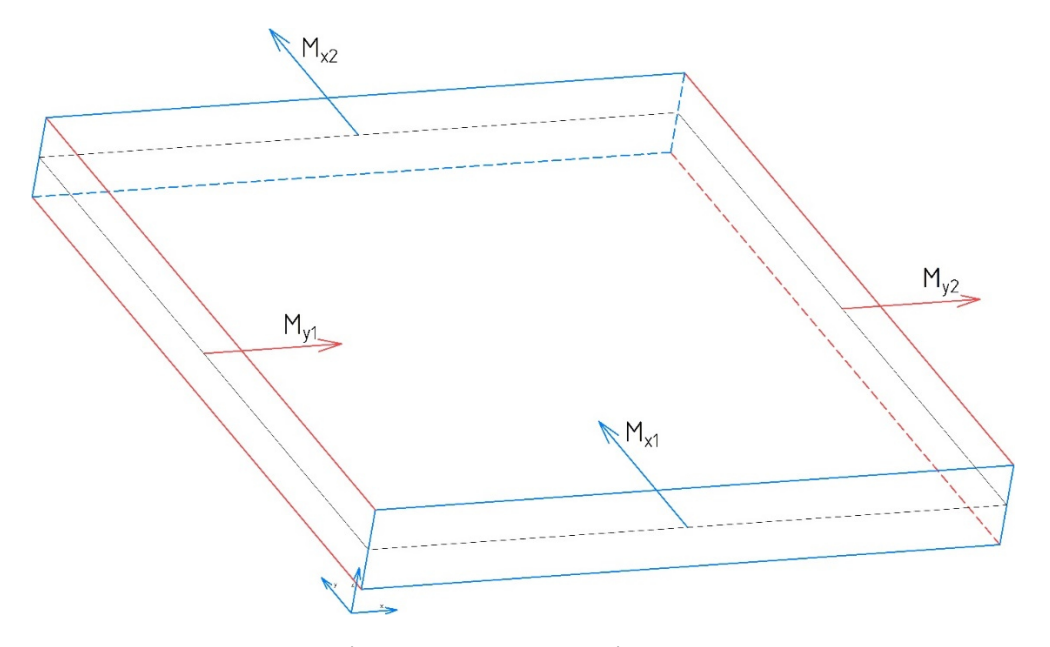

Рисунок 4.7 – Згинальні моменти на еквівалентно затиснених гранях закріплення симуляційних моделей

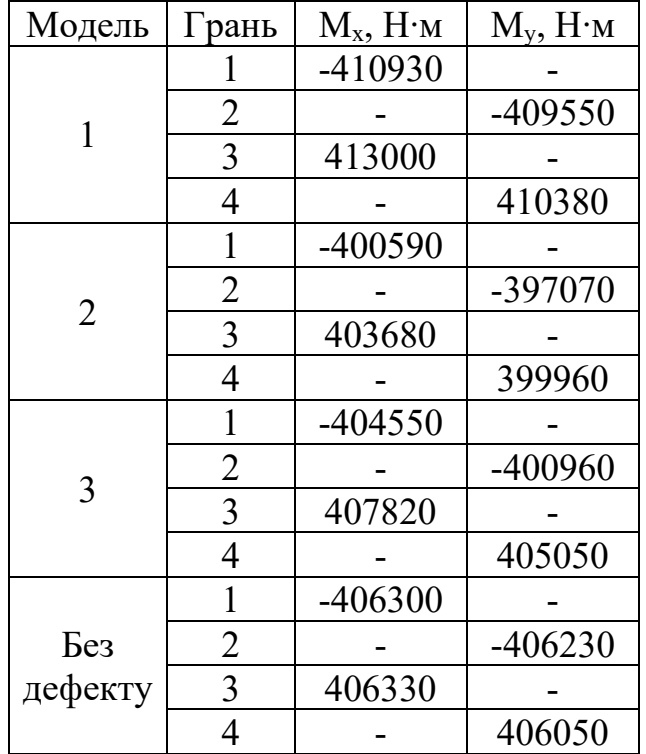

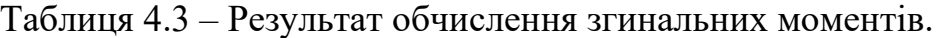

Далі досліджується внесок усіх силових факторів у наявність або відсутність дефектів. Це досягається шляхом порівняння силових факторів досліджуваних моделей з силовими факторами бездефектної моделі. У бездефектній моделі, де відсутні дефекти, передбачається, що всі пружні моменти рівні. І навпаки, в дефектній моделі асиметрія моментів стає очевидною, що призводить до асиметричної форми коливань.

Введення без розмірного коефіцієнта чутливості ∆, запропоновано критерій який бере до уваги асиметрію моментів. Першим кроком є розрахунок середнього арифметичного значення моментів на кожній грані.

$$
\langle |M_x| \rangle = \frac{|M_{x1}| + |M_{x2}|}{2},
$$
  

$$
\langle |M_y| \rangle = \frac{|M_{y1}| + |M_{y2}|}{2}.
$$
 (4.2)

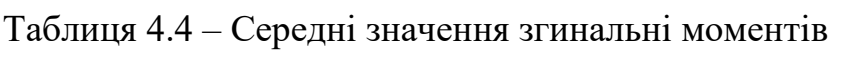

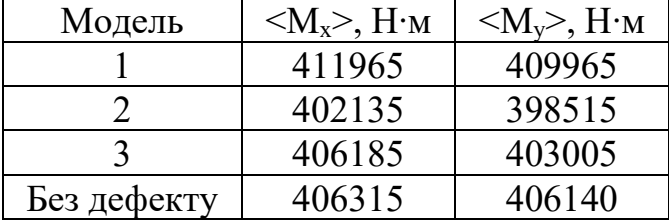

Після чого за спеціальною формулою виводиться коефіцієнт ∆.

$$
\Delta = \left| \frac{|M_{x1}| - |M_{x2}|}{\left| \frac{|M_{y1}| + |M_{y2}|}{2} \right|} \right| = \left| \frac{|M_{x1}| + |M_{x2}| - |M_{y1}| - |M_{y2}|}{|M_{x1}| + |M_{x2}| + |M_{y1}| - |M_{y2}|} \right|.
$$
 (4.3)

Потім порівнюється з еталонним значенням для кожної моделі. Важливо враховувати, що імітація бездефектної моделі вносить похибку  $\pm 2 \cdot 10^{-4}$ одиниці, що встановлює межу точності наших імітаційних моделей. Оцінюючи чутливість моделей до наявності дефектів, метою є побудова поверхні відгуку.

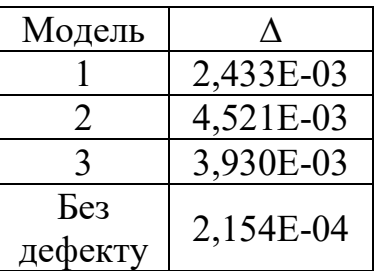

Таблиця 4.5 – Результат розрахунку коефіцієнта чутливості.

На основі отриманих результатів можна зробити висновок, що друга модель демонструє найвищу чутливість, так як значення коефіцієнта асиметрії моментів ∆ має найбільше значення.

## **4.2 Поверхня відгуку на розташування дефекту**

Для того, щоб побудувати поверхню відгуку, необхідно проаналізувати циліндричний дефект з конкретними розмірами діаметром 3 мм і висотою 0,1 мм. Потім розраховується дельта-коефіцієнт для декількох точок в цьому контексті.

Положення дефекту визначаеться коефіцієнтами l, m, k.

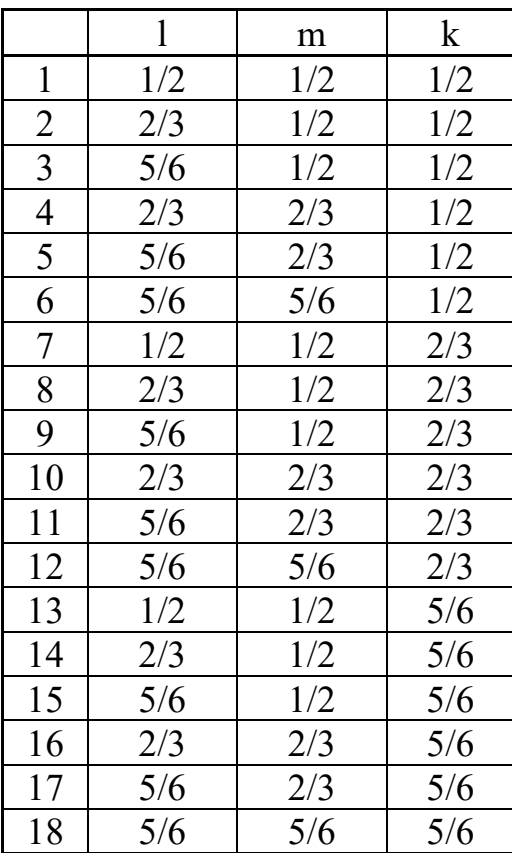

Таблиця 4.6 – Коефіціенти положення дефекту.

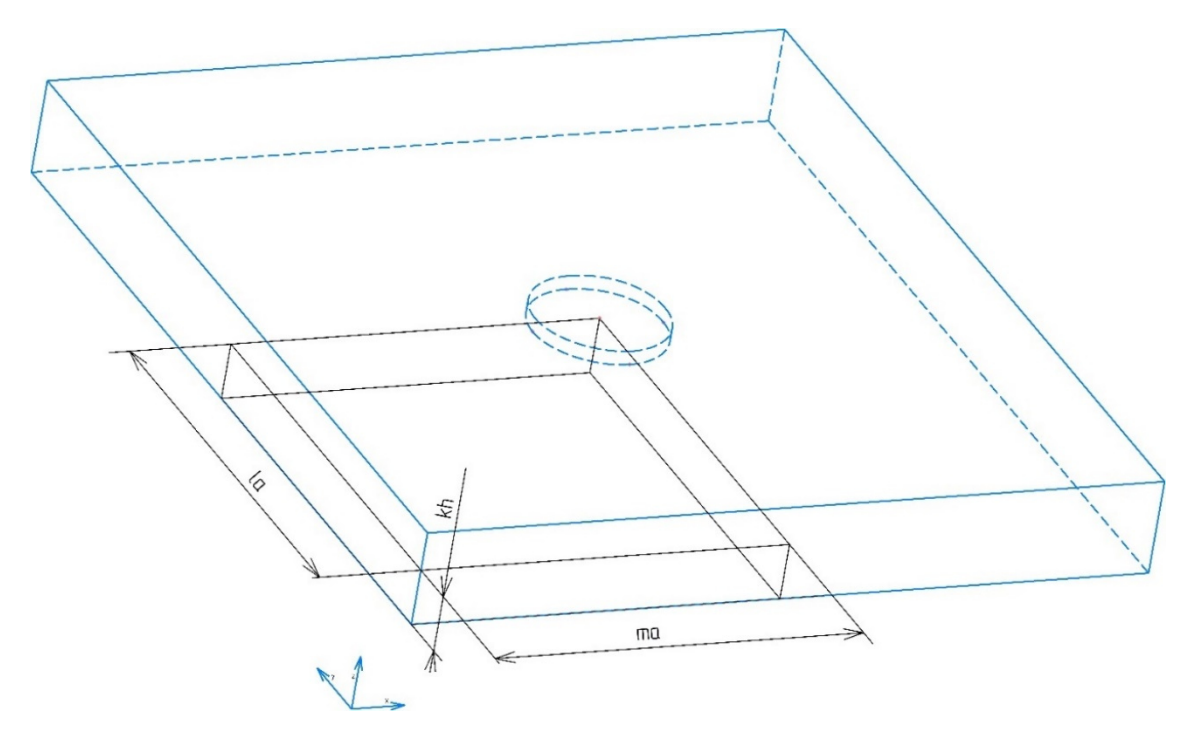

Рисунок 4.8 – Координати положення дефекту в моделі

З метою оптимізації процесу, досліджувану ділянку пластини розбивають на три площини симетрії. Такий поділ дозволяє розраховувати лише шість точок для побудови поверхні відгуку. Зменшення кількості точок досягається завдяки симетричним властивостям, притаманним квадратній площині в моделі.

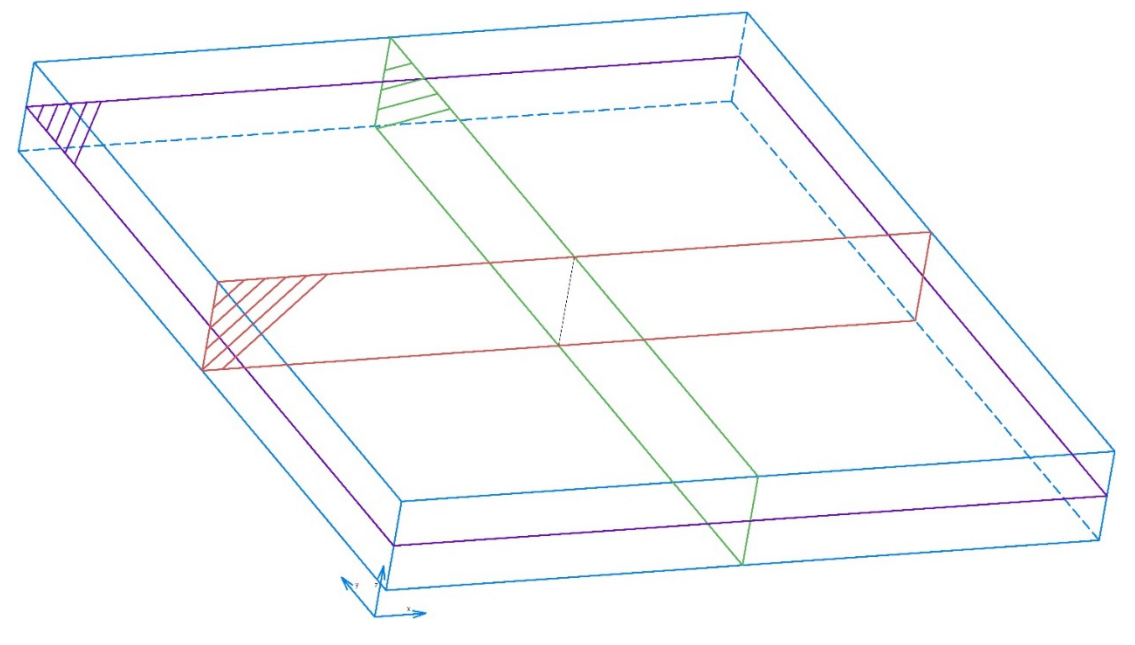

Рисунок 4.9 – Площі симетрії

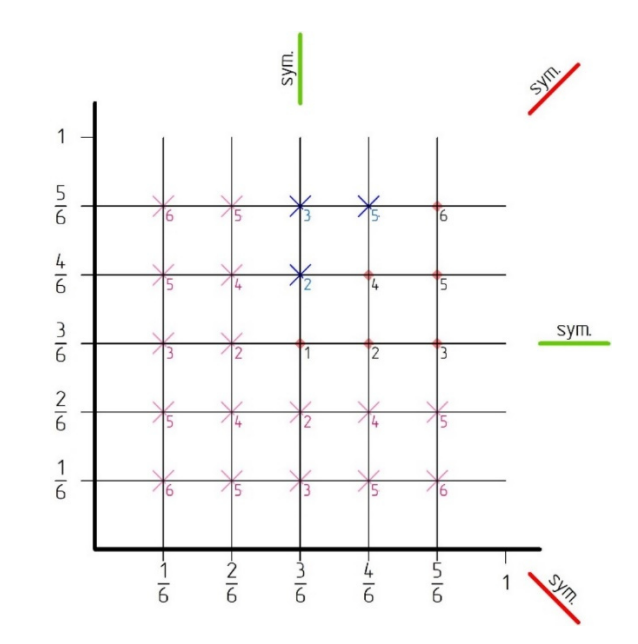

Рисунок 4.10 – Точки положення дефектів в моделі

Крім того, під час аналізу дуже важливо враховувати розмірність глибини. Побудувавши графік залежності коефіцієнта асиметрії від координат x та y, можемо отримати уявлення про те, як поводиться коефіцієнт у різних положеннях у вимірі глибини. Це графічне представлення допомагає візуалізувати, як коефіцієнт асиметрії змінюється в різних позиціях у вимірі глибини.

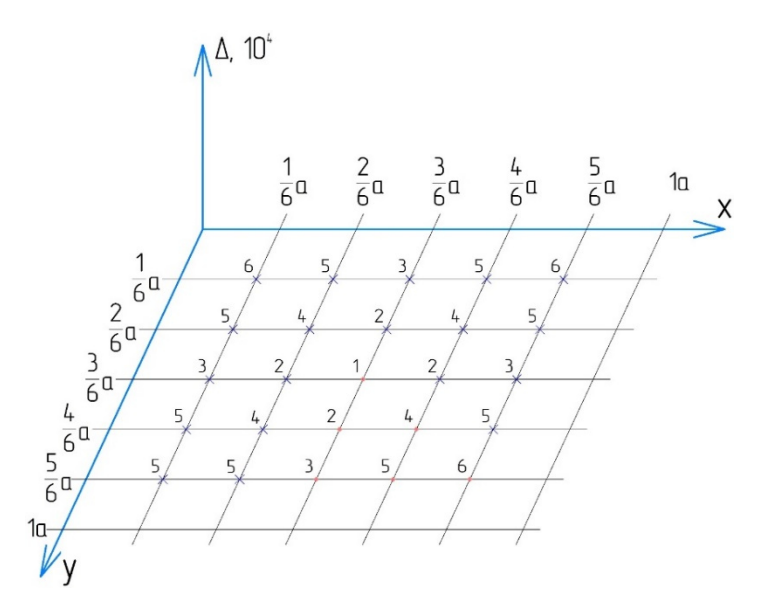

Рисунок 4.11 – Координати побудови графіка залежності коефіціента асиметрії

від x та y

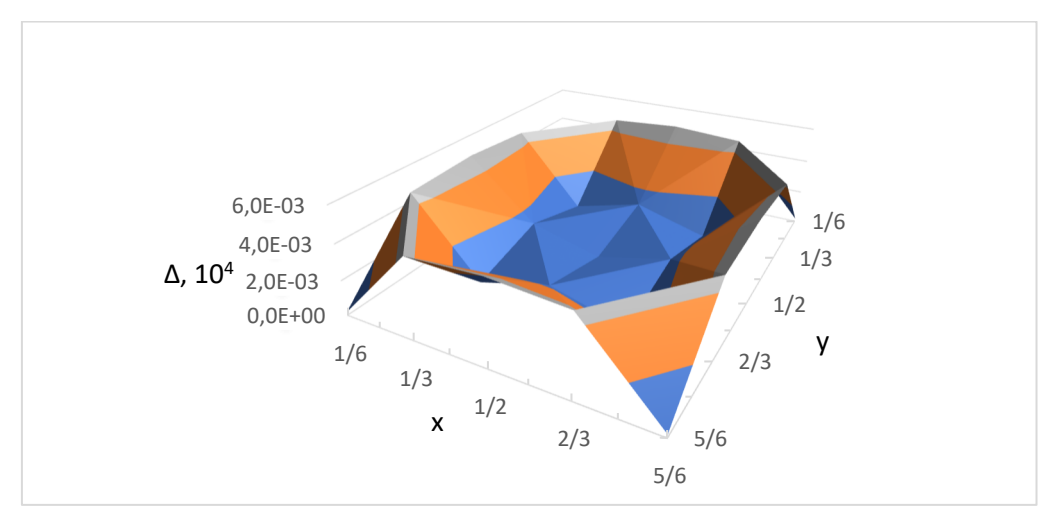

Рисунок 4.12 – Діаграма поверхні відгуку для k = 1/2

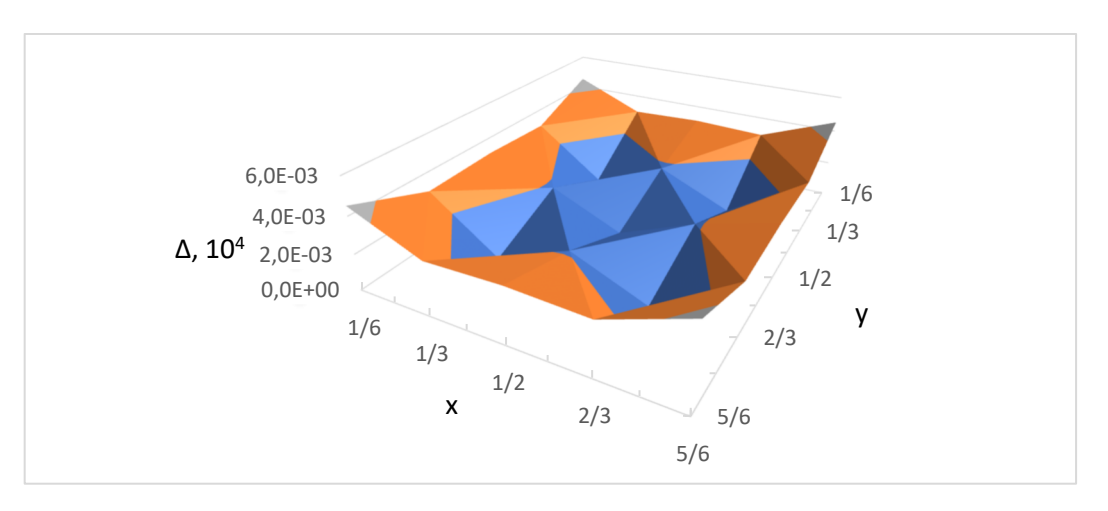

Рисунок 4.13 – Діаграма поверхня відгуку для k = 2/3

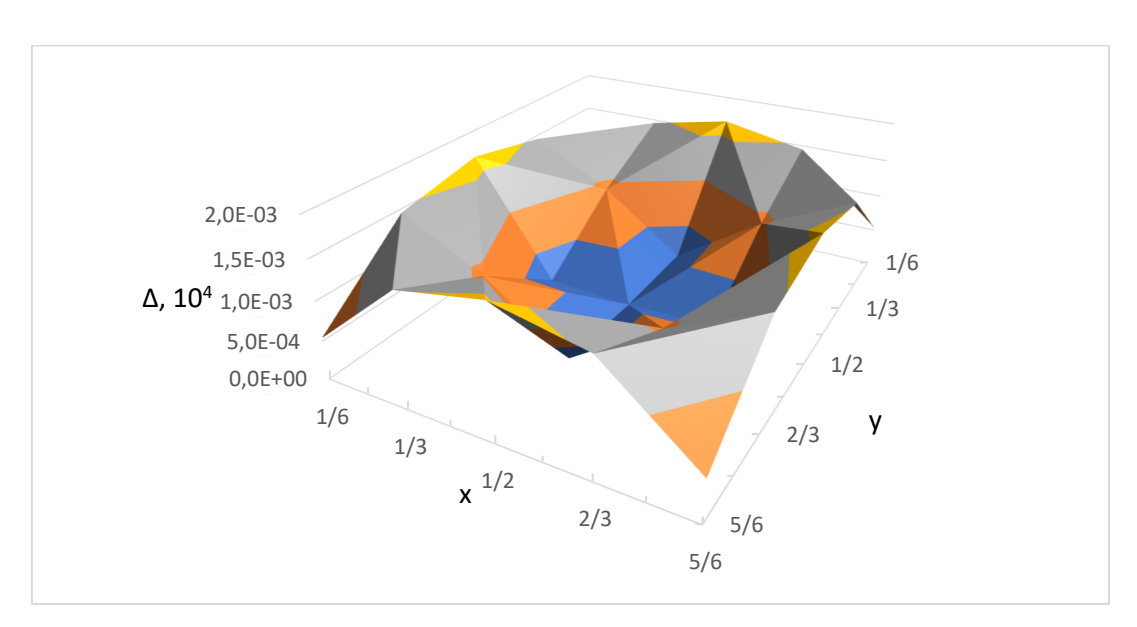

Рисунок 4.14 – Діаграма поверхня відгуку для k = 5/6

Повні розрахунки точок для аналізу поверхні відгуку наведені в Додатку А.

## **4.3 Висновок за 4 розділом**

Запропоновано критерій оцінки пластини з шаруватого композиційного матеріалу, жорстко затиснутої по краях, який враховує асиметрію моментів, що виникають на бічних гранях затиснутої пластини. Цей критерій представлений коефіцієнтом ∆. Коефіцієнт ∆ розраховано для різних положень і товщин дефекту, що характеризується постійною циліндричною формою діаметром 3 мм і висотою 0,1 мм.

Побудовано поверхню відгуку для представлення коефіцієнта асиметрії силових факторів згинальних моментів вздовж бічних граней з урахуванням різного розташування дефекту. Графік поверхні відгуку демонструє, що чутливість методу зростає при відхиленні центру мас дефекту від заявлених площин симетрії зразка. Наявність дефекту, що відхиляється від симетричного положення, можна легко ідентифікувати. Досліджуючи площину, в якій знаходиться дефект, можна визначити положення в цій площині, де коефіцієнт ∆ досягає максимального значення. Використовуючи спіральний рух спостереження, починаючи з центру моделі і розширюючи коло пошуку до її країв, ми можемо потенційно оцінити дефект.

Коефіцієнт дельта зростає при наявності дефекту. Для дуже віддалених дефектів (точка 6) спостерігається, що дефект не буде виявлений в областях, близьких до ліній симетрії або області затиску. Однак, коли ми рухаємося до центру моделі (наприклад, точка 5), значення дельти швидко зростає. Чим далі ми віддаляємося від осі симетрії, тим більшою стає асиметрія розташування дефекту, а випадкове розташування дефекту допомагає в його виявленні. Це дозволяє оцінити переміщення еквівалентної точки на досліджуваній поверхні для визначення наявності дефекту.

Крім того, на дельта-коефіцієнт впливають власні частоти моделей. Зокрема, при розгляді першої власної частоти використання коефіцієнта асиметрії обертання дефекту на основі частоти стає більш складним порівняно з використанням згинальних моментів. Щоб вирішити цю проблему, ми розв'язуємо одноточкову спектральну задачу, піддаючи пластину опорному струшуванню, що охоплює діапазон частот, який включає всі перші власні частоти з дефектом і без нього. Спектр відгуку показує, що власна частота лише незначно відрізняється від бездефектної моделі. Отже, для виявлення цих незначних коливань частоти потрібне точне і складне обладнання. Однак розрахунок коефіцієнта асиметрії дозволяє легко ідентифікувати дефектну модель на основі виміряних силових факторів на кріпленні моделі.

#### **ВИСНОВОК**

При дослідженні методів неруйнівного контролю пластин з полімерних композиційних матеріалів (ПКМ) було проаналізовано різні методики. Всього було розглянуто 12 методів для виявлення дефектів у пластинах з ПКМ. Серед цих методів було виявлено, що метод резонансної дефектоскопії є особливо придатним для пластин з ПКМ завдяки його високій чутливості та точності виявлення дефектів, що забезпечує надійність та безпеку матеріалу. Тому подальший розвиток і застосування резонансного методу в промисловості вважається важливим.

Дослідження зосереджене на вивченні фізичних принципів та практичному застосуванні резонансного методу дефектоскопії. Для покращення розуміння методу було проведено модальний та спектральний аналізи. Були визначені найбільш підходящі методи моделювання: для модального аналізу був обраний метод PCG Lanczos, а для спектрального аналізу - метод одноточкового спектра відгуку (Single Point Response Spectrum, SPRS). Ці методи аналізу пропонують значні переваги в моделюванні та аналізі методу резонансної дефектоскопії.

У дослідженні також розглядалися композитні матеріали, включаючи армуючі елементи, матриці та їхні структурні властивості. Для моделювання резонансного збудження шаруватих пластин використовувався метод скінченних елементів, а для побудови власних коливань - метод найменших квадратів. Проаналізовано моделі, розроблені С.М. Верещакою для композитних матеріалів, які враховують пружні властивості та граничні умови. Пружні властивості шарів визначалися за допомогою методу Фойта і Рейсса, а задані граничні умови узгоджувалися з моделями і методом спектрального одноточкового відгуку. В результаті були отримані власні частоти коливань як для дефектних, так і для бездефектних моделей, а також амплітудні силові фактори, що діють на закріплені елементи.

Для оцінки шаруватої композитної пластини, жорстко затиснутої по краях, запропоновано критерій, що враховує асиметрію моментів на бічних гранях. Цей

критерій представлений коефіцієнтом ∆, який розраховано для різних положень і товщин циліндричного дефекту діаметром 3 мм і висотою 0,1 мм.

Для представлення коефіцієнта асиметрії силових факторів згинального моменту вздовж бічних граней з урахуванням різного розташування дефекту була побудована поверхня відгуку. Графік поверхні відгуку демонструє, що чутливість методу зростає при відхиленні центру мас дефекту від заявлених площин симетрії зразка. Виявлення дефекту, що відхиляється від симетричного положення, є легко досяжним. Досліджуючи площину, в якій знаходиться дефект, можна визначити положення в цій площині, де коефіцієнт ∆ досягає максимального значення. Використовуючи спіральний рух спостереження, починаючи з центру моделі і розширюючи коло пошуку до її країв, можна оцінити характеристики дефекту.

Коефіцієнт дельта зростає зі збільшенням наявності дефекту. Для віддалених дефектів спостерігається, що дефект не буде виявлений в областях, близьких до ліній симетрії або області затиску. Однак, коли дефект наближається до центру моделі, значення дельти швидко зростає. Асиметрія розташування дефекту стає більш вираженою в міру віддалення від осі симетрії, а випадкове обертання допомагає в його виявленні. Це дозволяє оцінити зміщення еквівалентної точки на досліджуваній поверхні, що вказує на наявність дефекту.

Крім того, на дельта-коефіцієнт впливають власні частоти моделей. Зокрема, при розгляді першої власної частоти використання частотного коефіцієнта асиметрії обертання дефекту стає більш складним порівняно з використанням згинальних моментів. Щоб вирішити цю проблему, було розв'язано одноточкову спектральну задачу, піддавши пластину еталонному струшуванню в діапазоні частот, який охоплює всі перші власні частоти, як з дефектом, так і без нього. Спектр відгуку показує, що власна частота лише незначно відрізняється від бездефектної моделі. Тому для виявлення цих незначних коливань частоти необхідне точне і складне обладнання. Однак розрахунок коефіцієнта асиметрії дозволяє легко ідентифікувати дефектну модель на основі виміряних силових факторів на кріпленні моделі.

#### **СПИСОК ДЖЕРЕЛ ПОСИЛАНЬ**

1 Сучасні технології у промисловому виробництві : матеріали та програма X Всеукраїнської науково-технічної конференції (м. Суми, 18–21 квітня 2023 р.) / редкол.: О. Г. Гусак, І. В. Павленко. – Суми : Сумський державний університет, 2023. – 283 с.

2 Gholizadeh, S. (2016). A review of non-destructive testing methods of composite materials. Procedia Structural Integrity, 1, 50 57. doi:10.1016/j.prostr.2016.02.008.

3 Bossi, R. H., & Giurgiutiu, V. (2015). Nondestructive testing of damage in aerospace composites. Polymer Composites in the Aerospace Industry, 413–448. doi:10.1016/b978-0-85709-523-7.00015-3.

4 Shokrieh, M. M., & Ghanei Mohammadi, A. R. (2014). Non-destructive testing (NDT) techniques in the measurement of residual stresses in composite materials: an overview. Residual Stresses in Composite Materials, 58– 75. doi:10.1533/9780857098597.1.58.

5 Lizaranzu, M., Lario, A., Chiminelli, A., & Amenabar, I. (2015). Nondestructive testing of composite materials by means of active thermography-based tools. Infrared Physics & Technology, 71, 113 120. doi:10.1016/j.infrared.2015.02.006

6 GROS, X. (2000). Current and future trends in non-destructive testing of composite materials. Annales de Chimie Science Des Matériaux, 25(7), 539–544. doi:10.1016/s0151-9107(01)80007-6.

7 Jolly, M., Prabhakar, A., Sturzu, B., Hollstein, K., Singh, R., Thomas, S., Shaw, A. (2015). Review of Non-destructive Testing (NDT) Techniques and their Applicability to Thick Walled Composites. Procedia CIRP, 38, 129–136. doi:10.1016/j.procir.2015.07.043.

8 Dwivedi, S. K., Vishwakarma, M., & Soni, P. A. (2018). Advances and Researches on Non Destructive Testing: A Review. Materials Today: Proceedings, 5(2), 3690–3698. doi:10.1016/j.matpr.2017.11.620.

9 Bruno, L. (2018). Mechanical characterization of composite materials by optical techniques: A review. Optics and Lasers in Engineering, 104, 192–203. doi:10.1016/j.optlaseng.2017.06.016.

10 Gholizadeh, S. (2016). A review of non-destructive testing methods of composite materials. Procedia Structural Integrity, 1, 50–57. doi:10.1016/j.prostr.2016.02.008.

11 Hsu, D. K. (2013). Non-destructive evaluation (NDE) of aerospace composites: ultrasonic techniques. Non-Destructive Evaluation (NDE) of Polymer Matrix Composites, 397–422. doi:10.1533/9780857093554.3.397.

12 Tittmann, B. R. (2018). 7.11 Ultrasonic Inspection of Composites. Comprehensive Composite Materials II, 195–249. doi:10.1016/b978-0-12-803581- 8.10076-1.

13 Rojek, M., Stabik, J., & Wróbel, G. (2005). Ultrasonic methods in diagnostics of epoxy–glass composites. Journal of Materials Processing Technology, 162-163, 121–126. doi:10.1016/j.jmatprotec.2005.02.069.

14 Na, W. S. (2018). Low cost technique for detecting adhesive debonding damage of glass epoxy composite plate using an impedance based non-destructive testing method. Composite Structures, 189, 99–106. doi:10.1016/j.compstruct.2018.01.053.

15 Wong, B. S. (2013). Non-destructive evaluation (NDE) of composites: detecting delamination defects using mechanical impedance, ultrasonic and infrared thermographic techniques. Non-Destructive Evaluation (NDE) of Polymer Matrix Composites, 279–308e. doi:10.1533/9780857093554.2.279

16 Верещака С. М. Механіка композиційних матеріалів : навчальний посібник / С. М. Верещака. – Суми : Сумський державний університет, 2013. – 160 с.

17 ANSYS, 2010, " ANSYS Mechanical APDL Command Reference," ANSYS Inc., Canonsburg, PA.

18 ANSYS, I. Theory Reference for the Mechanical APDL and Mechanical Applications; ANSYS, Inc.: Canonsburg, PA, USA, 2016.

19 ANSYS, I. Ansys mechanical apdl structural analysis guide. 2012.

20 ANSYS Mechanical APDL. Basic analysis guide/ANSYS help, release 15.0, Novemeber 2013, ANSYS. Inc., Canonsburg, PA, 2017.

21 ANSYS, Mechanical APDL. Advanced analysis guide, 9. User-Programmable Features SAS,, 2016.

22 Aymerich, F., & Meili, S. (2000). Ultrasonic evaluation of matrix damage in impacted composite laminates. Composites Part B: Engineering, 31(1), 1–6. doi:10.1016/s1359-8368(99)00067-0.

23 Kersemans, M., Verboven, E., Segers, J., Hedayatrasa, S., & Paepegem, W. V. (2018). Non-Destructive Testing of Composites by Ultrasound, Local Defect Resonance and Thermography. Proceedings, 2(8), 554. doi:10.3390/icem18-05464.

24 Maeva, E., Severina, I., Bondarenko, S., Chapman, G., O'Neill, B., Severin, F., & Maev, R. G. (2004). Acoustical methods for the investigation of adhesively bonded structures: A review. Canadian Journal of Physics, 82(12), 981– 1025. doi:10.1139/p04-056

# ДОДАТОК А

1. 
$$
l = \frac{1}{2}; m = \frac{1}{2}; k = \frac{1}{2}.
$$

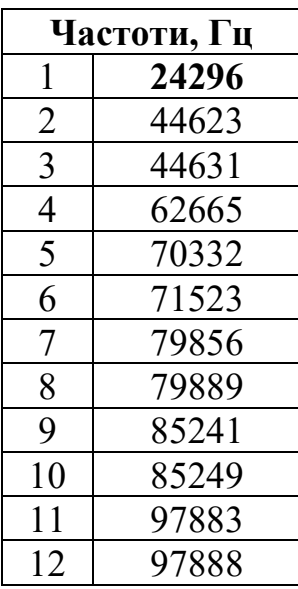

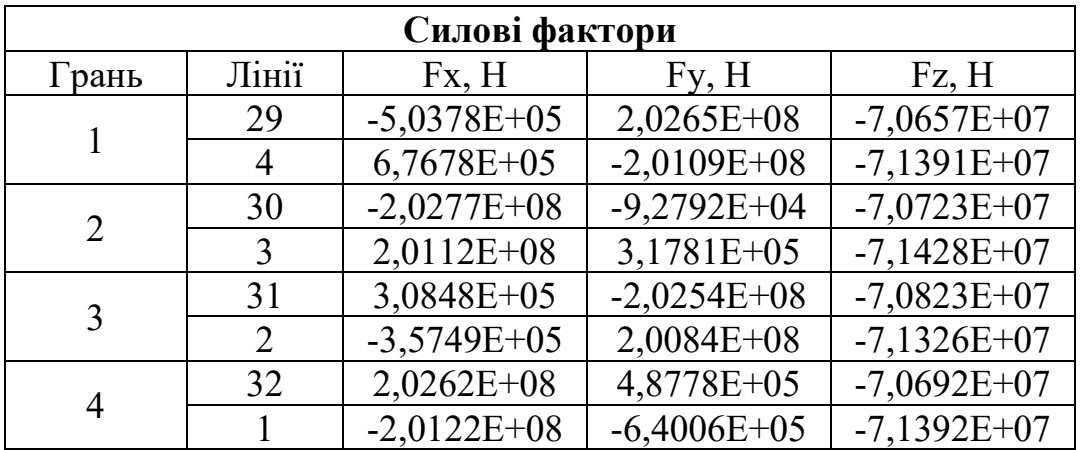

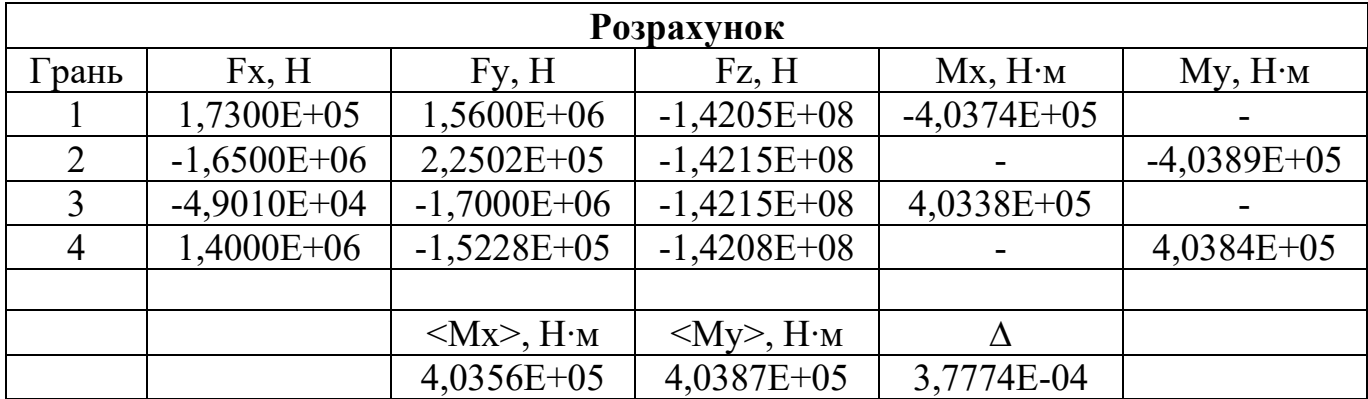

2. 
$$
l = \frac{2}{3}; m = \frac{1}{2}; k = \frac{1}{2}.
$$

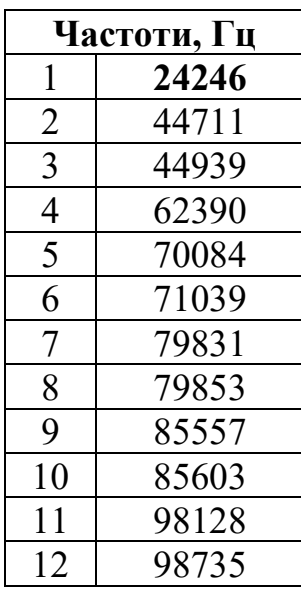

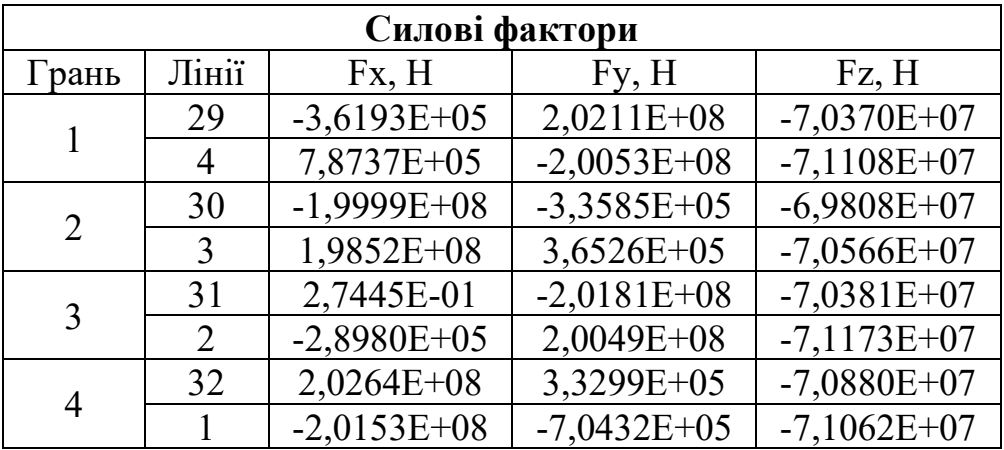

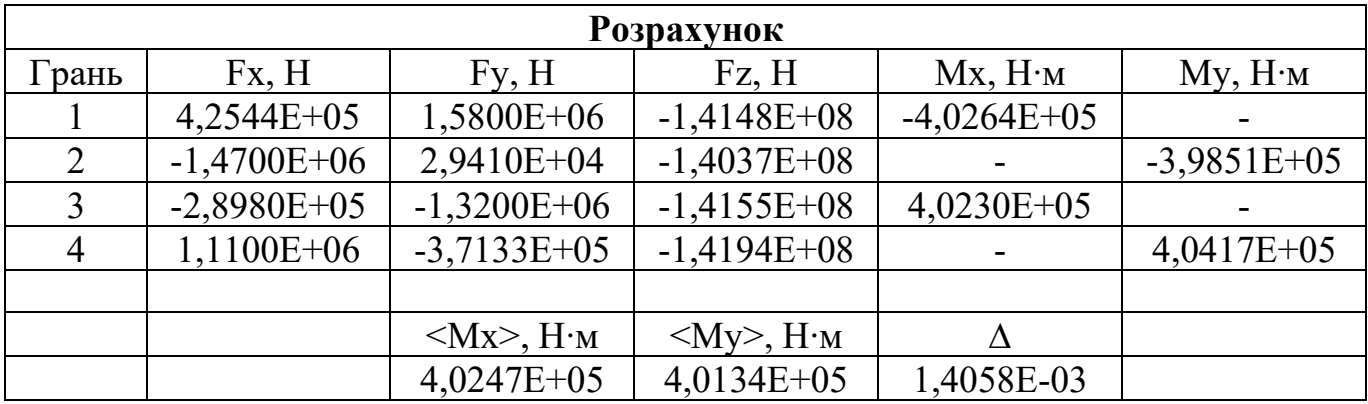

3. 
$$
l = \frac{5}{6}
$$
;  $m = \frac{1}{2}$ ;  $k = \frac{1}{2}$ .

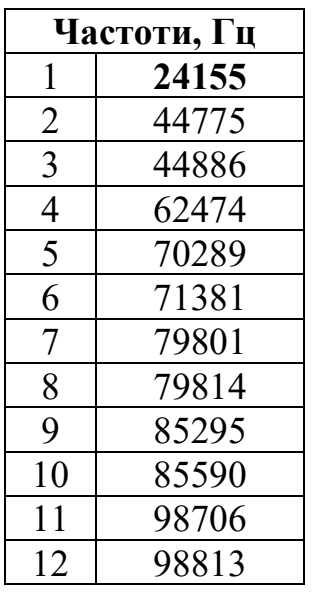

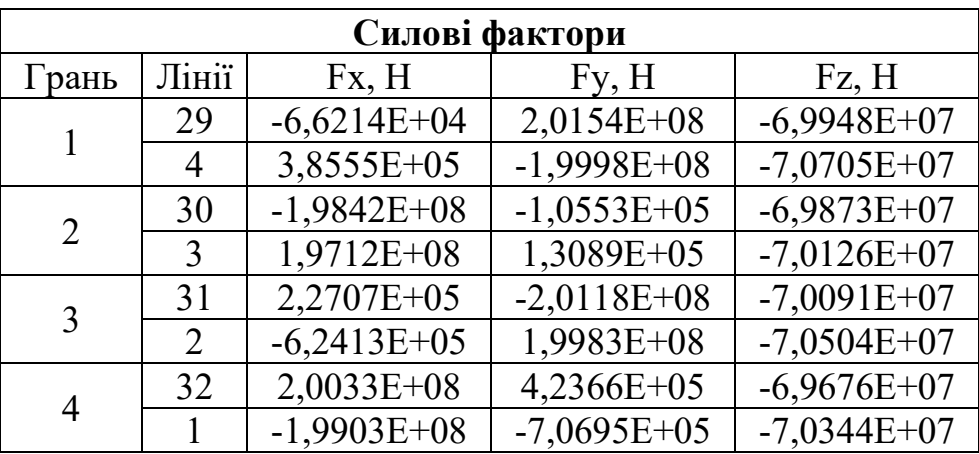

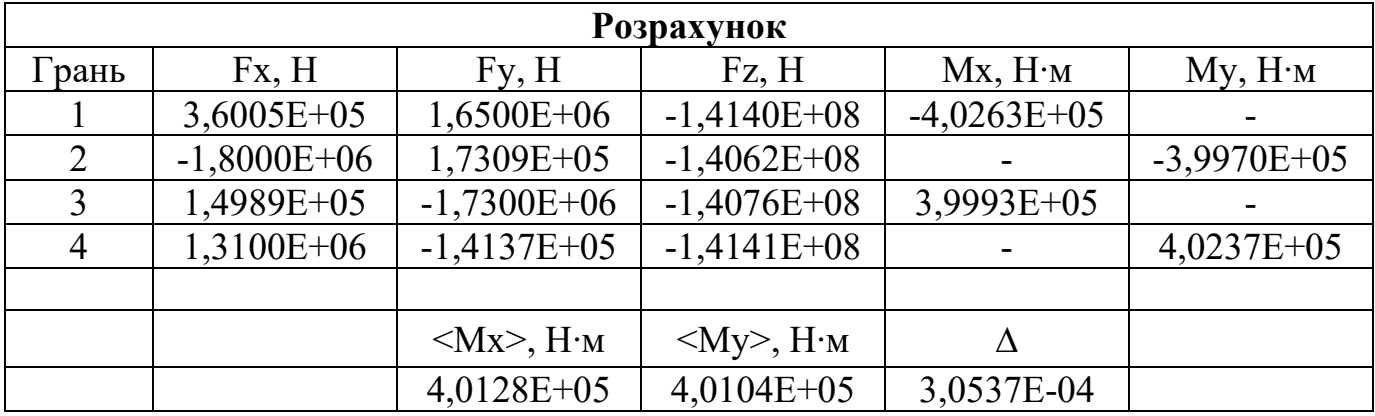

4. 
$$
l = \frac{2}{3}; m = \frac{2}{3}; k = \frac{1}{2}.
$$

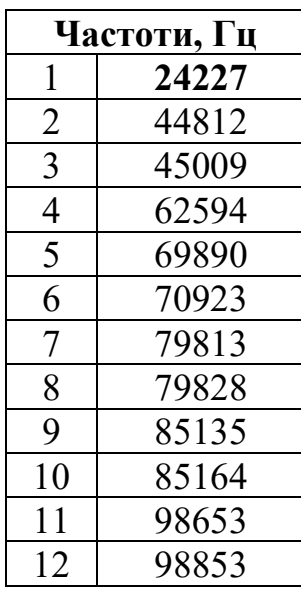

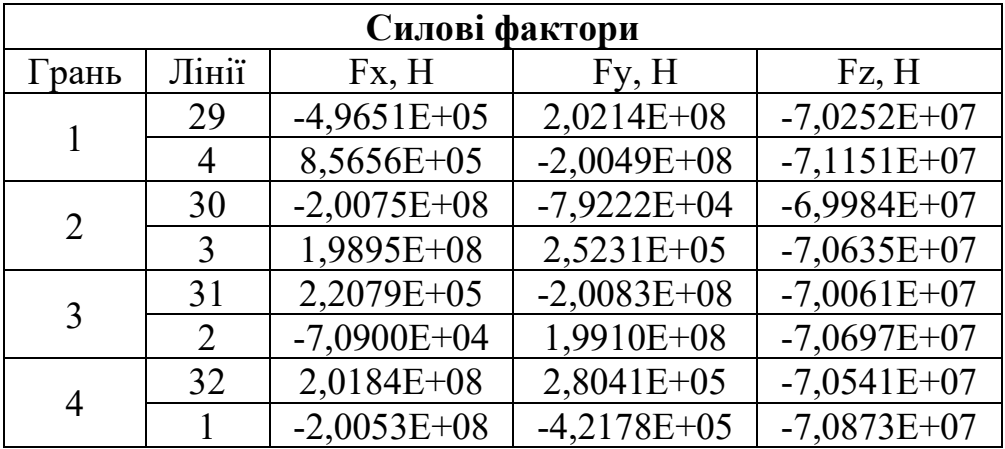

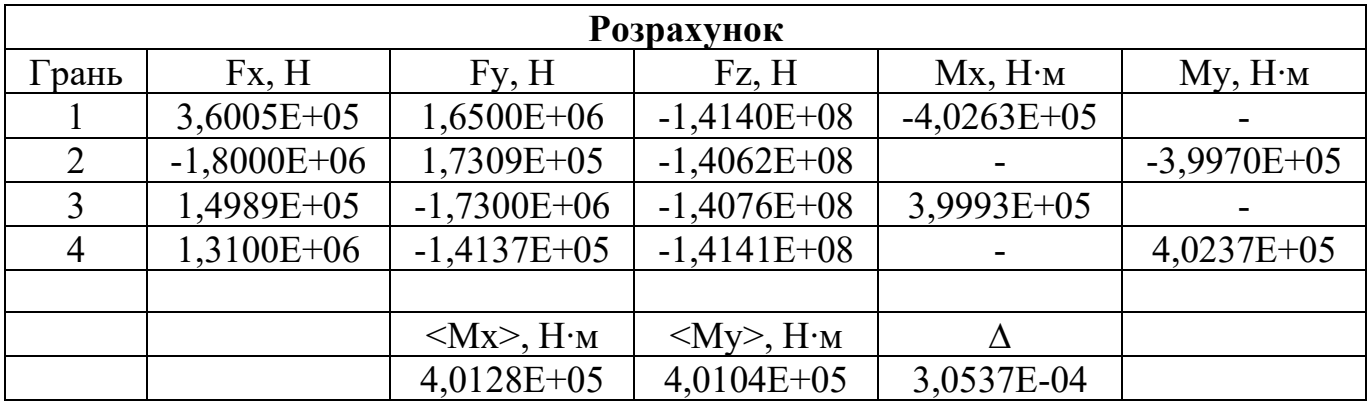

5. 
$$
l = \frac{5}{6}
$$
;  $m = \frac{2}{3}$ ;  $k = \frac{1}{2}$ .

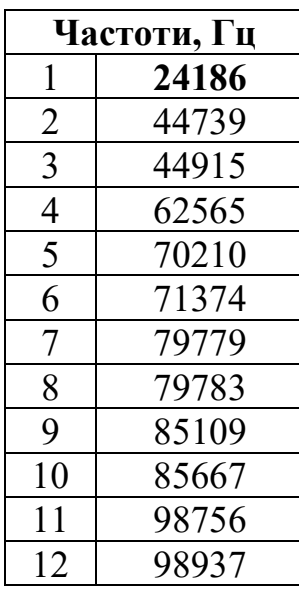

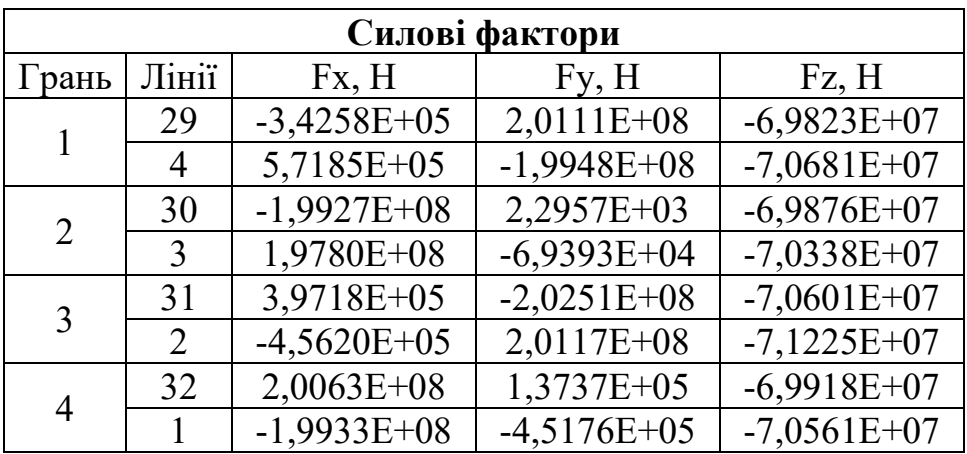

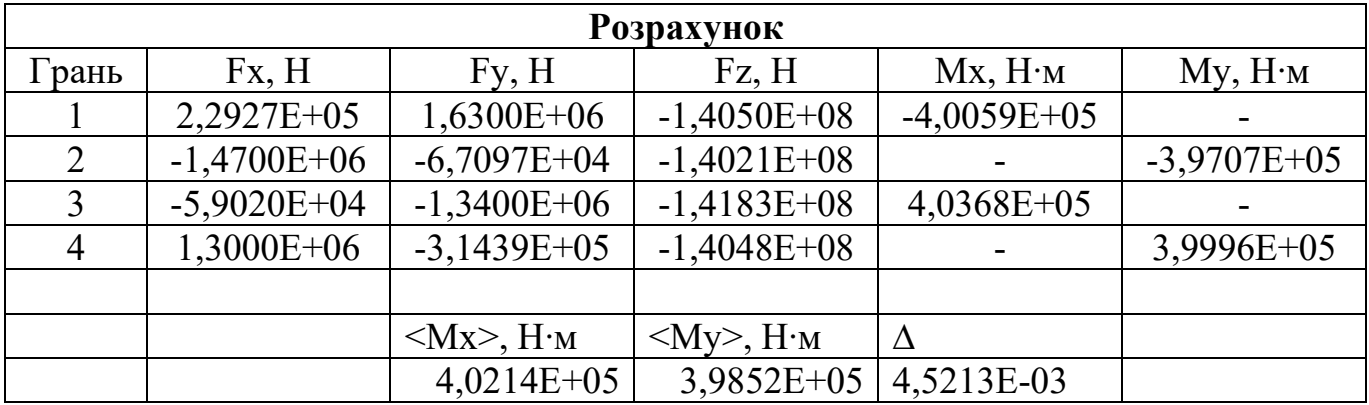

6. 
$$
l = \frac{5}{6}
$$
;  $m = \frac{5}{6}$ ;  $k = \frac{1}{2}$ .

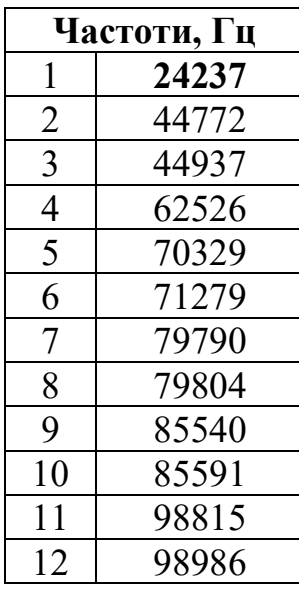

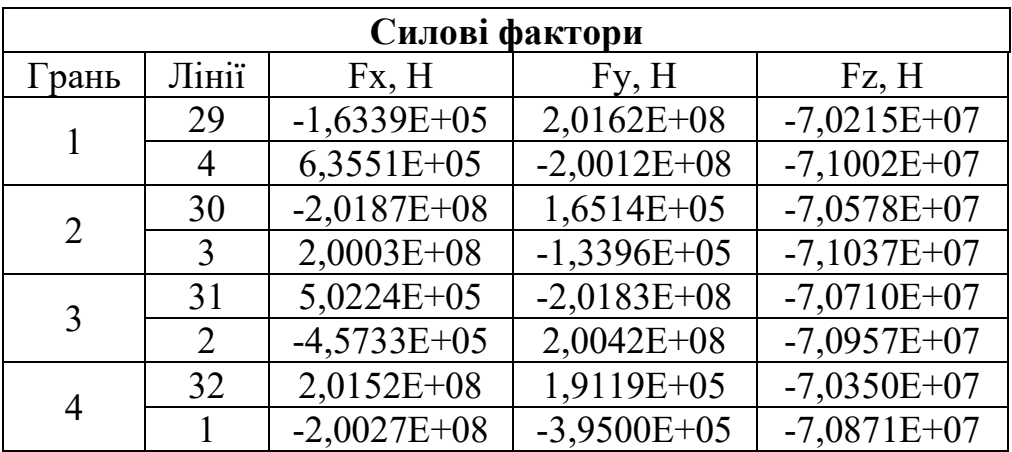

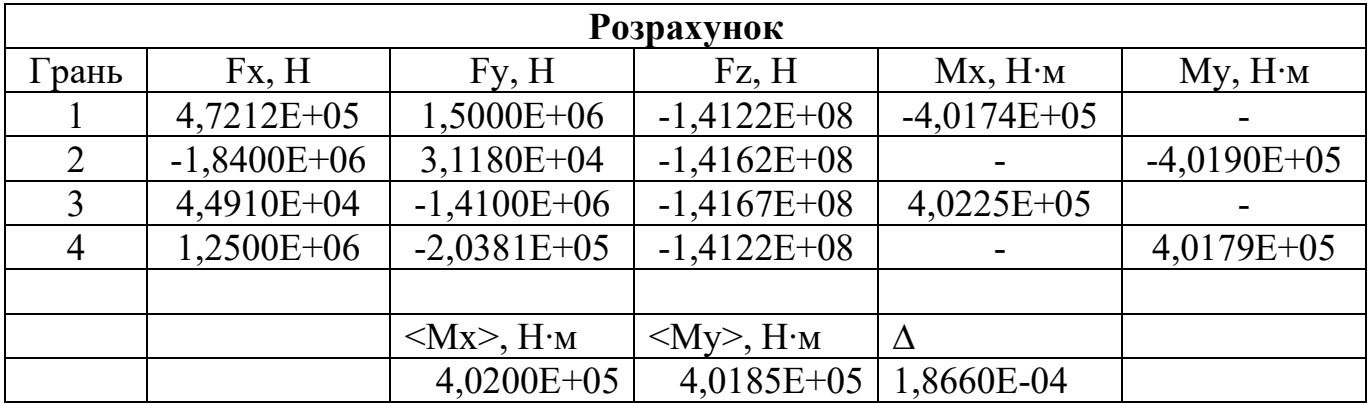

7. 
$$
l = \frac{1}{2}; m = \frac{1}{2}; k = \frac{2}{3}.
$$

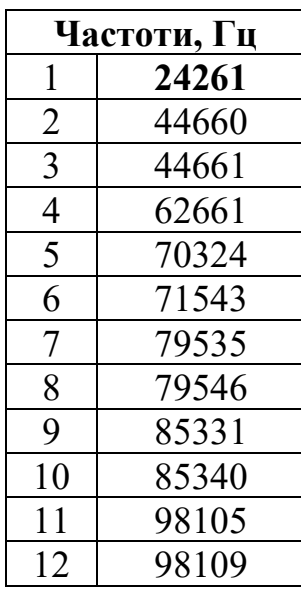

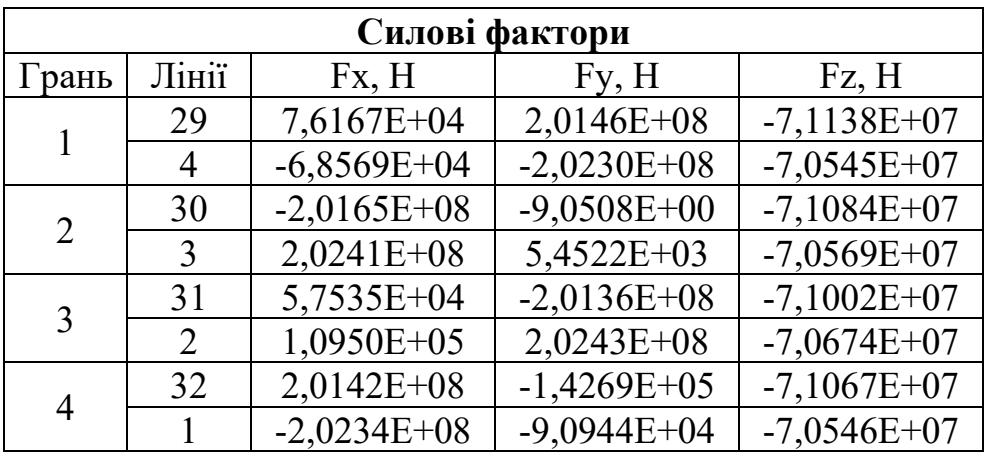

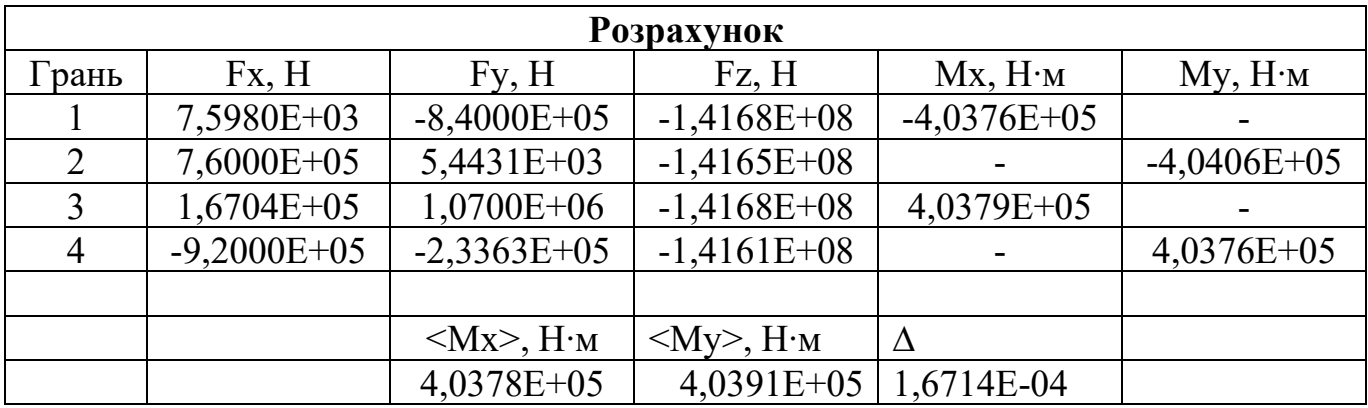

8. 
$$
l = \frac{2}{3}
$$
;  $m = \frac{1}{2}$ ;  $k = \frac{2}{3}$ .

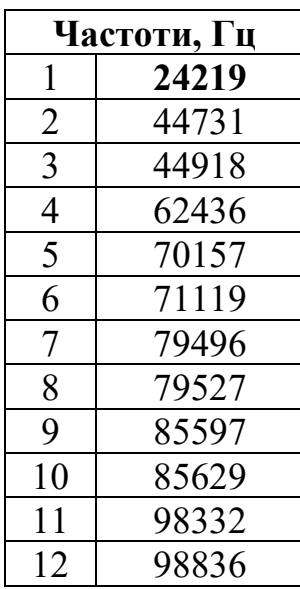

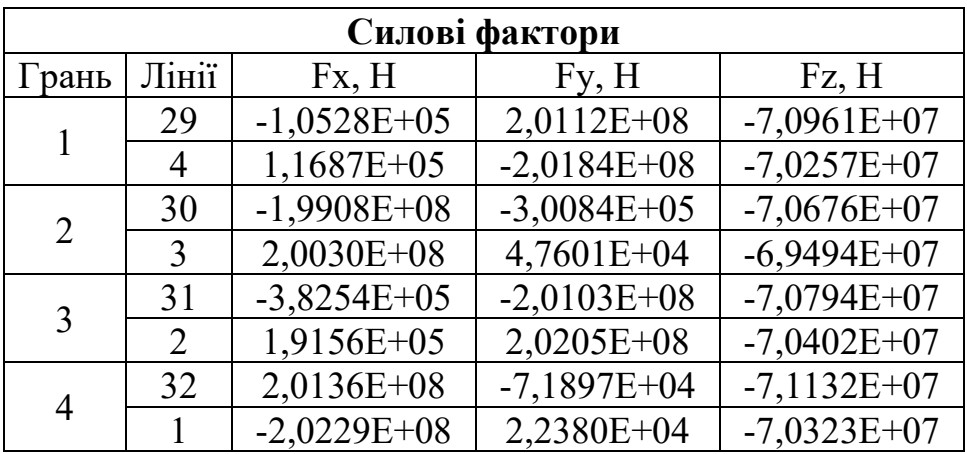

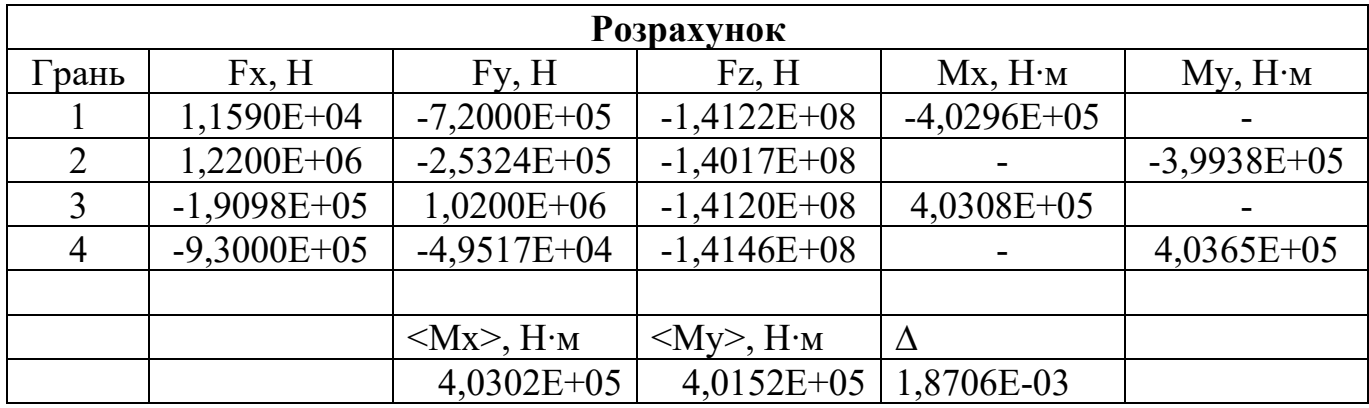
9. 
$$
l = \frac{5}{6}
$$
;  $m = \frac{1}{2}$ ;  $k = \frac{2}{3}$ .

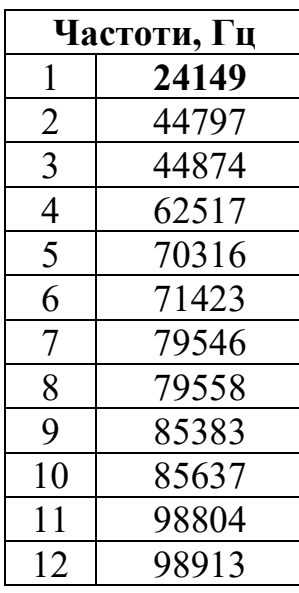

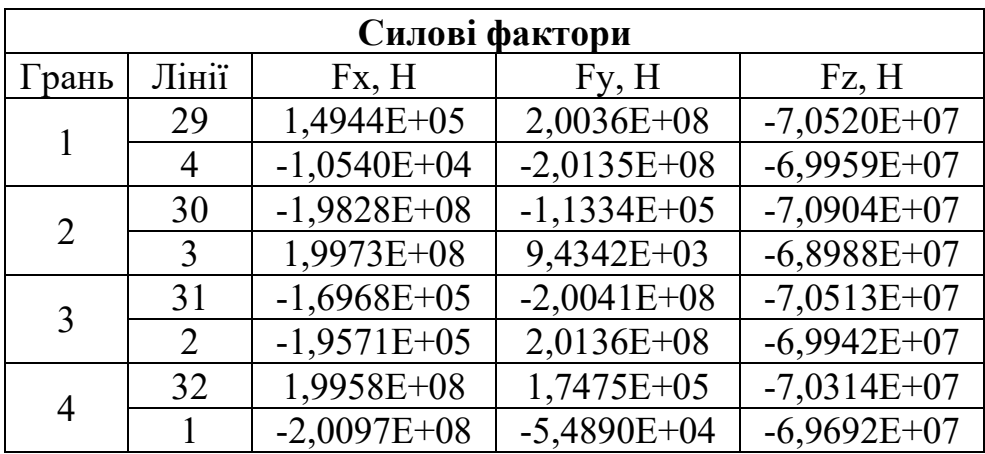

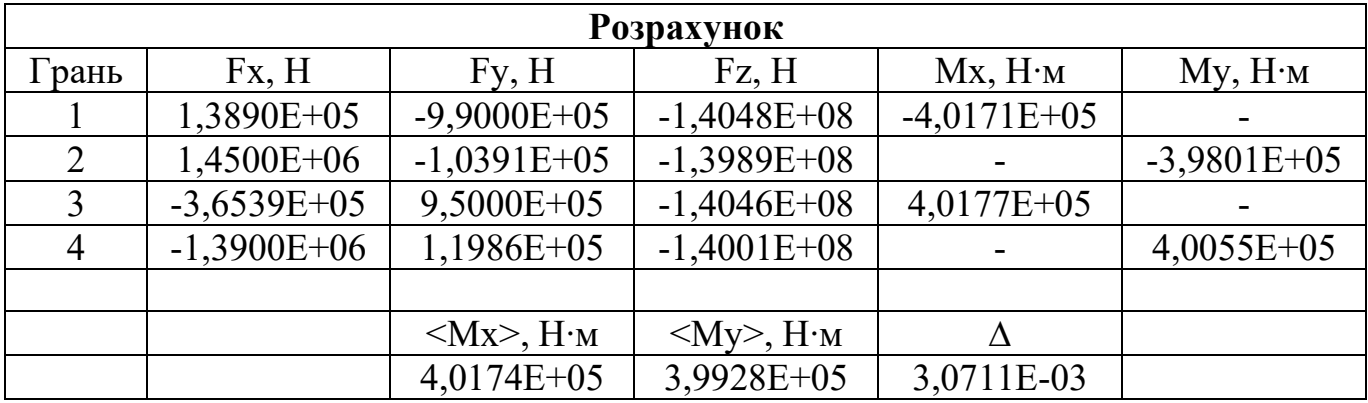

10. 
$$
l = \frac{2}{3}; m = \frac{2}{3}; k = \frac{2}{3}.
$$

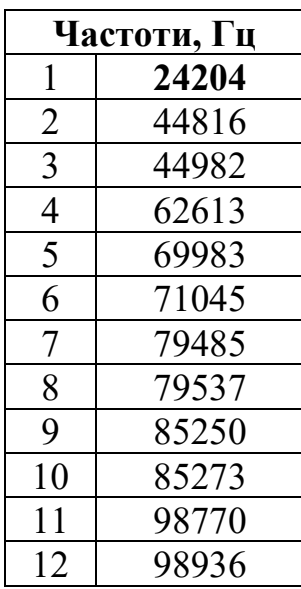

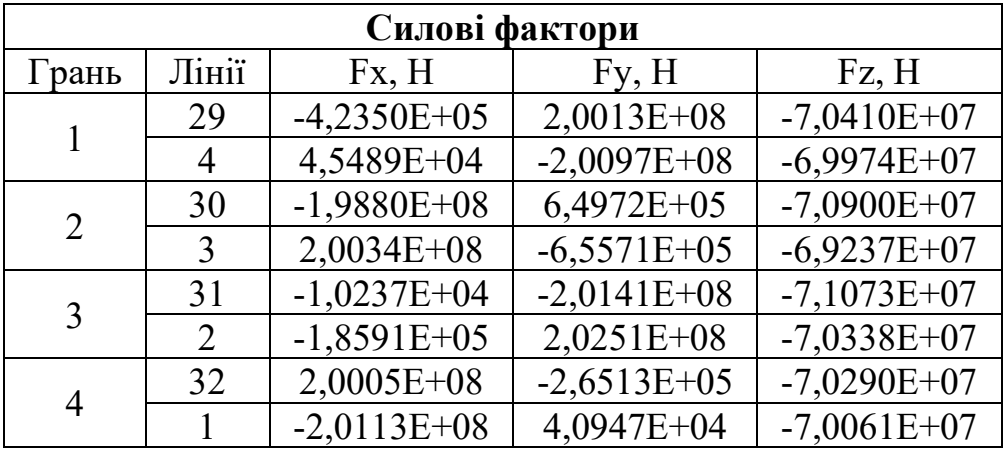

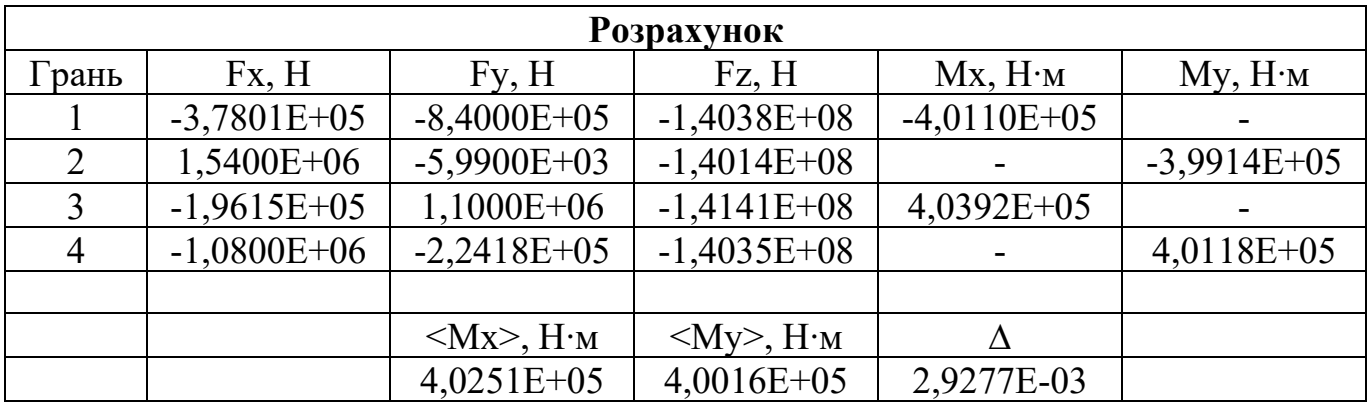

11. 
$$
l = \frac{5}{6}
$$
;  $m = \frac{2}{3}$ ;  $k = \frac{2}{3}$ .

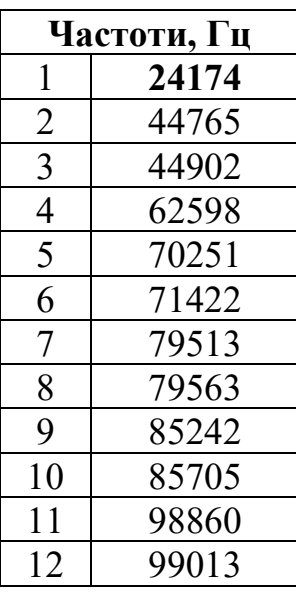

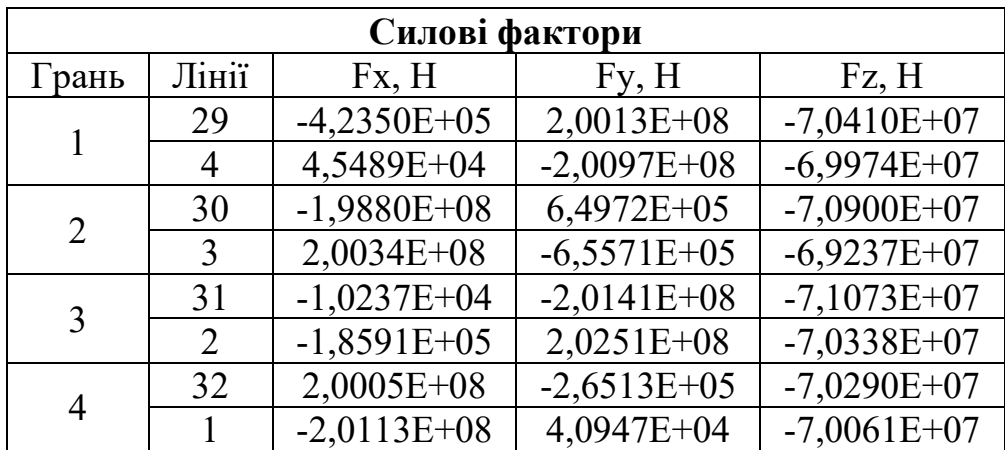

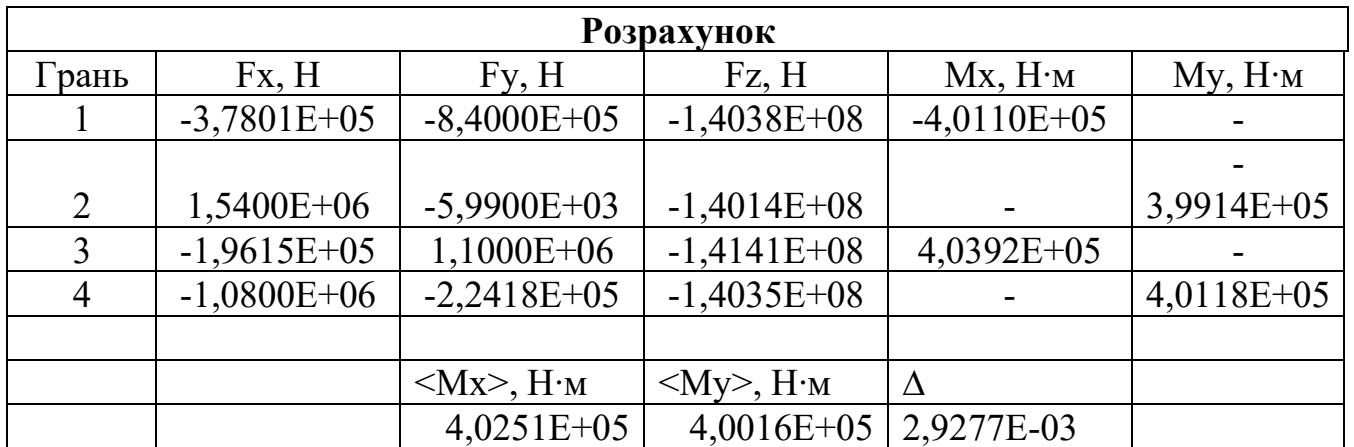

12. 
$$
l = \frac{5}{6}
$$
;  $m = \frac{5}{6}$ ;  $k = \frac{2}{3}$ .

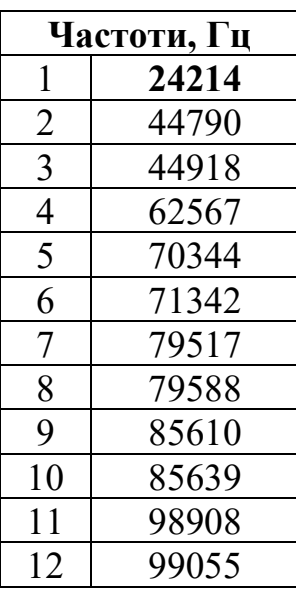

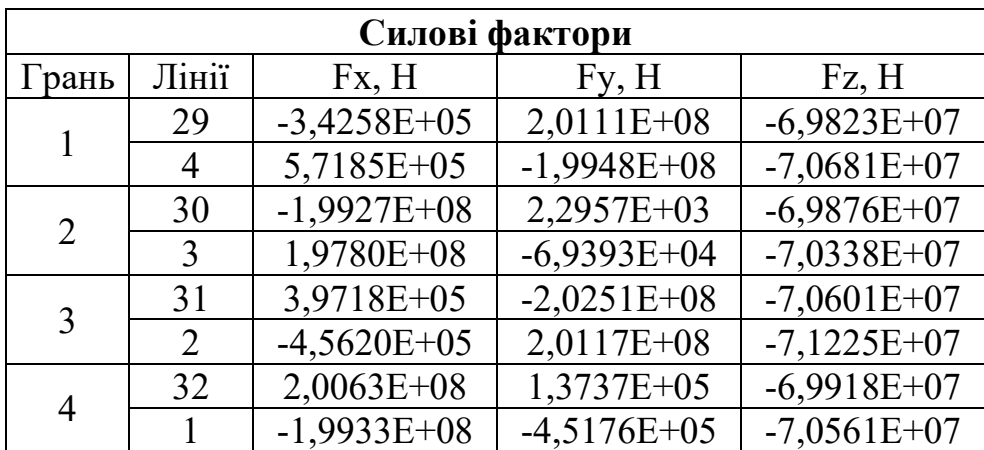

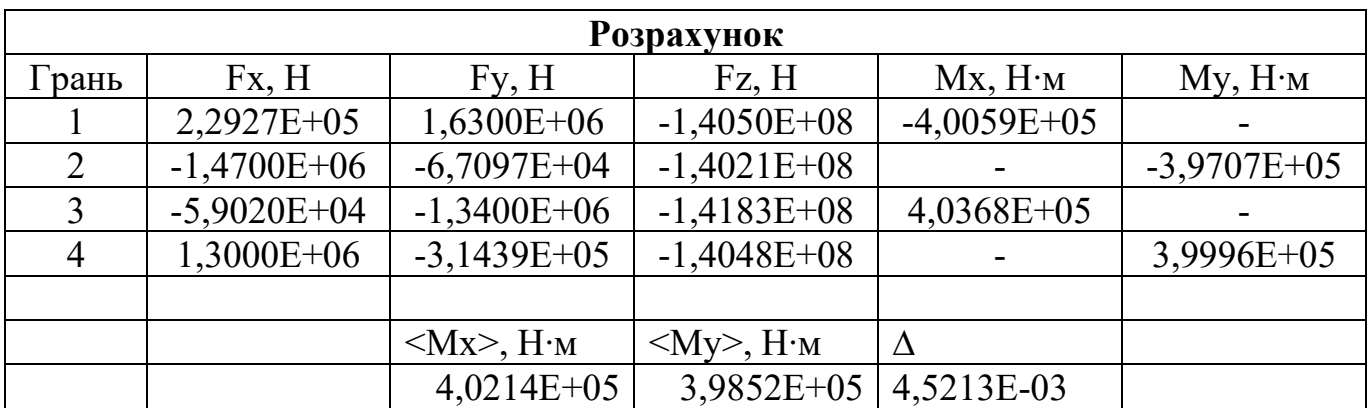

13. 
$$
l = \frac{1}{2}; m = \frac{1}{2}; k = \frac{5}{6}.
$$

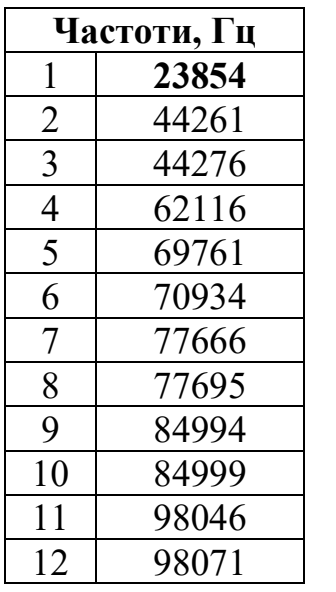

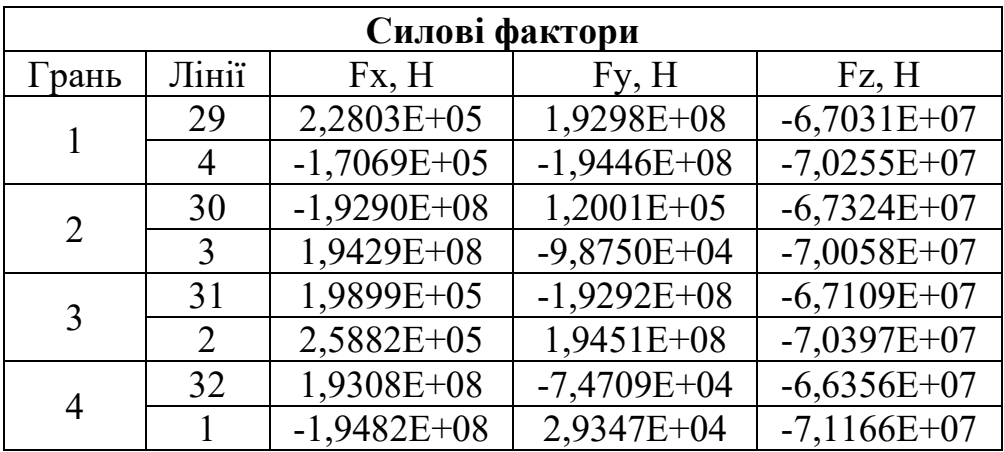

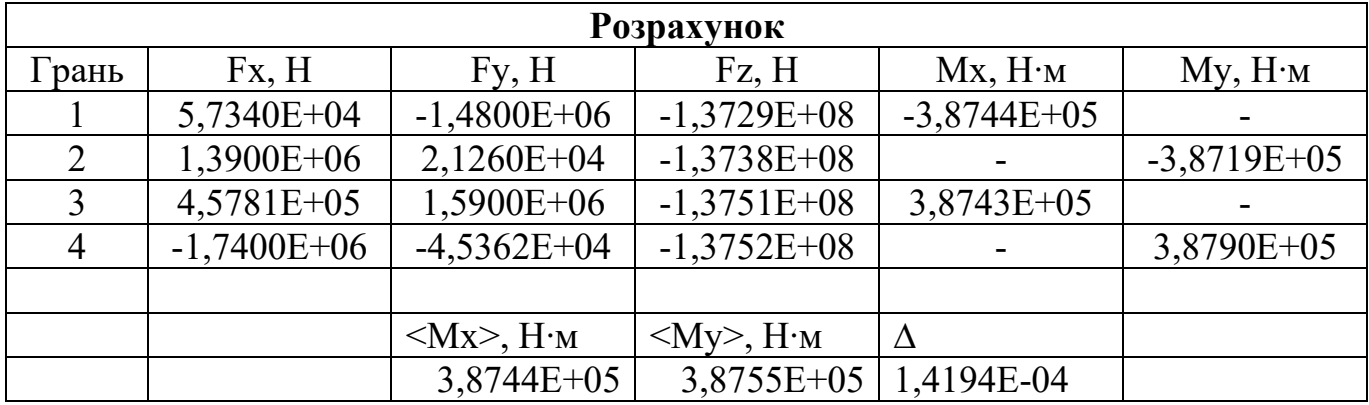

14. 
$$
l = \frac{2}{3}; m = \frac{1}{2}; k = \frac{5}{6}.
$$

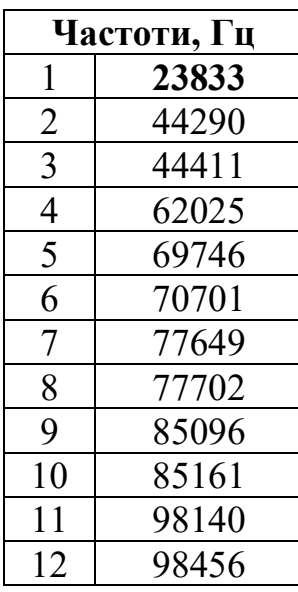

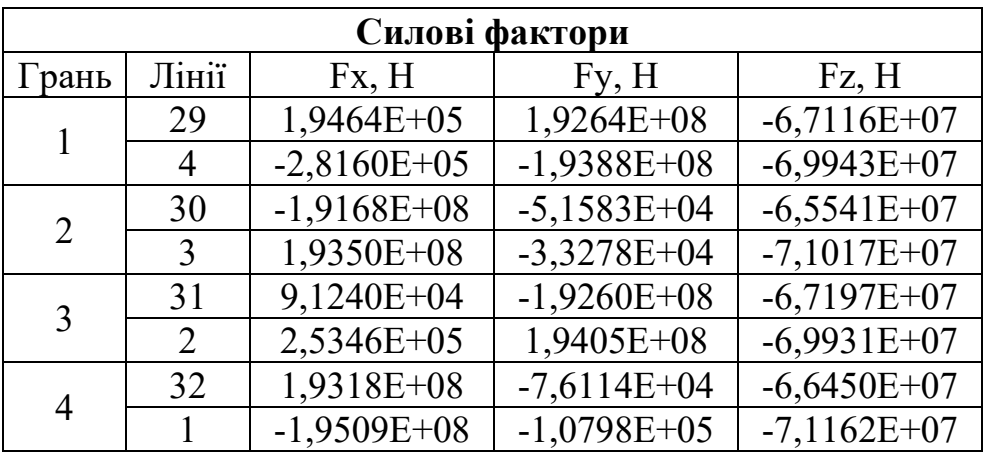

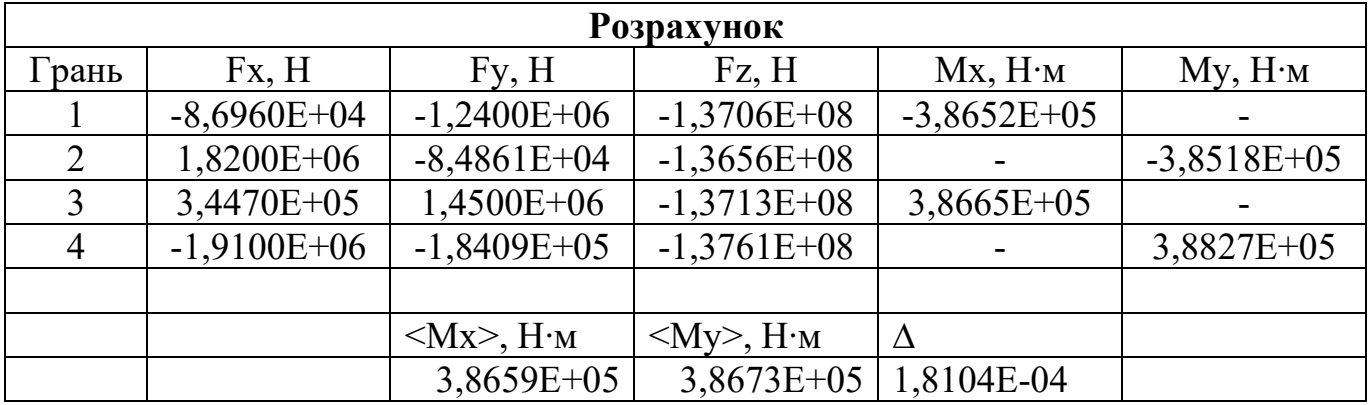

15. 
$$
l = \frac{5}{6}
$$
;  $m = \frac{1}{2}$ ;  $k = \frac{5}{6}$ .

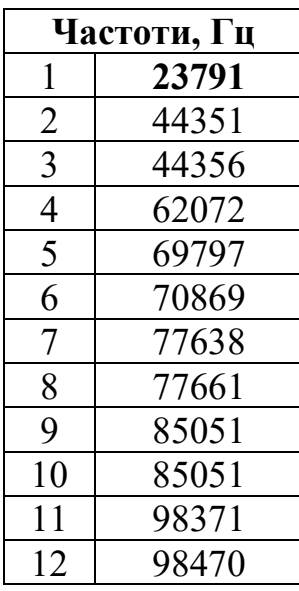

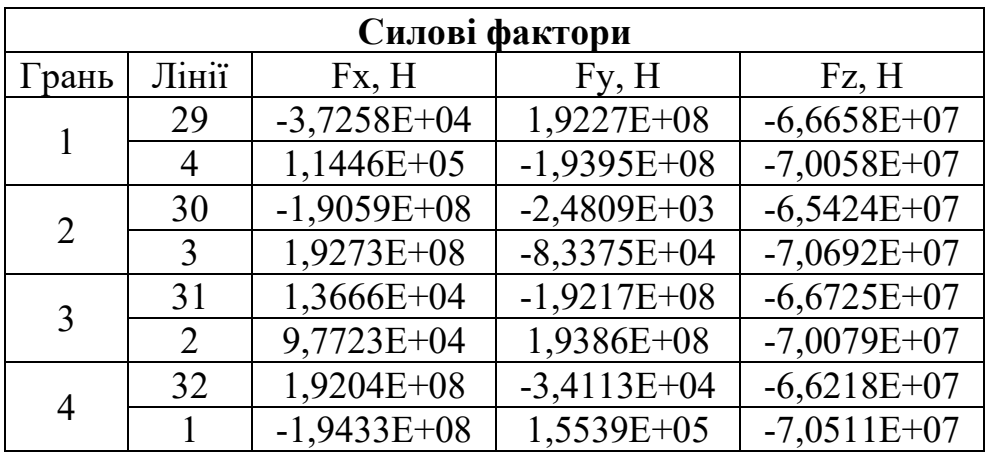

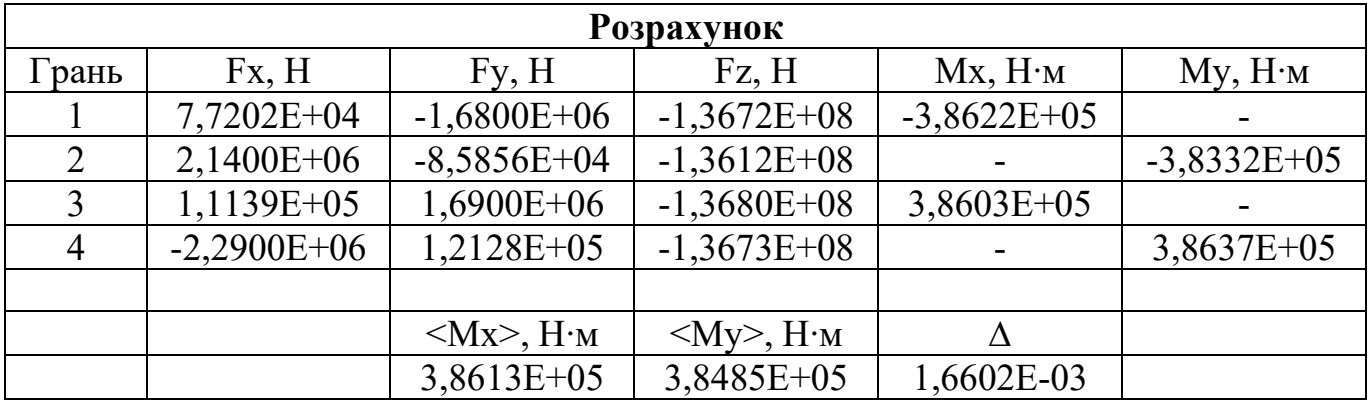

16. 
$$
l = \frac{2}{3}; m = \frac{2}{3}; k = \frac{5}{6}.
$$

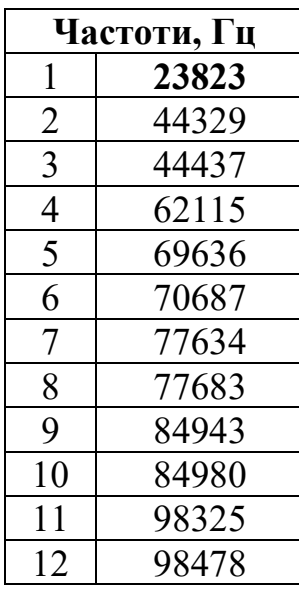

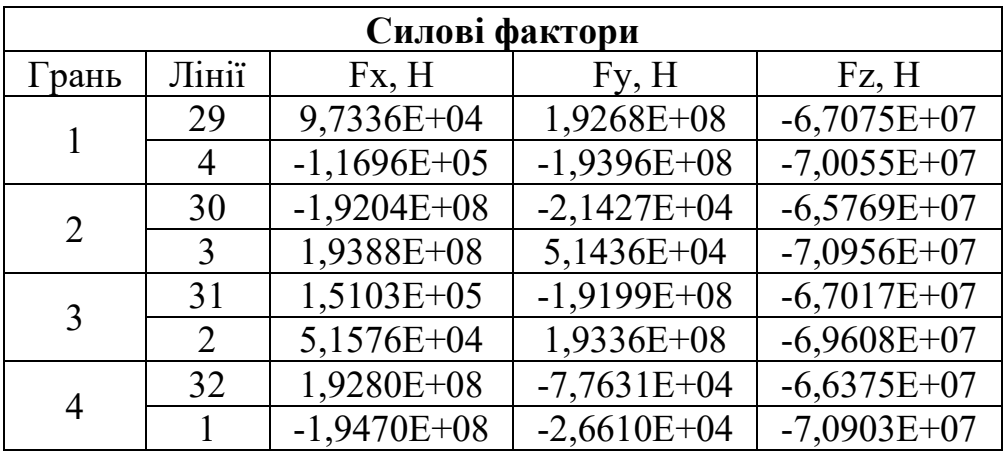

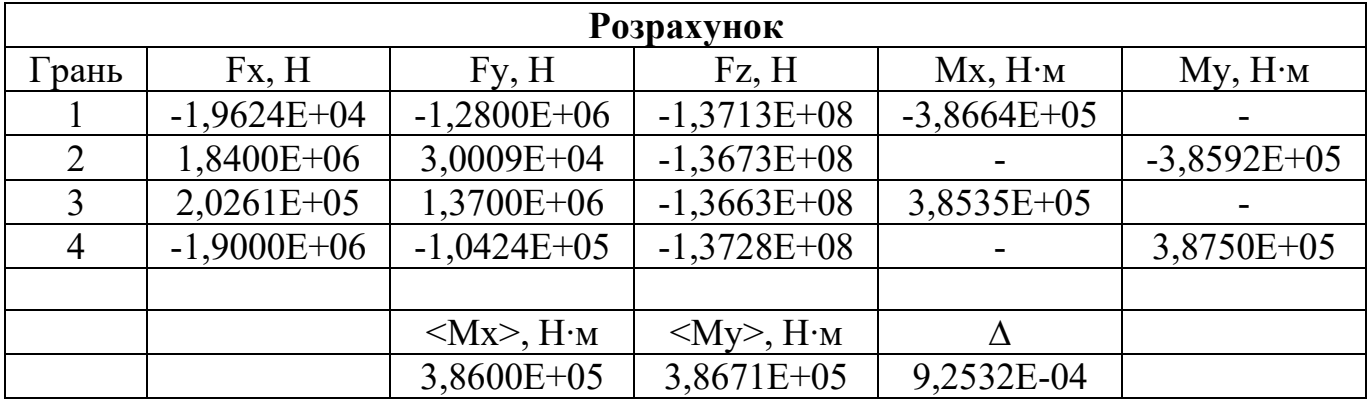

17. 
$$
l = \frac{5}{6}
$$
;  $m = \frac{2}{3}$ ;  $k = \frac{5}{6}$ .

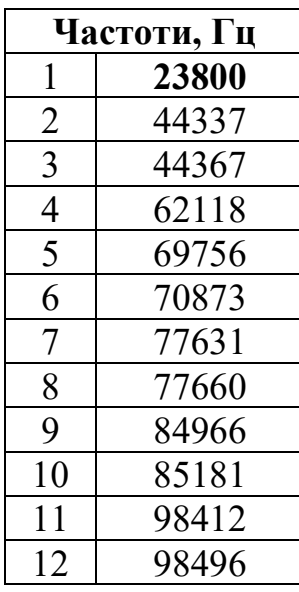

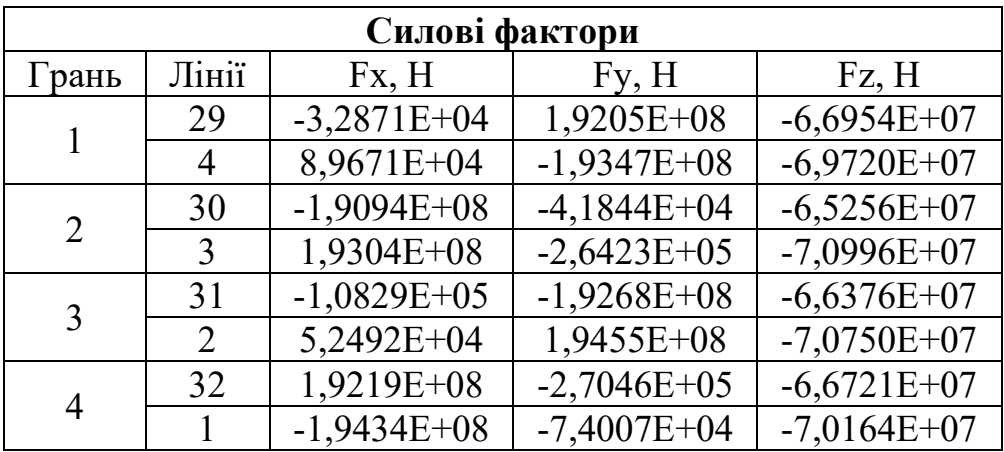

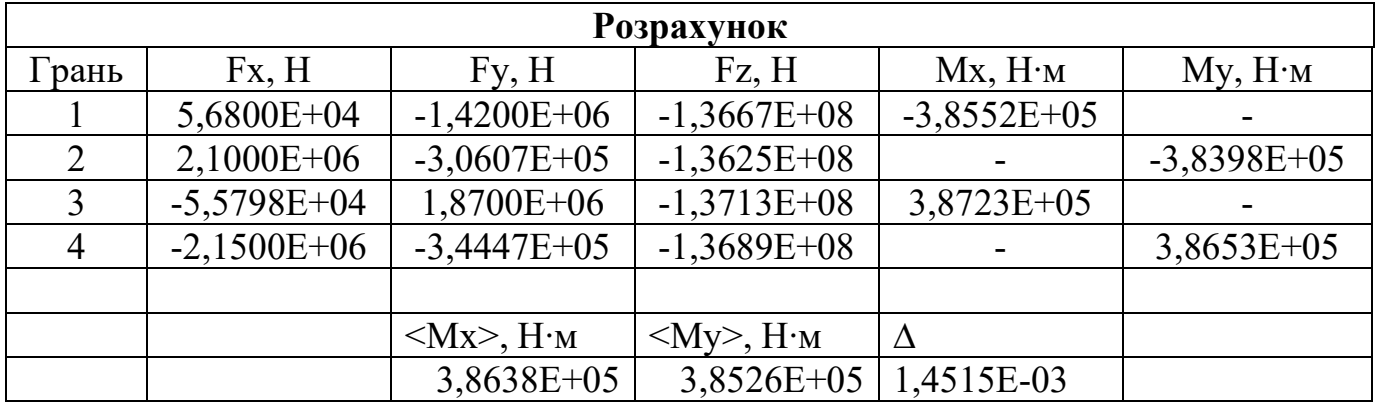

18. 
$$
l = \frac{5}{6}
$$
;  $m = \frac{5}{6}$ ;  $k = \frac{5}{6}$ .

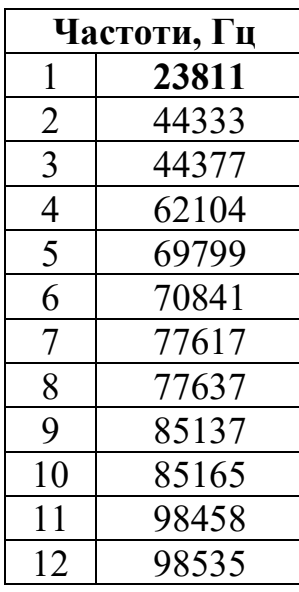

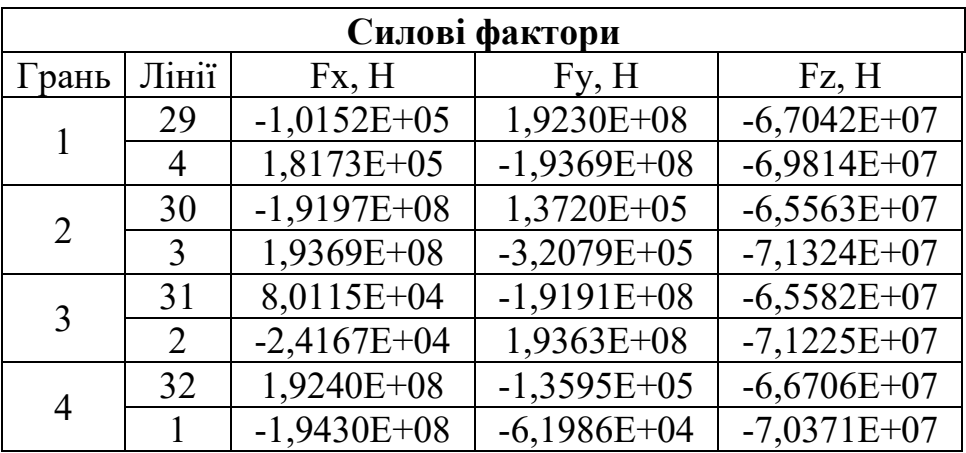

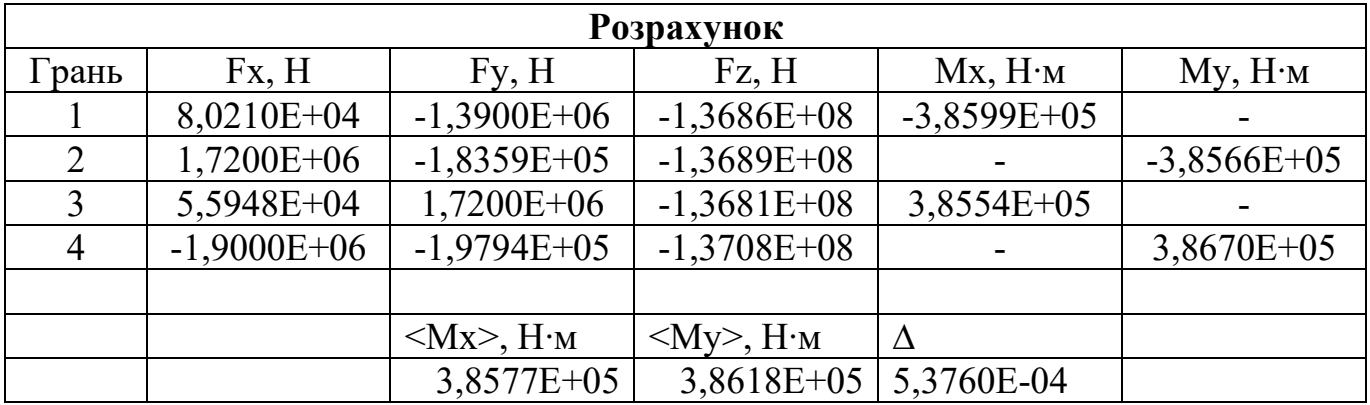